### **Manual Edition 04/2009**

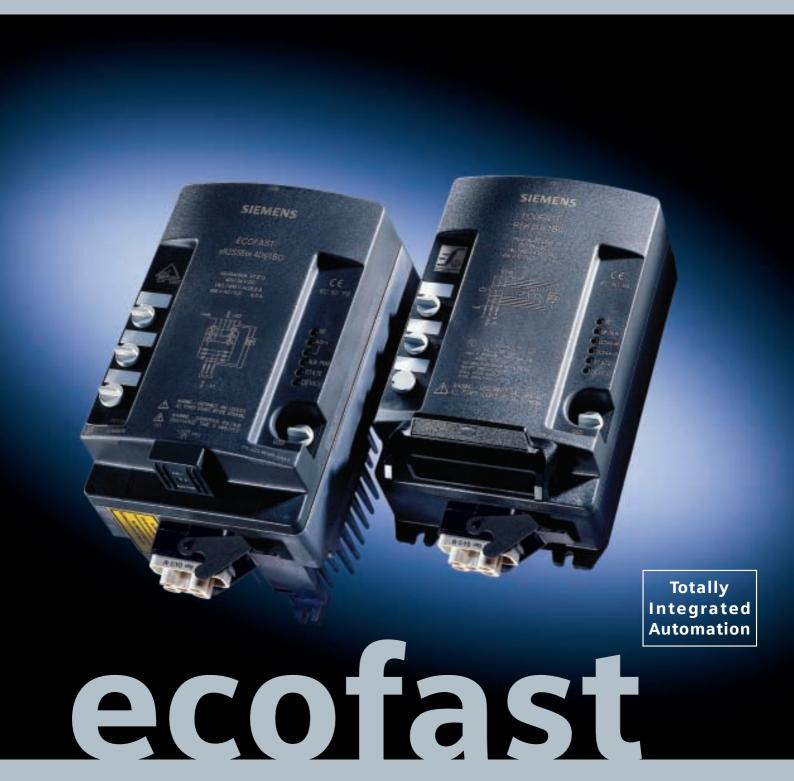

**SIEMENS** 

Motor Starter High Feature

## **SIEMENS**

Important Information, Contents Motor Starters: Overview 1 **ECOFAST** Short Commissioning Instructions 2 for PROFIBUS-DP **Motor Starters High Feature** Wiring and Interfaces 3 Installing Motor Starters 4 Manual with PROFIBUS-DP Installing Motor Starters 5 with AS-Interface Commissioning and Diagnosis 6 with PROFIBUS-DP Commissioning and Diagnosis 7 with AS Interface Fault Handling 8 **Device Functions** 9 Data Formats and Data Records Α Technical Data В **Dimension Drawings** C Software Switch ES Motor Starter D Order numbers Ε **Order Number:** 3RK1702-3BB18-1AA1 Glossary, Index

#### Safety guidelines

This manual contains notices which you should observe to ensure your own personal safety, as well as to protect the product and connected equipment. These notices are highlighted in the manual by a warning triangle and are marked as follows according to the level of danger:

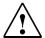

#### Safety note

Contains important information for the acceptance test and the safety-related use of the product.

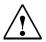

#### Danger

indicates that death, severe personal injury or substantial property damage **will** result if proper precautions are not taken.

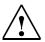

#### Warning

indicates that death, severe personal injury or substantial property damage **can** result if proper precautions are not taken.

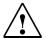

#### Caution

indicates that minor personal injury or property damage can result if proper precautions are not taken.

#### Caution

indicates that property damage can result if proper precautions are not taken.

#### **Attention**

draws your attention to particularly important information on the product, handling the product, or to a particular part of the documentation.

#### Qualified personnel

Only **qualified personnel** should be allowed to install and work on this equipment. Qualified persons are defined as persons who are authorized to commission, to ground, and to tag circuits, equipment, and systems in accordance with established safety practices and standards.

#### Correct usage

Note the following:

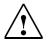

#### Warning

This device and its components may only be used for the applications described in the catalogue or the technical descriptions, and only in connection with devices or components from other manufacturers which have been approved or recommended by Siemens.

This product can only function correctly and safely if it is transported, stored, set up, and installed correctly, and operated and maintained as recommended.

#### **Brands**

SIMATIC®, SIMATIC HMI®, ECOFAST® and SIMATIC NET® are brands of SIEMENS AG. Han-Brid®, Han O4/2®, Han 10E® are brands of Harting.

Some other designations used in these documents are also brands; the owner's rights may be violated if they are used by third parties for their own purposes.

#### Copyright Siemens AG 2004 All rights reserved

## The reproduction, transmission or use of this document or its contents is not permitted without express written authority. Offenders will be liable for damages. All rights, including rights created by patent grant or registration of a utility model or design, are reserved.

#### Disclaimer of liability

We have checked this manual to ensure that its contents are correct and applicable in relation to the hardware and software it describes. Despite all our endeavors, however, discrepancies cannot be wholly excluded and so we cannot guarantee complete correctness and applicability. However, the data in this manual are reviewed regularly and any necessary corrections included in subsequent editions. Suggestions for improvement are welcomed.

**Technical Assistance:** Telephone: +49 (0) 911-895-5900 (8°° - 17°° CET) Fax: +49 (0) 911-895-5907

E-mail: <u>technical-assistance@siemens.de</u>

Internet: <a href="www.siemens.de/lowvoltage/technical-assistance">www.siemens.de/lowvoltage/technical-assistance</a>

Siemens AG

Bereich Automatisierungs- und Antriebstechnik Geschäftsgebiet Niederspannungs-Schalttechnik D-90327 Nürnberg

© Siemens AG 2005

Technical data subject to change without notice.

### **Figures**

|        |              |                                                                                                    | Page |
|--------|--------------|----------------------------------------------------------------------------------------------------|------|
| Fig. 0 | )-1:         | Setup with motor plugged in and motor nearby                                                             | 2-x  |
| Fig. 1 | -1:          | Relationship between the device switch-off and control functions                                         | 1-2  |
| Fig. 1 | -2:          | Connections on a motor starter with PROFIBUS-DP                                                          | 1-3  |
| Fig. 1 | -3:          | Motor starter connections with AS-Interface                                                              | 1-4  |
| Fig. 1 | -4:          | Field bus interfaces                                                                                     | 1-5  |
| Fig. 1 | -5:          | LED indicators                                                                                           | 1-5  |
| Fig. 1 | -6:          | Typical starting current behavior of a 3-phase asynchronous motor .                                      | 1-9  |
| Fig. 1 | -7:          | Typical starting torque behavior of a 3-phase asynchronous motor                                         | 1-10 |
| Fig. 1 | -8:          | Reduced current behavior of the 3-phase asynchronous motor during start-up with the ECOFAST soft starter | 1-11 |
| Fig. 1 | -9:          | Reduced torque behavior of the 3-phase asynchronous motor during start-up with the ECOFAST soft starter  | 1-12 |
| Fig. 1 | -10:         | Phase angle control and schematic layout of a ECOFAST soft starter                                       | 1-13 |
| Fig. 1 | -11:         | Einschaltdauer ED                                                                                        | 1-16 |
| Fig. 2 | 2-1:         | Diagram for example                                                                                      | 2-3  |
| Fig. 2 | 2-2:         | Set-up for the example                                                                                   | 2-3  |
| Fig. 3 | B-1:         | Numbers printed on the cable cores                                                                       | 3-5  |
| Fig. 3 | 3-2:         | Power cables prefabricated at one end with Han Q4/2 pin                                                  | 3-5  |
| Fig. 3 | 3-3:         | Power cables prefabricated at one end with Han 10E pin                                                   | 3-6  |
| Fig. 3 | 3-4:         | Pin assignment for motor terminal                                                                        | 3-8  |
| Fig. 3 | 3-5:         | Pin assignment for power terminal                                                                        | 3-11 |
| Fig. 3 | B-6:         | Han Q4/2 power connector                                                                                 | 3-13 |
| Fig. 3 | 3-7:         | Pin assignment for power tee clamping connector                                                          | 3-14 |
| Fig. 3 | 8-8:         | Pin assignment digital inputs with circuit examples                                                      | 3-15 |
| Fig. 3 | 8-9:         | AS interface                                                                                             | 3-16 |
| Fig. 3 | B-10:        | Contacting the AS-i cables                                                                               | 3-16 |
| Fig. 3 | B-11:        | Addressing socket                                                                                        | 3-18 |
| Fig. 3 | 8-12:        | Pin assignment for the data tee connector/core assignment                                                | 3-21 |
| Fig. 3 | 8-13:        | Local device interface                                                                                   | 3-22 |
| Fig. 4 | <b>l-1</b> : | Unscrew the identification plug and set the PROFIBUS-DP address.                                         | 4-2  |
| Fig. 6 | S-1:         | Starting up the motor starter                                                                            | 6-9  |
| Fig. 6 | S-2:         | Structure of the slave diagnosis                                                                         | 6-13 |
| Fig. 6 | S-3:         | Structure of the ID-related diagnosis                                                                    | 6-17 |
| Fig. 6 | 6-4:         | Structure of the module status                                                                           | 6-18 |

| Fig. | 6-5:  | Structure of the channel-related diagnosis                                            | 6-19 |
|------|-------|---------------------------------------------------------------------------------------|------|
| Fig. | 7-1:  | Starting up the motor starter                                                         | 7-4  |
| Fig. | 8-1:  | Responding to faults                                                                  | 8-2  |
| Fig. | 9-1:  | Device functional principle                                                           | 9-2  |
| Fig. | 9-2:  | Tripping classes                                                                      | 9-6  |
| Fig. | 9-3:  | Idle time                                                                             | 9-7  |
| Fig. | 9-4:  | Block protection principle                                                            | 9-13 |
| Fig. | 9-5:  | Principle of inching mode and latching mode                                           | 9-20 |
| Fig. | 9-6:  | Identification plug with the invalid PROFIBUS-DP address 127                          | 9-26 |
| Fig. | 9-7:  | Soft starting/soft braking principle                                                  | 9-28 |
| Fig. | 9-8:  | The soft braking principle for motor starters with mechanical braking                 | 9-29 |
| Fig. | 9-9:  | Reduction factor                                                                      | 9-33 |
| Fig. | 9-10: | Speed control principle                                                               | 9-34 |
| Fig. | 9-11: | Prinziple of U/f Characteristic curve                                                 | 9-37 |
| Fig. | 9-12: | Example of a circuit for electrical braking                                           | 9-41 |
| Fig. | 9-13: | Example of a circuit for mechanical braking                                           | 9-43 |
| Fig. | 9-14: | Local device interface                                                                | 9-48 |
| Fig. | 9-15: | Data channels                                                                         | 9-51 |
| Fig. | A-1:  | Current formats                                                                       | A-2  |
| Fig. | A-2:  | Byte arrangement in the "big endian" format                                           | A-6  |
| Fig. | B-1:  | Load diagram for switching frequency                                                  | B-3  |
| Fig. | B-2:  | Maximum switching frequency when $Ia = 4 \times Ie$ (with example)                    | B-3  |
| Fig. | B-3:  | Maximum switching frequency when $Ia = 6 \times Ie$ and $Ia = 7.19 \times Ie$ .       | B-4  |
| Fig. | B-4:  | Maximum switching frequency when $Ia = 1.5 \times Ie$ for duo-reversing soft starters | B-5  |
| Fig. | C-1:  | Dimension drawing of a reversing starter PROFIBUS-DP with plastic bottom part         | C-2  |
| Fig. | C-2:  | Dimension drawing of a reversing starter AS-Interface with plastic bottom part        | C-3  |
| Fig. | C-3:  | Dimension drawing of a reversing soft starter with metal bottom part                  | C-4  |
| Fig. | C-4:  | Dimension drawing of a duo reversing soft starter with metal bottom part              | C-5  |
| Fig. | D-1:  | Switch ES communication with ECOFAST High Feature motor starters                      | D-2  |
| Fig. | D-2:  | Operator interface for Switch ES motor starters                                       | D-7  |
| Fig. | D-3:  | Example: Creating a Switch ES file                                                    | D-13 |

### **Contents**

| 1                                                                                                    | Motor Starters: Overview                                                                                                    | . 1-1                                                                                                    |
|----------------------------------------------------------------------------------------------------|----------------------------------------------------------------------------------------------------|----------------------------------------------------------------------------------------------------|
| 1.1<br>1.2<br>1.3<br>1.3.1<br>1.3.2<br>1.3.3<br>1.4<br>1.4.1<br>1.4.2<br>1.5<br>1.5.1<br>1.5.2<br>1.5.3<br>1.5.4<br>1.5.5<br>1.5.6                   | What are ECOFAST Motor Starters?  Methods of Control  Connections and LED Indicators  Connections.  Field Bus Interfaces  LED Indicators  Product Overview  General Notes  Product Overview: Individual Motor Starters and Their Device Functions  Physical Basics of the 3-phase Asynchronous Motor and Mode of  Operation of the Soft Starter  3-phase Asynchronous Motor  Operating Mode of the ECOFAST Soft Starter  Application and Use  Configuring  Normal or heavy starting  On-time and switching frequency                                                                                               | 1-2<br>1-3<br>1-5<br>1-5<br>1-6<br>1-6<br>1-7<br>1-9<br>1-11<br>1-14<br>1-15                                                                 |
| 2                                                                                                    | Short Commissioning Instructions for PROFIBUS-DP                                                                                                    | . 2-1                                                                                                    |
| 3                                                                                                    | Wiring and Interfaces                                                                                                    | . 3-1                                                                                                    |
| 3.1<br>3.1.2<br>3.2<br>3.2.1<br>3.2.2<br>3.3<br>3.3.1<br>3.3.2<br>3.4<br>3.4.1<br>3.4.2<br>3.5<br>3.6<br>3.7<br>3.7.1<br>3.7.2<br>3.8<br>3.9<br>3.10 | Wiring Rules Selecting the power leads Unused Connections Power Cables and Motor Connection Cables Prefabricated at One End Power Cables Prefabricated at One End with Han Q4/2 Pin Power Cables Prefabricated at One End with Han 10E Pin Motor Terminal (Han 10E) Pin assignment Prefabricating Motor Connection Cables Power Terminal (Han Q4/2) Pin assignment Prefabricating Power Cables Power Tee Clamping Connectors Digital Inputs AS Interface Connection Techniques Response in the Event of Power Failure Addressing Socket for AS-Interface Data Tee Connector for PROFIBUS-DP Local Device Interface | 3-3<br>3-4<br>3-5<br>3-5<br>3-6<br>3-7<br>3-8<br>3-9<br>3-10<br>3-11<br>3-12<br>3-14<br>3-15<br>3-16<br>3-16<br>3-17<br>3-18<br>3-19<br>3-22 |
| 4                                                                                                    | Installing Motor Starters with PROFIBUS-DP                                                                                                    | 4-1                                                                                                    |
| <i>1</i> 1                                                                                                    | Setting the PROFIBLIS-DP Address                                                                                                    | 1-2                                                                                                    |

| 4.1.1        | Setting the PROFIBUS-DP Address with the Identification Plug   | 4-2  |
|--------------|----------------------------------------------------------------|------|
| 4.1.2        | on the Local Device Interface                                  |      |
| 4.1.2        | Setup with motor plugged in                                    |      |
| 4.2.1        | Required Components                                            |      |
| 4.2.1        | Installation                                                   |      |
| 4.3          | Setup with motor nearby                                        |      |
| 4.3.1        | Required Components                                            |      |
| 4.3.1        | Installation                                                   |      |
| 7.0.2        |                                                                | 7 /  |
| 5            | Installing Motor Starters with AS-Interface                    | 5-1  |
| 5.1          | Setting the Address                                            | 5-2  |
| 5.2          | Setup with motor plugged in                                    |      |
| 5.2.1        | Required Components                                            | 5-3  |
| 5.2.2        | Installation                                                   |      |
| 5.3          | Setup with motor nearby                                        |      |
| 5.3.1        | Required Components                                            | 5-5  |
| 5.3.2        | Installation                                                   |      |
| 6            | Commissioning and Diagnosis with PROFIBUS-DP                   | 6-1  |
|              |                                                                |      |
| 6.1          | Configuring Motor Starters                                     |      |
| 6.1.1        | Configuration with the DMD File                                |      |
| 6.1.2        | Configuring with the Switch ES Motor Starter Software          |      |
| 6.2          | Process Data and Process Images                                |      |
| 6.3          | Commissioning and Start-Up                                     |      |
| 6.4          | Diagnosis by Means of the LED Indicators                       |      |
| 6.5          | Diagnosis with STEP 7                                          |      |
| 6.5.1        | Reading the Diagnosis                                          |      |
| 6.5.2        | Structure of the Slave Diagnosis                               |      |
| 6.5.3        | Station Status 1 to 3                                          |      |
| 6.5.4        | Master PROFIBUS Address                                        |      |
| 6.5.5        | Manufacturer ID                                                |      |
| 6.5.6        | ID-Related Diagnosis                                           |      |
| 6.5.7        | Module Status                                                  |      |
| 6.5.8        | Channel-Related Diagnosis                                      | 6-19 |
| 7            | Commissioning and Diagnosis with AS Interface                  | 7-1  |
| 7.1          | Process Data and Process Images                                | 7-2  |
| 7.2          | Commissioning and Start-Up                                     |      |
| 7.3          | Diagnosis                                                      |      |
| 7.3.1        | Diagnosis by Means of the LED Indicators                       |      |
| 7.3.2        | Diagnosis with the Addressing and Diagnostic Unit              |      |
| 8            | Fault Handling                                                 | 8-1  |
| 0 1          | Pagnanding to Faulta                                           | 0.0  |
| 8.1          | Responding to Faults                                           |      |
| 8.1.1<br>8.2 | Acknowledging Faults                                           |      |
| 8.3          | Potential Faults in Motor Starters with AS Interface           |      |
| J.U          | - rotontial radito in iviotor otalitoro vvitil / to intollator | 0 11 |

| 9      | Device Functions                                      | 9-1  |
|--------|-------------------------------------------------------|------|
| 9.1    | Introduction                                          |      |
| 9.2    | Basic Parameters                                      |      |
| 9.3    | Thermal Motor Model                                   |      |
| 9.4    | Temperature Sensor                                    |      |
| 9.5    | Line Protection                                       |      |
| 9.6    | Current Limits                                        |      |
| 9.7    | Asymmetry                                             |      |
| 9.8    | Inputs                                                |      |
| 9.9    | Self-Test                                             |      |
| 9.10   | Emergency Start                                       |      |
| 9.11   | Factory Setting                                       |      |
| 9.12   | Control Function Reversing Starter                    |      |
| 9.13   | Control Function: Soft Starter                        |      |
| 9.14   | Control Function: Speed Control                       |      |
| 9.15   | Electrical Braking                                    |      |
| 9.16   | Mechanical Braking                                    |      |
| 9.17   | Electronic/Mechanical Switching Technology            |      |
| 9.18   | Response to Bus Failure (PROFIBUS-DP)                 |      |
| 9.19   | Local Device Interface                                | 9-48 |
| 9.20   | Communication                                         |      |
| 9.20.1 | Operating Mode Monitoring                             |      |
| 9.20.2 | Field Bus Connection                                  |      |
|        | Commands                                              |      |
| 9.20.4 | Data Plausibility Check                               | 9-56 |
| 9.20.5 | Signal Output                                         | 9-56 |
| 9.21   | Logbook                                               | 9-58 |
| Α      | Data Formats and Data Records                         | A-1  |
| A.1    | Data Formats                                          | A-2  |
| A.1.1  | Properties                                            |      |
| A.2    | Identification numbers, Error Codes                   |      |
| A.2.1  | Identification Number (ID No.)                        |      |
| A.2.2  | Error Codes for Negative Data Record Acknowledgement  |      |
| A.3    | Data Records                                          |      |
| A.3.1  | Data record 68 - Read/Write Process Output Image      | A-7  |
| A.3.2  | Data record 69 - Read Process Input Image             |      |
| A.3.3  | Data record 73 - Logbook - Read Trips                 |      |
| A.3.4  | Data record 75 - Logbook - Read Events                |      |
| A.3.5  | Data Record 80 – Read Initial Setting DR128           |      |
| A.3.6  | Data Record 81 – Read Initial Setting DS129           | A-13 |
| A.3.7  | Data Record 92 – Read Device Diagnosis                |      |
| A.3.8  | Data Record 93 – Write Command                        |      |
| A.3.9  | Data Record 94 – Read Measured Values                 |      |
|        | Data Record 95 – Read Statistics                      |      |
|        | Data record 100 – Read device identification          |      |
|        | Data Record 128 – Read/Write Device Parameters [1]    |      |
|        | Data Record 129 – Read/Write Device Parameters [2]    |      |
|        | Data Record 160 – Read/Write Communication Parameters |      |
|        | Data Record 165 – Read/Write Comment                  | Δ-29 |

| B.1<br>B.1.1<br>B.1.2<br>B.1.3<br>B.1.4<br>B.1.5<br>B.2<br>B.2.1<br>B.2.2    | Motor Starters General Technical Data Auxiliary Power Digital Inputs Brake Output 400 V AC Main Power Data Tee Connectors General technical Data Electrical Data Auxiliary Power Electrical Data Communication                  | B-2<br>B-6<br>B-6<br>B-7<br>B-12<br>B-13         |
|------------------------------------------------------------------------------|----------------------------------------------------------------------------------------------------|--------------------------------------------------|
| C<br>C.1<br>C.1.1<br>C.1.2<br>C.1.3<br>C.1.4<br>C.2                          | Dimension Drawings 1  Motor Starters                                                                                                    | C-2<br>C-3<br>C-4<br>C-5                         |
| D.1<br>D.2<br>D.3<br>D.4<br>D.5<br>D.5.1<br>D.5.2<br>D.5.3<br>D.5.4<br>D.5.5 | Software Switch ES Motor Starters 1 Introduction . Prerequisites . Installing and Starting the Program . Operator Interface . Menu Bar . Switching Device . Target System . View . Options . Help . Creating a Switch ES File . | D-4<br>D-5<br>D-7<br>D-9<br>D-10<br>D-12<br>D-12 |
| E<br>E.1<br>E.2<br>E.3<br>E.4                                                | Order numbers 1  Motor Starters (Reversing starters)                                                                                                    | E-3<br>E-3                                       |
| Gloss                                                                        | ary                                                                                                    | 1-1                                              |
| Index                                                                        |                                                                                                    | 1-1                                              |

#### **Tables**

| Table 1-1:  | Product overview of motor starters with PROFIBUS-DP                 | 1-7  |
|-------------|---------------------------------------------------------------------|------|
| Table 1-2:  | Product overview of motor starters with AS-Interface                | 1-8  |
| Table 2-1:  | Required components                                                 | 2-2  |
| Table 2-2:  | Installing the motor starter                                        | 2-4  |
| Table 2-3:  | Commissioning                                                       | 2-5  |
| Table 2-4:  | Configuration with the device master data (DMD)                     | 2-5  |
| Table 2-5:  | Integration in the user program                                     | 2-6  |
| Table 2-6:  | Switch-on                                                           | 2-6  |
| Table 3-1:  | Rules for wiring                                                    | 3-3  |
| Table 3-2:  | Prefabricating connecting leads with Han 10E                        | 3-9  |
| Table 3-3:  | Preparing connecting leads with Han Q4/2                            | 3-12 |
| Table 3-4:  | Assembling and wiring power connectors                              | 3-13 |
| Table 4-1:  | Required components for set up with motor plugged in                | 4-4  |
| Table 4-2:  | Installation with motor plugged in                                  | 4-5  |
| Table 4-3:  | Setup with motor nearby                                             | 4-6  |
| Table 4-4:  | Installation (motor nearby)                                         | 4-7  |
| Table 5-1:  | AS-i slave profile                                                  | 5-2  |
| Table 5-2:  | Setting the address via the addressing socket                       | 5-2  |
| Table 5-3:  | Components required for setup with motor plugged in                 | 5-3  |
| Table 5-4:  | Installation: motor plugged in                                      | 5-4  |
| Table 5-5:  | Components required for Setup with motor nearby                     | 5-5  |
| Table 5-6:  | Installation: motor nearby                                          | 5-6  |
| Table 6-4:  | Process data and process images                                     | 6-6  |
| Table 6-5:  | Motor starters with Bit DO1.7 "Lock Quick Stop"                     | 6-7  |
| Table 6-6:  | Software prerequisites for commissioning                            | 6-8  |
| Table 6-7:  | Commissioning prerequisites                                         | 6-8  |
| Table 6-8:  | Sequence of steps for commissioning the motor starter               | 6-8  |
| Table 6-10: | Reading the diagnosis with STEP 7                                   | 6-12 |
| Table 6-11: | Structure of station status 1 (byte 0)                              | 6-14 |
| Table 6-15: | Error types                                                         | 6-20 |
| Table 7-3:  | Commissioning prerequisites                                         | 7-3  |
| Table 8-1:  | Faults and fault handling for 3RK1303-2AS54-1AA                     | 8-4  |
| Table 8-2:  | Faults and fault handling for 3RK1303-5BS44-3AA./ 3RK1303-5CS44-3AA | 8-6  |

| Table 8-3:  | Faults and fault handling for 3RK1303-6BS74-3AA./ 3RK1303-6DS74-3AA./3RK1303-6.S84-3AA3    | 8-8  |
|-------------|--------------------------------------------------------------------------------------------|------|
| Table 8-4:  | Faults and fault handling for 3RK1323-5BS44-3AA./ 3RK1323-5CS44-3AA                        | 8-11 |
| Table 8-5:  | Faults and fault handling for 3RK1323-6BS74-3AA./<br>3RK1323-6DS74-1AA./3RK1323-6.S84-3AA3 | 8-13 |
| Table 9-12: | Description Input n - Action                                                               | 9-18 |
| Table 9-40: | Master control                                                                             | 9-52 |
| Table 9-42: | Commands and their meaning                                                                 | 9-55 |
| Table A-8:  | Data record 92 – Read device diagnosis                                                     | A-13 |
| Table A-9:  | Structure of the command data record                                                       | A-18 |
| Table A-10: | Data record 93 – Write command                                                             | A-19 |
| Table A-11: | Data record 94 - Read measured values                                                      | A-20 |
| Table A-12: | Data record 95 – Read statistics                                                           | A-21 |
| Table A-13: | Read device identification                                                                 | A-22 |
| Table A-14: | Data record 128 – Read/write device parameters [1]                                         | A-23 |
| Table A-15: | Data record 129 – Read/write device parameters [2]                                         | A-27 |
| Table D-1:  | Installing the software                                                                    | D-5  |
| Table D-2:  | Configuration with STEP7 HWConfig                                                          | D-6  |
| Table E-1:  | Order numbers for Motor Starters                                                           | E-2  |
| Table E-2:  | Order numbers for Connectors                                                               | E-3  |
| Table E-3:  | Order numbers for accessories                                                              | E-3  |
| Table E-4:  | Project engineering software and Documentation                                             | E-4  |

#### Introduction to the Manual

#### **Purpose**

This manual is intended to be used for reference purposes. It shows you how to operate "ECOFAST Motor Starters High Feature" with field bus PROFIBUS-DP or AS-Interface. These motor starters process data records, such as parameters and diagnosis/statistical data.

"ECOFAST Motor Starters High Feature" are accompanied by

"ECOFAST Motor Starters", which do not process data records.

These motor starters are described in the "ECOFAST Motor Starter" manual.

#### **Topics**

The manual consists of chapters providing instructions for use and that can be used for reference. The following topics are covered:

- System description
- Short commissioning instructions
- Wiring
- Installation
- Commissioning and diagnosis
- Fault handling
- Device functions
- Data formats and data records
- Technical data
- Dimension drawings
- Software Switch ES Motor Starter
- Order numbers
- Glossary

#### Notes

Notes of special importance are enclosed by two straight lines.

#### **Specifications**

This manual only describes the ECOFAST Motor Starter High Feature.

The terms "ECOFAST Motor Starter High Feature",

"ECOFAST Motor Starter" and "Motor Starter" are interchangeable in this manual.

Commands and messages are written differently:

Example: Command: "Motor COUNTER CLOCKWISE"

Message: "Motor counter clockwise"

The term "Switch ES", which refers to the configuration software, is synonymous with "Switch ES Motor Starter".

The motor directions are defined as follows:

- Motor CLOCKWISE: The direction is determined by the line phase sequence.
- Motor COUNTER-CLOCKWISE: The direction is inverted with respect to the line phase sequence.

#### Setup with motor plugged in and motor nearby:

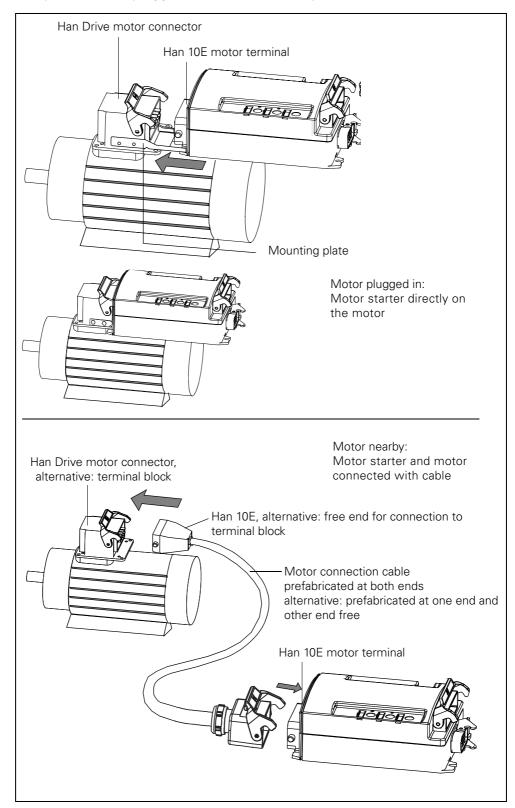

Fig. 0-1: Setup with motor plugged in and motor nearby

#### **Manuals Motor Starters**

Two manuals are available:

- ECOFAST Motor Starters
- ECOFAST Motor Starters High Feature (this manual)
   This manual describes motor starters with PROFIBUS DP and AS-i. Both variants may
  - be described in one section if they are **virtually identical** (e.g. system description). Any differences are indicated accordingly: PROFIBUS-DP or AS-Interface (AS-i)
  - be described in two separate sections when substantial differences (commissioning and diagnosis) exist between them. You only need to read the section relating to the variant that you are using.

#### **Attention**

In addition to the manuals for the ECOFAST motor starter, you must observe the installation guidelines in the ECOFAST system manual.

#### Other system manuals

For more information on ECOFAST, see the following system manual:

System ECOFAST

If you are working with IM308C and COM PROFIBUS, you will also require the following system manual:

• "Decentralized Peripheral System ET 200"

If you are working with STEP 7, you will also require the following system manual:

 "System Software for S7 300/400 System and Standard Functions Reference Manual"

#### **Correction page**

At the end of this manual is a correction page. Please use this page to note down your suggestions for improvements, additional information, or corrections and send the page back to us. In this way, you will help us improve the next edition of this manual.

**Motor Starters: Overview** 

| Section | Topic                                                                                       |      |  |  |  |  |  |
|---------|---------------------------------------------------------------------------------------------|------|--|--|--|--|--|
| 1.1     | What are ECOFAST Motor Starters?                                                            | 1-2  |  |  |  |  |  |
| 1.2     | Methods of control                                                                          | 1-2  |  |  |  |  |  |
| 1.3     | Connections and LED Indicators                                                              | 1-3  |  |  |  |  |  |
| 1.3.1   | Connections                                                                                 | 1-3  |  |  |  |  |  |
| 1.3.2   | Field Bus Interfaces                                                                        | 1-5  |  |  |  |  |  |
| 1.3.3   | LED Indicators                                                                              | 1-5  |  |  |  |  |  |
| 1.4     | Product Overview                                                                            | 1-6  |  |  |  |  |  |
| 1.4.1   | General Notes                                                                               | 1-6  |  |  |  |  |  |
| 1.4.2   | Product Overview: Individual Motor Starters and Their Device Functions                      | 1-7  |  |  |  |  |  |
| 1.5     | Physical Basics of the 3-phase Asynchronous Motor and Mode of Operation of the Soft Starter | 1-9  |  |  |  |  |  |
| 1.5.1   | 3-phase Asynchronous Motor                                                                  | 1-9  |  |  |  |  |  |
| 1.5.2   | Operating Mode of the ECOFAST Soft Starter                                                  | 1-11 |  |  |  |  |  |
| 1.5.3   | Application and Use                                                                         | 1-14 |  |  |  |  |  |
| 1.5.4   | Configuring                                                                                 | 1-15 |  |  |  |  |  |
| 1.5.5   | Normal or heavy starting                                                                    | 1-15 |  |  |  |  |  |
| 1.5.6   | On-time and switching frequency                                                             | 1-15 |  |  |  |  |  |

#### 1.1 What are ECOFAST Motor Starters?

ECOFAST Motor Starters are part of the ECOFAST system, which unifies the connection technology of all ECOFAST components.

#### **ECOFAST Motor Starters are**

- available as reversing starters and reversing soft starters
- suitable for switching and protecting three-phase loads rated at 400 V AC up to 4 kW (mechanical switching) and up to 5.5 kW (soft starter)
- optionally equipped with a 400 V AC brake contact
- available with a PROFIBUS-DP or AS-Interface (AS-i) connection

#### 1.2 Methods of Control

#### **Inching Mode and Latching Mode**

The primary method of control is inching mode. This function is executed for as long as the "signal" (e.g. "Motor CLOCKWISE and "Motor COUNTER-CLOCKWISE control commands, digital input signals, etc.) is present. The secondary method of control is latching mode. When the "signal" (e.g. "Motor CLOCKWISE and "Motor COUNTER-CLOCKWISE control commands, digital input signals, etc.) is present, this function is executed until it is deactivated by another control command.

The following diagram shows the relationship between the switch-off and control functions:

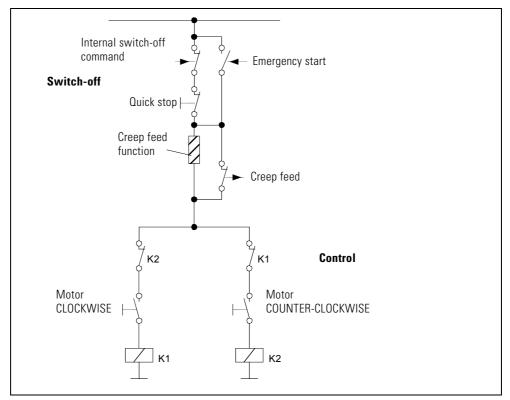

Fig. 1-1: Relationship between the device switch-off and control functions

#### 1.3 Connections and LED Indicators

#### 1.3.1 Connections

#### **Motor Starters with PROFIBUS-DP**

ECOFAST Motor Starters with PROFIBUS-DP have the following connections:

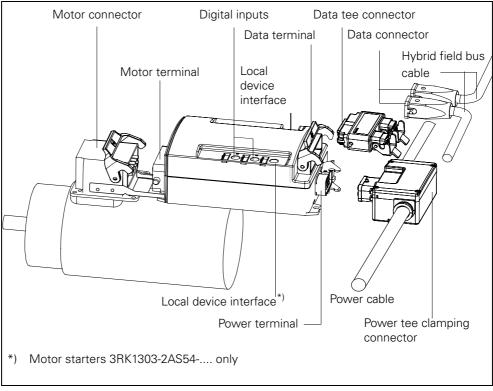

Fig. 1-2: Connections on a motor starter with PROFIBUS-DP

#### **Motor Starters with AS-Interface**

ECOFAST Motor Starters with AS-Interface have the following connections:

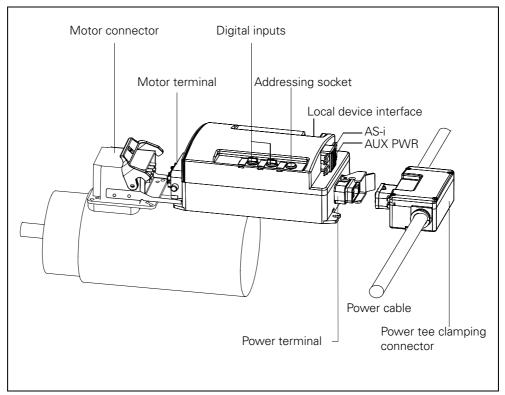

Fig. 1-3: Motor starter connections with AS-Interface

#### 1.3.2 Field Bus Interfaces

Depending on the device version, ECOFAST Motor Starters have the following field bus interfaces:

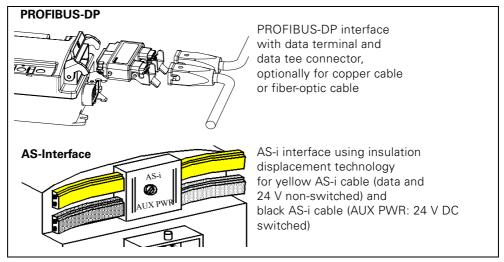

Fig. 1-4: Field bus interfaces

#### 1.3.3 LED Indicators

ECOFAST Motor Starters have the following LED indicators:

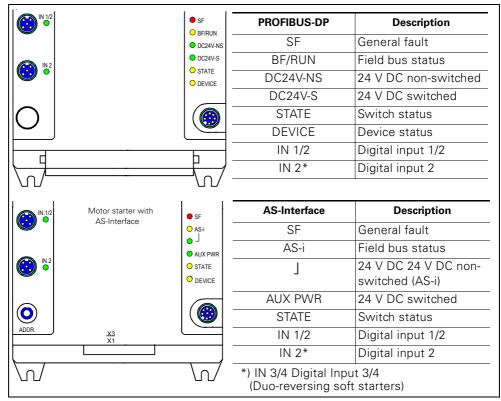

Fig. 1-5: LED indicators

#### 1.4 Product Overview

#### 1.4.1 General Notes

#### **High Switching Rates**

#### Attention

If you want to use the motor starter in applications with high switching rates, use motor starters with the "Electronic switching technology" device function.

For more information, see section "Switch Electronically - Reversing Soft Starter" on page B-9

#### Motor Starters Without Thermal Motor Model (3RK13.3-2AS54-....)

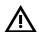

#### Warning

To protect the motor, a temperature sensor (thermistor type A, thermoclick) must be installed, otherwise the motor is unprotected.

## 1.4.2 Product Overview: Individual Motor Starters and Their Device Functions PROFIBUS-DP

| Order number          | Local device interface | Response to bus failure | Self-test | Emergency start | Inputs - actions | Asymmetry | Current limits | Thermal motor model | Temperature sensor | Line protection | Control function: revers. st. | Control function: soft starter | Control f.: Speed Controller | Mechanical braking | Electrical braking | Mechanical switch. technology | Electronic switch. technology |
|-----------------------|------------------------|-------------------------|-----------|-----------------|------------------|-----------|----------------|---------------------|--------------------|-----------------|-------------------------------|--------------------------------|------------------------------|--------------------|--------------------|-------------------------------|-------------------------------|
| 3RK1 303-2AS54-1AA0*) |                        |                         |           |                 |                  |           |                |                     |                    |                 |                               |                                |                              |                    |                    |                               |                               |
| 3RK1 303-2AS54-1AA3*) |                        |                         |           |                 |                  |           |                |                     |                    |                 |                               |                                |                              |                    |                    |                               |                               |
| 3RK1 303-5BS44-3AA0   |                        |                         |           |                 |                  |           |                |                     |                    |                 |                               |                                |                              |                    |                    |                               |                               |
| 3RK1 303-5BS44-3AA3   |                        |                         |           |                 |                  |           |                |                     |                    |                 |                               |                                |                              |                    |                    |                               |                               |
| 3RK1 303-5CS44-3AA0   |                        |                         |           |                 |                  |           |                |                     |                    |                 |                               |                                |                              |                    |                    |                               |                               |
| 3RK1 303-5CS44-3AA3   |                        |                         |           |                 |                  |           |                |                     |                    |                 |                               |                                |                              |                    |                    |                               |                               |
| 3RK1 303-6BS74-3AA0   |                        |                         |           |                 |                  |           |                |                     |                    |                 |                               |                                |                              |                    |                    |                               |                               |
| 3RK1 303-6BS74-3AA3   |                        |                         |           |                 |                  |           |                |                     |                    |                 |                               |                                |                              |                    |                    |                               |                               |
| 3RK1 303-6DS74-3AA0   |                        |                         |           |                 |                  |           |                |                     |                    |                 |                               |                                |                              |                    |                    |                               |                               |
| 3RK1 303-6DS74-3AA3   |                        |                         |           |                 |                  |           |                |                     |                    |                 |                               |                                |                              |                    |                    |                               |                               |
| 3RK1 303-6ES84-3AA3   |                        |                         |           |                 |                  |           |                |                     |                    |                 |                               |                                |                              |                    |                    |                               |                               |
| 3RK1 303-6FS82-3AA3   |                        |                         |           |                 |                  |           |                |                     |                    |                 |                               |                                |                              |                    |                    |                               |                               |

Grey boxes: Device Function for this order number available

Description in manual

"ECOFAST Motor Starters High Feature" Order no. 3RK1702-3AB18-1AA1 (German) Order no. 3RK1702-3BB18-1AA1 (English)

Table 1-1: Product overview of motor starters with PROFIBUS-DP

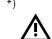

#### Warning

When you deactivate the "Temperature sensor" device function, the motor is unprotected!

For more information, see section 9.4 "Temperature Sensor" on page 9-9.

#### **AS-Interface**

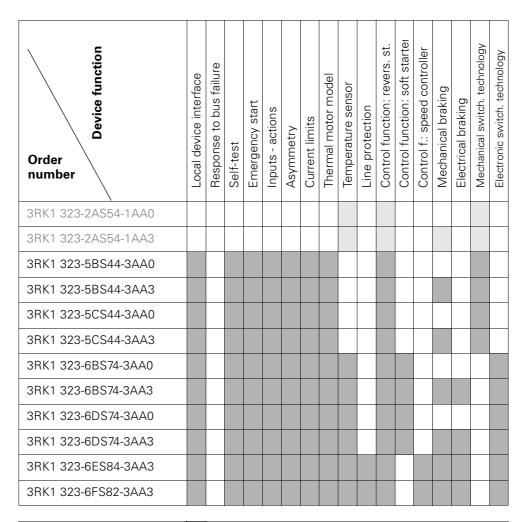

| Grey fields:       | Description in this manual "ECOFAST Motor Starters High Feature" Order no. 3RK1702-3AB18-1AA1 (German) Order no. 3RK1702-3BB18-1AA1 (English) |
|--------------------|----------------------------------------------------------------------------------------------------|
| Light-grey fields: | Description in manual "ECOFAST Motor Starters" Order no. 3RK1702-2GB18-0AA1 (German/English)                                                  |

Table 1-2: Product overview of motor starters with AS-Interface

## 1.5 Physical Basics of the 3-phase Asynchronous Motor and Mode of Operation of the Soft Starter

#### 1.5.1 3-phase Asynchronous Motor

Applications of the 3-phase asynchronous motor Thanks to their robust and simple design and low-maintenance operation, 3-phase asynchronous motors are used in large numbers in commercial applications, trade and industry.

Problem

If switched on directly, the typical current and torque behavior of the 3-phase asynchronous motor may negatively influence the feeding supply network and the load machine during start-up.

Starting current

3-phase asynchronous motors have a high direct starting current  $I_{(starting)}$ . Depending on the motor version, this current may be 3 times to 15 times the size of the rated operating current. A typical value is 7 to 8 times the size of the motor rated current.

Disadvantage

This results in the following disadvantage:

• Higher load on the electrical supply network. This means that the supply network must be dimensioned for this higher output during motor startup.

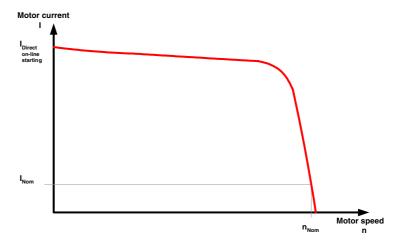

Fig. 1-6: Typical starting current behavior of a 3-phase asynchronous motor

Start torque

The start torque and the stalling torque can usually be assumed to be between

2 and 4 times the rated torque. For the load machine, this means that the starting and acceleration forces in relation to rated operation result in increased mechanical load on the machine and the conveyed material.

Disadvantages

This results in the following disadvantages:

- Higher load on mechanical parts of the machine
- Higher costs because of application wear and maintenance

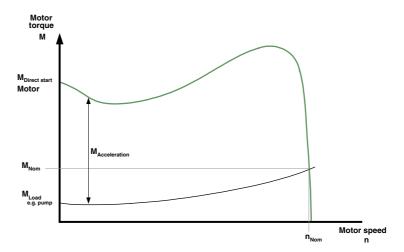

Fig. 1-7: Typical starting torque behavior of a 3-phase asynchronous motor  $\,$ 

#### Solution

The current and torque behavior during start-up can be optimally adapted to the requirement of the application using the ECOFAST soft starter (3RK13.3-6.574-3AA).

#### 1.5.2 Operating Mode of the ECOFAST Soft Starter

The ECOFAST soft starter has two antiparallel thyristors in two phases. There is one thyristor for the positive and one thyristor for the negative half wave.

Using phase angle control and various control methods, the r.m.s. value of the motor voltage is increased from a definable start voltage or start torque to the motor rated voltage within a selectable starting time.

The motor current acts proportional to the voltage applied to the motor. Thus, the starting current is reduced by the factor of the voltage that is applied to the motor.

The torque behaves quadratically in relation to the voltage applied to the motor. The starting torque is thus reduced quadratically based on the voltage applied to the motor.

#### Example SIEMENS motor 1LG4253AA (55 kW)

Rated data at 400 V

 $\begin{array}{ll} P_e \colon & 55 \text{ kW} \\ I_e \colon & 100 \text{ A} \\ I_{\text{Direct on-line starting}} \colon & \text{ca. 700 A} \\ M_e \colon & 355 \text{ Nm} \end{array}$ 

M<sub>Direct on-line starting</sub>: 700 Nm

Set start voltage: 50 % (1/2 supply voltage)

--> I<sub>Start</sub> 1/2 of the direct-start switch-on current (approx. 350 A)

->  $M_{Start}$  1/4 of the direct on-line start torque (ca. 175 Nm)

The following graphs illustrate the behavior of the starting current and torque of a 3-phase asynchronous motor in combination with a soft starter:

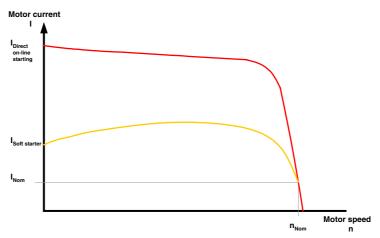

Fig. 1-8: Reduced current behavior of the 3-phase asynchronous motor during startup with the ECOFAST soft starter

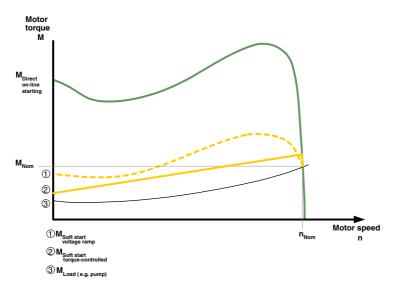

 $\label{thm:prop:prop:section} \mbox{Fig. 1-9: Reduced torque behavior of the 3-phase asynchronous motor during start-up with the ECOFAST soft starter }$ 

#### Starting

This means that because the electronic soft starter controls the motor voltage during motor start-up, it simultaneously controls the ingoing starting current and the starting torque generated in the motor.

The same principle is also used during the stopping process. The effect is that the torque generated in the motor is slowly reduced, thus enabling soft stopping of the application.

During this process, the frequency remains constant and corresponds to the network frequency, contrary to the frequency-controlled starting and stopping of a frequency converter.

Upon completion of motor start-up, the thyristors are fully utilized, resulting in the complete network voltage being applied to the motor terminals.

The following graph illustrates the mode of operation of the ECOFAST soft starter:

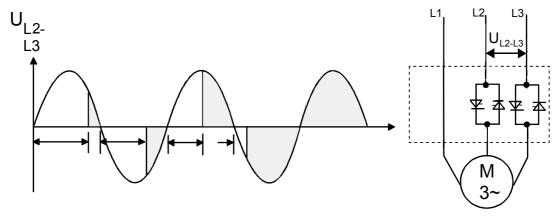

Fig. 1-10: Phase angle control and schematic layout of a ECOFAST soft starter

#### 1.5.3 Application and Use

## Applications and selection criterial

The main advantages of ECOFAST soft starters are soft start, soft stop as well as the reduction in the starting current in three-phase asynchronous motors and the prevention of current peaks that place a load on the supply network.

#### **Applications**

Possible applications include:

- Conveyor belts
- Powered roller conveyors
- Compressors
- Ventilators, fans
- Pumps
- Hydraulic pumps
- Stirrers
- Centrifugal machines
- Milling machines
- Mills
- Crushers
- Disk saws/ribbon saws
- •

#### **Advantages**

Conveyor belts and systems:

- Jerk-free starting
- Jerk-free braking

Centifugal pumps, reciprocating pumps:

- Water hammering is avoided
- Increased service life of the tubing

#### Stirrers, mixers:

• Reduced starting current

#### Fans:

• Reduced stress on transmissions and V-belts

Soft starter phase-angle control raises motor voltage from an adjustable start voltage to the motor rated voltage within a specific starting time. As motor current is proportional to motor voltage, the start current is reduced by the set start voltage. Soft starters also reduce motor torque. The following correlation applies:

Motor torque is proportional to the square of the motor voltage. Soft start results in longer starting times, compared with direct start. During soft start, motor torque is reduced. Even at 0 starting ramp and 100 % start voltage, motor torque is reduced by approx. 20 %, compared with direct start. The start times of ECOFAST soft starters can be set between 1 and 30 seconds. Optimally configured, soft starters and motor are set for maximum load. Starting time depends upon load. At maximum load, the starting time corresponds, at most, to the set value. Reduced load results in a quicker start. Soft starter starting time is only calculable for a specific load point. Fluctuating loads result in fluctuating starting times. Soft start causes extreme thermal stress upon the soft starter. Soft stopping is only useful if the motor is not dynamically stopped (impelling load). If soft stopping is, nevertheless, activated by parameterization, the motor starter aborts the soft stopping and switches the motor off. Both ambient temperature and

sensible heat influence the maximum switching frequency. ECOFAST soft starters are equipped with intrinsic protection, which switches off the motor if sensible heat is too high.

Operation with soft starters, i.e. delayed start, leads to severe, additional thermal stress for the motor. Therefore, the motor should be suitably overdimensioned. If the motor is dimensioned to maximum load and maximum ambient temperature, 20 % overdimensioning will normally be required.

Soft start / soft stop are usually used for specific, mechanical protection requirements. ECOFAST soft starters and ECOFAST frequency converters are generally suitable for specific, mechanical protection.

#### 1.5.4 Configuring

A PTC thermistor in the motor is recommended for long starting times. This also applies to the soft stop, pump stop and DC braking stopping modes, since there is an additional current load in contrast to coasting down. No capacitive elements (e.g. compensation systems) must be included in the motor branch between the soft starter and the motor. Active filters must not be operated in combination with soft starters.

#### 1.5.5 Normal or heavy starting

To achieve the optimum soft starter layout, it is important to know and take into account the starting time (normal or heavy starting) of the application. Long starting times mean a higher thermal load for the thyristors of the soft starter.

#### **Notice**

For the ECOFAST soft starter, the corresponding soft starter must be selected according to the motor rated current (Rated current<sub>soft starter</sub> ≥ motor rated current).

#### 1.5.6 On-time and switching frequency

In terms of motor rated current and normal/heavy starting, the ECOCFAST soft starters are dimensioned for a maximum permissible switching frequency in combination with a relative on-time.

**On-time OT** 

The relative on-time OT in % corresponds to the relationship between the load duration and the switching-cycle period of loads that are frequently switched on and off

The on-time OT can be calculated using the following formula:

$$OT = \frac{t_s + t_o}{t_s + t_o + t_o}$$

Explanation of the formula:

OT On-time [%]

t<sub>S</sub> Starting time [s]

t<sub>o</sub> Operating time [s]

t<sub>i</sub> Idle time[s]

The following graphic illustrates the procedure:

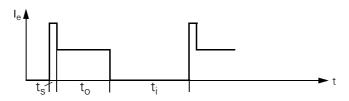

Fig. 1-11: On-time OT

## Switching frequency

To prevent thermal overloading of the devices, the maximum permissible switching frequency must be adhered to under all circumstances.

# **Short Commissioning Instructions for PROFIBUS-DP**

2

#### Introduction

The following example provides you with a simple step-by-step guide to commissioning a motor starter.

- Installation and wiring
- Configuration with STEP7 using the DMD file
- Integration in the user program
- Switch-on

In this example, you can choose whether or not you want to loop through the power.

You can either install the motor starter near the motor (with cable), or plug it in to the motor directly (with mounting plate) as shown in the example.

#### **Prerequisites**

- You have set up a supply module with an integrated S7 Station with CPU315-2 DP.
- Power bus required
- STEP7 (V 5.1 or higher + Hotfix 2) has been fully installed on your PG.
- You are familiar with STEP7.
- The PG is connected to the DP Master.

#### **Required components**

The following table shows you the components you need in this example:

| Item | Ordering data                                                                                                    | Order number                   |
|------|----------------------------------------------------------------------------------------------------|--------------------------------|
| 1    | Motor starter, setting range 0.3 A - 9 A (4 kW), PROFIBUS-DP, temperature sensor, mechanical switching, no brake | 3RK1303-2AS54-1AA0             |
| 2    | Mounting plate with screws for motor starter                                                                     | 3RK1911-3AA00                  |
| 3    | Power tee clamping connector, alternatively $5 \times 4 \text{ mm}^2$ $5 \times 6 \text{ mm}^2$                  | 3RK1911-2BF01<br>3RK1911-2BF02 |
| 4    | Hybrid field bus cable for PROFIBUS-DP Cu, 3 m                                                                   | 6XV1830-7BH30                  |
| 5    | Data tee connector PROFIBUS-DP Cu                                                                                | 3RK1911-2AG00                  |
| 6    | Terminating connector for PROFIBUS-DP                                                                            | 3RK1911-2AK00                  |

Table 2-1: Required components

#### **Diagram**

The following diagram illustrates the example:

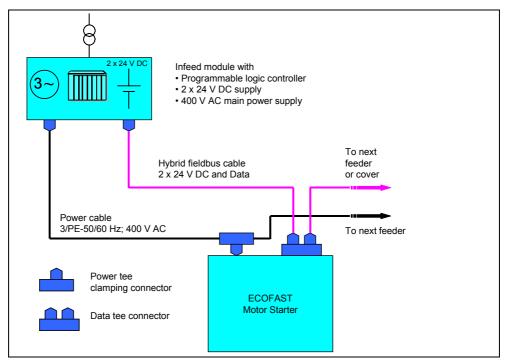

Fig. 2-1: Diagram for example

#### Set-up

The following diagram illustrates the set-up for the example:

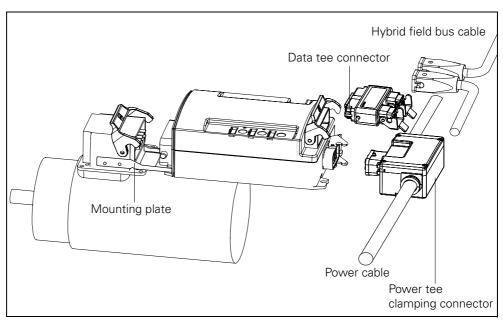

Fig. 2-2: Set-up for the example

#### **Installation and Wiring**

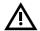

#### Warning

HAZARDOUS VOLTAGE! CAN CAUSE ELECTRICAL SHOCK AND BURNS. DISCONNECT POWER BEFORE PROCEEDING WITH ANY WORK ON THIS EQUIPMENT!

Refer to the information in the operating instructions. To install the motor starter, carry out the following steps:

| Step | Description                                                                                                    |  |
|------|----------------------------------------------------------------------------------------------------|--|
| 1    | Set the PROFIBUS-DP address either  • with the identification connector (order no. 6ES7194-1KB00-0XA0).  For more information, see the operating instructions and chapter 4 "Installing Motor Starters with PROFIBUS-DP" on page 4-1.  • or using the appropriate software, such as Switch ES (order no. 3RK1803-2BF04-0FA0) |  |
| 2    | Screw the mounting plate onto the motor (motor connector).                                                                                                    |  |
| 3    | Place the motor starter on the mounting plate. Push the motor starter into the motor connector.  Secure the connection with the locking device.                                                                                                    |  |
| 4    | Connect the Han Q4/2 terminal of the power tee clamping connector to the motor starter Secure the connection with the locking device.                                                                                                    |  |
| 5    | Connect the power tee clamping connector to the power bus                                                                                                    |  |
| 6    | Connect the data tee connector to the data terminal on the motor starter. Secure the connection with the locking device.                                                                                                    |  |
| 7    | Connect the hybrid field bus cable on the data tee connector and supply module. Secure the connections with the locking devices.                                                                                                    |  |
| 8    | Connect the terminating connector to the last load feeder (non-assigned connection on the last data tee connector). Secure the connection with the locking device.                                                                                                    |  |

Table 2-2: Installing the motor starter

#### Commissioning

| Step | Description                                                                                                    |
|------|----------------------------------------------------------------------------------------------------|
| 1    | Switch on the supply voltage for the DP Master CPU 315-2 DP on the supply module.                                   |
| 2    | Note the status LEDs of the DP Master CPU 315-2 DP in the supply module: DC 5 V: lights up SF DP: off BUSF: flashes |

Table 2-3: Commissioning

#### Configuration with the device master data (DMD) in STEP7

| Description                                                                                                    |                                                                                                    |                                                                                                    |                                                                                                    |                                                                                                    |                                                                                                    |
|----------------------------------------------------------------------------------------------------|----------------------------------------------------------------------------------------------------|----------------------------------------------------------------------------------------------------|----------------------------------------------------------------------------------------------------|----------------------------------------------------------------------------------------------------|----------------------------------------------------------------------------------------------------|
| Start the SIMATIC manager and create a new project with a DP Master (e.g. CPU 315-2 DP with DI16xDC24V and DO16xDC24V). Generate the OB1 and OB82 for the project.                                                                                              |                                                                                                    |                                                                                                    |                                                                                                    |                                                                                                    |                                                                                                    |
| Integrate the DMD file for the motor starter in the configuration tool of the DP Master you are using (in the CPU315-2 example, you can install either the German DMD file (SIEM80AF.GSG) or the English DMD file (SIEM80AF.GSE) in the STEP7 SIMATIC manager). |                                                                                                    |                                                                                                    |                                                                                                    |                                                                                                    |                                                                                                    |
| Generate                                                                                                    | the PROFIBL                                                                                                    | JS subnetwork.                                                                                                    |                                                                                                    |                                                                                                    |                                                                                                    |
| In the har<br>Master.                                                                                                    | dware config                                                                                                    | uration, connect the PRC                                                                                                    | OFIBUS :                                                                                                    | subnetwo                                                                                                    | ork to the DP                                                                                                    |
| From the hardware catalog, add the motor starter on the PROFIBUS by choosing:  Other Field Devices > Switching Devices > Motor Starters > ECOFAST.                                                                                                    |                                                                                                    |                                                                                                    |                                                                                                    |                                                                                                    |                                                                                                    |
| Set PROF                                                                                                    | IBUS address                                                                                                    | s 3 (or higher) for the mo                                                                                                    | otor star                                                                                                    | ter.                                                                                                    |                                                                                                    |
| From the "Select Target Configuration" menu, which opens automatically, select the required motor starter.  The table configuration could appear as follows:                                                                                                    |                                                                                                    |                                                                                                    |                                                                                                    |                                                                                                    |                                                                                                    |
| Slot Module/ Order number Input addres addres s                                                                                                    |                                                                                                    |                                                                                                    |                                                                                                    |                                                                                                    |                                                                                                    |
| 1                                                                                                    | 192                                                                                                    | 3RK1303-2AS54-1AA0                                                                                                    | 2*)                                                                                                    | 2*)                                                                                                    |                                                                                                    |
| Open the "DP Slave Properties" dialog by double-clicking it.                                                                                                    |                                                                                                    |                                                                                                    |                                                                                                    |                                                                                                    |                                                                                                    |
| Click <b>Parameterize</b> . Set the parameters, e.g.                                                                                                    |                                                                                                    |                                                                                                    |                                                                                                    |                                                                                                    |                                                                                                    |
| Rated normal current                                                                                                    |                                                                                                    |                                                                                                    |                                                                                                    |                                                                                                    |                                                                                                    |
| Click <b>OK</b> .                                                                                                    | This complet                                                                                                    | es the configuration.                                                                                                    |                                                                                                    |                                                                                                    |                                                                                                    |
| Save the                                                                                                    | configuration.                                                                                                    |                                                                                                    |                                                                                                    |                                                                                                    |                                                                                                    |
|                                                                                                    | CPU 315-OB82 for Integrate DP Master German E in the STE Generate In the har Master. From the choosing: Other Fie Set PROF From the select the The table  Slot  1  Open the Click Para : Rated nor : Click OK. | CPU 315-2 DP with DIO OB82 for the project.  Integrate the DMD file DP Master you are usin German DMD file (SIEI in the STEP7 SIMATIC Generate the PROFIBU In the hardware configuration)  In the hardware configuration:  From the hardware cat choosing:  Other Field Devices >  Set PROFIBUS address:  From the "Select Targe select the required month that the properties of the select that the properties of the select that the select that the configuration of the select that the select that the s | Start the SIMATIC manager and create a new process of the project.  Integrate the DMD file for the motor starter in DP Master you are using (in the CPU315-2 exar German DMD file (SIEM80AF.GSG) or the Englin the STEP7 SIMATIC manager).  Generate the PROFIBUS subnetwork.  In the hardware configuration, connect the PROMaster.  From the hardware catalog, add the motor star choosing:  Other Field Devices > Switching Devices > If Set PROFIBUS address 3 (or higher) for the modern of the required motor starter.  The table configuration could appear as follows:  Slot Module/DP ID Order number  Open the "DP Slave Properties" dialog by double Click Parameterize. Set the parameters, e.g.: | Start the SIMATIC manager and create a new project w CPU 315-2 DP with DI16xDC24V and DO16xDC24V). GOB82 for the project.  Integrate the DMD file for the motor starter in the conf DP Master you are using (in the CPU315-2 example, you German DMD file (SIEM80AF.GSG) or the English DMD in the STEP7 SIMATIC manager).  Generate the PROFIBUS subnetwork.  In the hardware configuration, connect the PROFIBUS simulater.  From the hardware catalog, add the motor starter on the choosing:  Other Field Devices > Switching Devices > Motor Starter.  From the "Select Target Configuration" menu, which opselect the required motor starter.  The table configuration could appear as follows:  Slot Module/DP ID Order number Input address signs and starter.  Click Parameterize. Set the parameters, e.g.  Rated normal current  Click OK. This completes the configuration. | Start the SIMATIC manager and create a new project with a DP CPU 315-2 DP with DI16xDC24V and DO16xDC24V). Generate 10 D82 for the project.  Integrate the DMD file for the motor starter in the configuration DP Master you are using (in the CPU315-2 example, you can inst German DMD file (SIEM80AF.GSG) or the English DMD file (SIE in the STEP7 SIMATIC manager).  Generate the PROFIBUS subnetwork.  In the hardware configuration, connect the PROFIBUS subnetwork Master.  From the hardware catalog, add the motor starter on the PROFICH choosing:  Other Field Devices > Switching Devices > Motor Starters >  Set PROFIBUS address 3 (or higher) for the motor starter.  From the "Select Target Configuration" menu, which opens auto select the required motor starter.  The table configuration could appear as follows:  Slot Module/DP ID Order number Input address s  1 192 3RK1303-2AS54-1AAO 2*) 2*)  Open the "DP Slave Properties" dialog by double-clicking it.  Click Parameterize. Set the parameters, e.g.  Rated normal current  Click OK. This completes the configuration. |

Table 2-4: Configuration with the device master data (DMD)

#### Integration in the user program

| Step |           |                                                                                                    |               | Description                                                                                                    |  |  |  |
|------|-----------|----------------------------------------------------------------------------------------------------|---------------|----------------------------------------------------------------------------------------------------|--|--|--|
| 1    | Example   | Create the user program in the KOP/AWL/FUP editor in OB1.  Example: Reading an input and setting an output:  OB1: Title:  Comment:                           |               |                                                                                                    |  |  |  |
|      | Copy cycl | Network 1: Title:  Copy cyclicly the central DI (switches) to the decentralized motor starter (=PIQ) Output cyclicly the PII to the central outputs DO (LED) |               |                                                                                                    |  |  |  |
|      | L         | I<br>Q                                                                                                    | 0 2           | // PIQ: Read switches 0-7 (DI16xDC24V) // and output to motor starter // IB0.0 Motor CW // IB0.1 Motor CCW // IB0.2 0 |  |  |  |
|      | L<br>T    | I<br>Q                                                                                                    | 2<br>0        | <pre>// Read PII from motor starter // and output to D016x24VDC</pre>                                                 |  |  |  |
| 2    | Save th   | e projec                                                                                                    | t in the SIN  | MATIC manager.                                                                                                    |  |  |  |
| 3    | Load th   | e config                                                                                                    | juration to 1 | he DP Master.                                                                                                    |  |  |  |

Table 2-5: Integration in the user program

#### Switch-on

| Step | Description                                                                                                    |
|------|----------------------------------------------------------------------------------------------------|
| 1    | Switch on the supply voltage (supply module) for the motor starter.                                                                                                    |
| 2    | Note the status LEDs on the DP Master CPU 315-2 DP: DC 5 V : lights up GF DP : off BUSF : off                                                                                                |
| 3    | Note the status LEDs on the motor starter:  GF : off BF/RUN : lights up green DC24V-NS: lights up green DC24V-S : lights up green STATE : off DEVICE : lights up green IN.1 : off IN.2 : off |

Table 2-6: Switch-on

Wiring and Interfaces

| Section | Торіс                                                   | Page |
|---------|---------------------------------------------------------|------|
| 3.1     | Wiring Rules                                            | 3-3  |
| 3.1.1   | Selecting Power Lines                                   | 3-3  |
| 3.1.2   | Unused Connections                                      | 3-4  |
| 3.2     | Power Cables Prefabricated at One End                   | 3-5  |
| 3.2.1   | Power Cables Prefabricated at One End with Han Q4/2 Pin | 3-5  |
| 3.2.2   | Power Cables Prefabricated at One End with Han 10E Pin  | 3-6  |
| 3.3     | Motor Terminal (HAN 10E)                                | 3-7  |
| 3.3.1   | Pin Assignment                                          | 3-8  |
| 3.3.2   | Prefabricating Power Cables                             | 3-9  |
| 3.4     | Power Terminal (Han Q4/2)                               | 3-10 |
| 3.4.1   | Pin Assignment                                          | 3-11 |
| 3.4.2   | Prefabricating Power Cables                             | 3-12 |
| 3.5     | Power Tee Connectors                                    | 3-14 |
| 3.6     | Digital Inputs                                          | 3-15 |
| 3.7     | AS Interface                                            | 3-16 |
| 3.7.1   | Connection Techniques                                   | 3-16 |
| 3.7.2   | Response in Event of Power Failure                      | 3-17 |
| 3.8     | Addressing Socket                                       | 3-18 |
| 3.9     | Data Tee Connector for PROFIBUS-DP                      | 3-19 |
| 3.10    | Local Device Interface                                  | 3-22 |

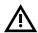

#### Warning

Hazardous voltages! These may cause electric shock and burns. Disconnect the system and device from the supply before starting work.

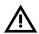

#### **Danger**

Ensure that the wiring is carried out carefully and correctly. Otherwise motor starters may be destroyed. There is potentially **lethal danger!** 

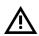

#### Caution

Note that star jumpers are already wired in the motor starter.

#### Caution

ECOFAST motor starters have an integrated EMC protective circuitry. To avoid malfunctioning, only motors <u>without</u> EMC protective circuitry are to be operated together with ECOFAST motor starters.

# 3.1 Wiring Rules

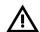

#### Warning

Hazardous voltages! These may cause electric shock and burns Disconnect the system and device from the supply before starting work.

#### 3.1.1 Selecting the power leads

The core cross-section of the power leads must be matched to the respective ambient conditions. The decisive factors for choosing the core cross-section are as follows:

- set current on the device
- method of installation
- ambient temperature
- type of material (PVC, rubber)

For PVC power leads installed in a cable duct, for example, the maximum current carrying capacity as a function of ambient temperature is as follows:

| Ø                          | TU | 30 °C | 40 °C  | 45 °C  | 50 °C  | 55 °C  |
|----------------------------|----|-------|--------|--------|--------|--------|
| 1.5 mm <sup>2</sup>        |    | 14 A  | 12.2 A | 11.1 A | 9.9 A  | 8.5 A  |
| <b>2.5 mm</b> <sup>2</sup> |    | 19 A  | 16.5 A | 15.0 A | 13.5 A | 11.6 A |
| <b>4.0 mm</b> <sup>2</sup> |    | 26 A  | 22.6 A | 20.5 A | 18.5 A | 15.9 A |

Observe the following rules when carrying out wiring:

| Rules for flexible cables                                                                                                    |                                                                   |                      | Data                      |  |
|----------------------------------------------------------------------------------------------------|-------------------------------------------------------------------|----------------------|---------------------------|--|
| Current carrying capacity of the plug connection as a function of the connectable core cross-sections and ambient temperature |                                                                   |                      | 40 °C                     |  |
|                                                                                                    | 1.5 mm <sup>2</sup><br>2.5 mm <sup>2</sup><br>4.0 mm <sup>2</sup> | 12 A<br>20 A<br>30 A | 15 A<br>25 A<br>35 A      |  |
| Permissible outer diameter of the cable sealing insert green red white                                                        |                                                                   |                      | .5 mm<br>3.0 mm<br>5.5 mm |  |
| Length of insulation to strip from cores                                                                                      |                                                                   |                      |                           |  |
| Length of insulation to strip from cable sheath                                                                               |                                                                   |                      |                           |  |

Table 3-1: Rules for wiring

#### 3.1.2 Unused Connections

Close off unused connections with screw caps; this is the only way of ensuring degree of protection IP65. Order number 3RK1902-0**CJ**00 (10 screw caps) or 3RK1902-0**CK**00 (1 screw cap)

# 3.2 Power Cables and Motor Connection Cables Prefabricated at One End

#### **Description**

Power cables and motor connection cables prefabricated at one end are available in different lengths (see appendix for order numbers). One end of the cable is fitted with a power plug connector with pins. The other end is free. Here, you can strip the cores and, for example, attach a plug connector or terminal block.

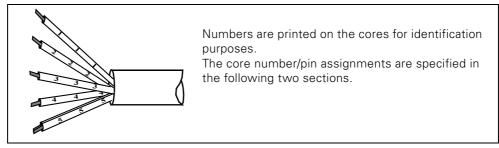

Fig. 3-1: Numbers printed on the cable cores

# 3.2.1 Power Cables Prefabricated at One End with Han Q4/2 Pin

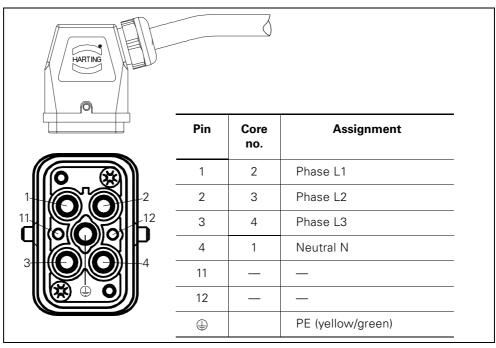

Fig. 3-2: Power cables prefabricated at one end with Han Q4/2 pin

#### 3.2.2 Power Cables Prefabricated at One End with Han 10E Pin

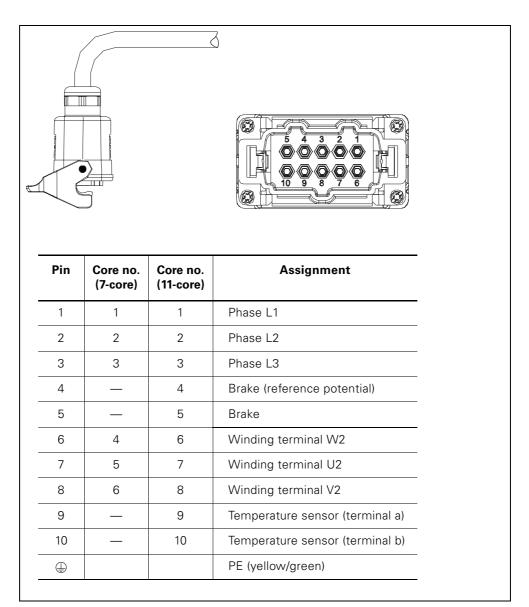

Fig. 3-3: Power cables prefabricated at one end with Han 10E pin

## 3.3 Motor Terminal (Han 10E)

#### **Notes**

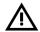

#### Danger

Ensure that the wiring is carried out carefully and correctly. **The temperature sensor terminals must not be connected to 400 V AC**. Otherwise motor starters may be destroyed. There is potentially **lethal danger!** For this reason, the motor line must be laid in such way that the cable cannot get jammed or squashed!

#### Caution

Safe separation between 400 V AC and 24 V DC is only guaranteed on a motor with safe separation of the temperature sensor circuit with respect to the stator winding.

#### **Attention**

With duo-reversing soft starters, shielded power cables must be used if the starter is to be located near the motor!

#### 3.3.1 Pin assignment

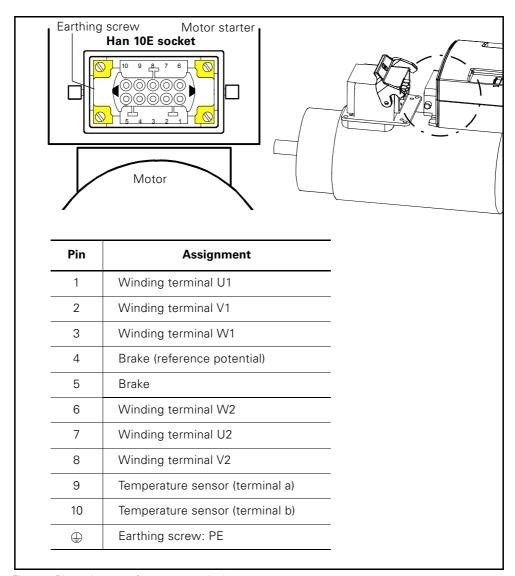

Fig. 3-4: Pin assignment for motor terminal

#### 3.3.2 Prefabricating Motor Connection Cables

#### Accessories

When you are preparing motor connection cables, you need a crimping tool (soldering is possible as an alternative) and the accessories listed in the table.

#### Motor connection cables with Han 10E

| For connecting the motor starter to the motor you need:                                                                                                |                           |  |  |  |
|----------------------------------------------------------------------------------------------------|---------------------------|--|--|--|
| A flexible Cu cable<br>7 x 1.5 mm <sup>2</sup> /4 mm <sup>2</sup> (6 winding ends)<br>11 x 1.5 mm <sup>2</sup> /4 mm <sup>2</sup> (6 winding ends + br | ake + temperature sensor) |  |  |  |
| Han 10E pin in the coupler housing low PG 16 or                                                                                                    | 3RK1911-2BK00             |  |  |  |
| Han 10E pin in the coupler housing high PG 21                                                                                                    | 3RK1911-2BL00             |  |  |  |
| If Han 10E available on motor: Han 10E socket in the socket housing low PG 16 or Han 10E socket in the socket housing                                  | 3RK1911-2BM00             |  |  |  |
| high PG 21                                                                                                    | 3RK1911-2BN00             |  |  |  |

Table 3-2: Prefabricating connecting leads with Han 10E

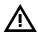

#### Motor starter with brake contact/temperature sensor leads

The leads for the main power for the motor, the two leads for the brake and the two leads for the temperature sensor are run to the motor starter via common cables and connectors. If cables are pinched or crushed there is a risk of voltage transfer.

To ensure safe separation between the 400 V AC main power and the 24 V DC for the temperature sensor circuit in accordance with IEC 60947-1, the insulation between the motor winding and the temperature sensor in the motor must satisfy the requirements for safe separation.

The 400 V power supply for the motor and the 24 V DC power supply for the brake are taken over common cables and plug connectors to the loads. If the cables are pinched, there is a risk of voltage transfer.

That is why loads with degree of protection "Extra-low voltage" must not be connected to the brake circuit.

As safeguard against "accidental voltage transfer", the supply voltage for the brake must be taken from a separate power supply unit with safe electrical isolation (PELV).

The brake must **not** be fed from the power supply unit for the 24 V auxiliary circuit (AUX PWR, black cable).

# 3.4 Power Terminal (Han Q4/2)

#### **Notes**

#### Caution

The supply voltage for the 24 V DC brake (optional) must be drawn from a power supply unit with safety separation (PELV) in order to safeguard against accidental voltage transfer in the event of a fault. It is, therefore, not permissible to connect any loads with the "extra-low voltage" degree of protection to the braking circuit.

#### Caution

The brake must **not** be fed from the power supply unit of the 24 V DC switched supply (AUX PWR, black AS-i cable).

#### 3.4.1 Pin assignment

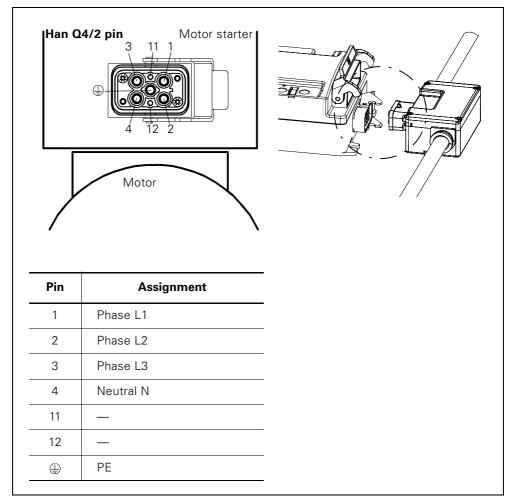

Fig. 3-5: Pin assignment for power terminal

#### 3.4.2 **Prefabricating Power Cables**

#### **Accessories**

When you are preparing power cables, you need a crimping tool (soldering is possible as an alternative) and the accessories listed in the table.

You need ...

#### Power cables with Han Q4/2

| for connecting the main power on the | for looping through           |
|--------------------------------------|-------------------------------|
| motor starter/                       | the main power from the       |
| power tee clamping connector:        | power tee clamping connector: |

A flexible Cu cable  $5 \times 4 \text{ mm}^2$  (3 conductors + N + PE)  $5 \times 6 \text{ mm}^2$  (3 conductors + N + PE)

Power connector Han Q4/2 socket

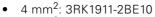

6 mm<sup>2</sup>: 3RK1911-2BE30

Power connector Han Q4/2 pin

4 mm<sup>2</sup>: 3RK1911-2BF20
 6 mm<sup>2</sup>: 3RK1902-2BF40

Power connector Han Q4/2 socket

4 mm<sup>2</sup>: 3RK1911-2BR10 6 mm<sup>2</sup>: 3RK1911-2BR30

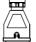

Power connector Han Q4/2 pin

4 mm<sup>2</sup>: 3RK1911-2BS20
 6 mm<sup>2</sup>: 3RK1902-2BS40

Table 3-3: Preparing connecting leads with Han Q4/2

#### Han Q4/2 power connectors

Power connectors consist of the following components:

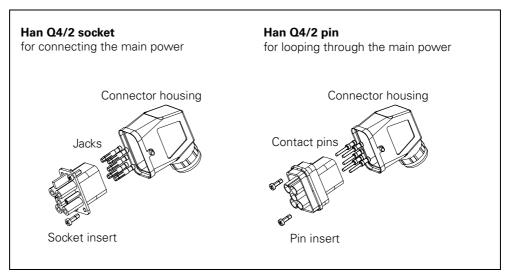

Fig. 3-6: Han Q4/2 power connector

#### Assembling and wiring power connectors

Assemble and wire the power connectors according to the following instructions:

| Step | Procedure                                                                                                    |
|------|----------------------------------------------------------------------------------------------------|
| 1    | Guide the cable through the heavy-gauge threaded joint, the matching enclosed sealing ring in each case and the connector housing. |
| 2    | Attach the jacks/contact pins to the strands                                                                                       |
| 3    | Push the jacks/contact pins into the socket insert/pin insert until they snap into place.                                          |
| 4    | Pull the cable back and screw the insert in place in the connector housing with the enclosed screws.                               |
| 5    | Screw the heavy-gauge threaded joint tight.                                                                                        |

Table 3-4: Assembling and wiring power connectors

# 3.5 Power Tee Clamping Connectors

#### **Definition**

Power tee clamping connectors connect motor starters to the power bus. The power bus is not interrupted when the motor starter is unplugged.

#### Pin assignment

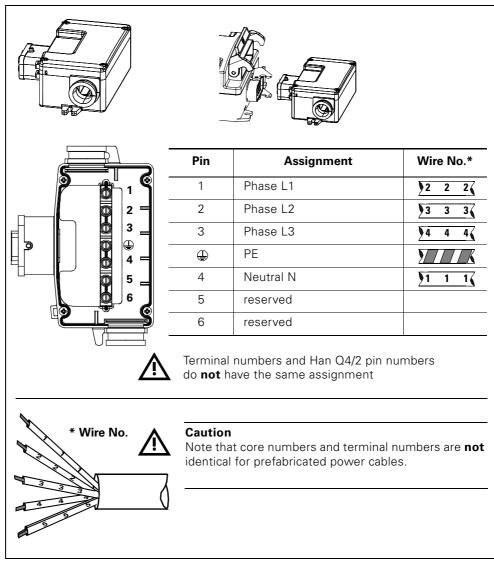

Fig. 3-7: Pin assignment for power tee clamping connector

## 3.6 Digital Inputs

#### **Definition**

The motor starter has 2 or 4 digital inputs (only High Feature motor starter and Duo reversing soft starter), which you can connect directly to sensors (PNP) using 2-wire and 3-wire technology.

M12, 5-pole plug connectors are used for this.

M12, 5-pole jacks are fitted on the motor starter.

#### Pin assignment

The pin assignment is arranged in accordance with the standardized Y- and Y2 assignment and the examples for 2- and 3-wire circuits:

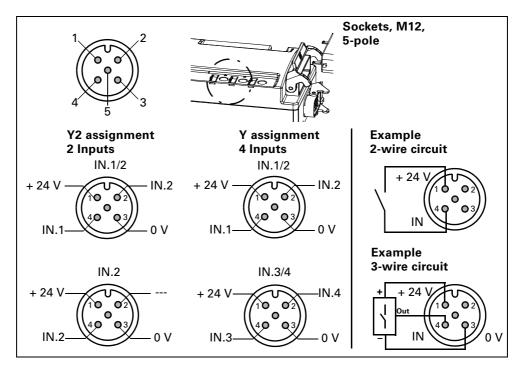

Fig. 3-8: Pin assignment digital inputs with circuit examples

#### **Attention**

The digital inputs are short-circuit-proof. The current is limited to a maximum of 200 mA. In the event of a short-circuit or overloading of the sensor supply, the switching element (motor) and brake output are deactivated and a general fault is issued. You must acknowledge this fault with trip reset.

#### **Attention**

Do not use an external power supply because otherwise there will be a risk of short-circuits.

#### 3.7 AS Interface

#### 3.7.1 Connection Techniques

The following AS-i cables are used:

- Yellow AS-i cable for AS-i communication and non-switched 24 V DC auxiliary power for supplying sensors and electronics
- Black AUX PWR AS-i cable for switched 24 V DC auxiliary power for supplying actuators (PELV must be grounded!)

#### Schematic arrangement

The diagram below shows the position and coding of the AS-i cables on the motor starter:

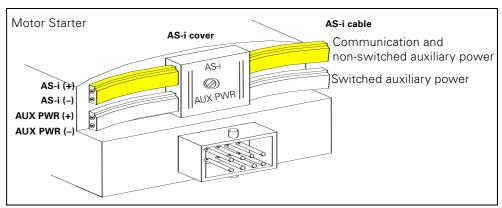

Fig. 3-9: AS interface

#### Contacting

The AS-i cables are contacted automatically using the insulation piercing method when the AS-i cover is screwed on.

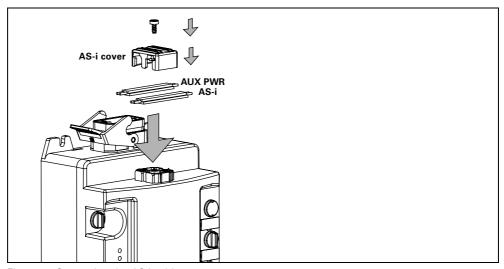

Fig. 3-10: Contacting the AS-i cables

#### 3.7.2 Response in the Event of Power Failure

#### 24 V DC voltage supply (AS-i) non-switched (yellow AS-i cable)

This voltage is constantly available. It is required for:

- supplying the electronics in the motor starter
- interrogating the auxiliary contacts

The voltage is not disconnected in the event of an emergency stop or safety shutdown.

Response to undervoltage (24 V DC < 18.5 V) and power failure:

- In the event of prolonged undervoltage or power failure > 20 ms, the switching elements and the brake output are disconnected.
- When the supply is restored, the disconnection command and the associated signal bits and error bits are acknowledged automatically.

#### 24 V DC voltage supply (AUX PWR) switched (black AS-i cable)

This voltage is not constantly available. It is only required for:

- driving the switching elements, e.g. a contactor

The voltage can be disconnected in the event of an emergency stop or safety shutdown (category 1 according to EN 954-1), so that all switching elements are safely disconnected with the connected motors.

Response to undervoltage (24 V DC < 18.5 V) and power failure:

- In the event of prolonged undervoltage or power failure > 20 ms, the switching elements and the brake output are disconnected.
- When the supply is restored, the disconnection command and the associated signal bits and error bits are acknowledged automatically.

# 3.8 Addressing Socket for AS-Interface

#### **Description**

The addressing socket is used for addressing with a device such as the addressing and diagnostic unit. This is connected to the addressing socket with the connecting lead.

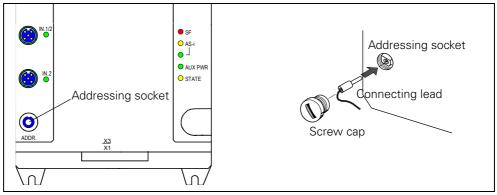

Fig. 3-11: Addressing socket

#### 3.9 Data Tee Connector for PROFIBUS-DP

#### **Definition**

Data tee connectors connect the components of an automation system with

PROFIBUS-DP

Two data tee connectors are available in the ECOFAST system:

- With a copper cable (PROFIBUS-DP Cu)
- With an optical-fiber cable (PROFIBUS-DP optical-fiber cable)
- Non-switched supply voltage 24 V DC (DC24V-NS)
- Switched supply voltage 24 V DC (DC24V-S)

#### 24 V DC voltage supply non-switched

This voltage is required for

- supplying the electronics in the motor starter
- interrogating the auxiliary contacts

This voltage is not switched off when the EMERGENCY OFF command is issued or as a result of a safety shutdown, thereby ensuring that the system can always communicate with the motor starter.

Response to undervoltage (24 V DC < 18.5 V):

- During a prolonged period of undervoltage (> 20 ms), the switching elements and the brake output are switched off.
   The signaling bit "Electronics supply voltage too low" and the error bits F24 and F17 are set.
- If the voltage is restored without a previous loss of power, the switch-off command and the accompanying signaling and error bits are acknowledged automatically.

Response to loss of power (24 V DC < 3 V):

- All the switching elements and the brake output are switched off. No message is generated to indicate the loss of power.
- When the voltage is restored, the switch-off command is acknowledged automatically.

#### 24 V DC voltage supply switched

This voltage is required for

• controlling the switching elements (e.g. contactor)

This voltage can be switched off when the EMERGENCY OFF command is issued or as a result of a safety shutdown (switch-off category 1). All the switching elements can then be switched off safely with the connected motors.

Response to undervoltage (24 V DC < 18.5 V):

- During a prolonged period of undervoltage, (> 20 ms) the switching elements and the brake output are switched off. The signaling bit "No switching element supply voltage" and error bits F24 and F17 are set.
- If the voltage is restored without a previous loss of power, the switch-off command and the accompanying signaling and error bits are acknowledged automatically.

Response to loss of power (24 V DC < 3 V):

- All the switching elements and the brake output are switched off. The signaling bit "No switching element supply voltage" and error bits F24 and F17 are set.
- When the voltage is restored, the switch-off command and the accompanying signaling and error bits are acknowledged automatically.

#### Pin assignment

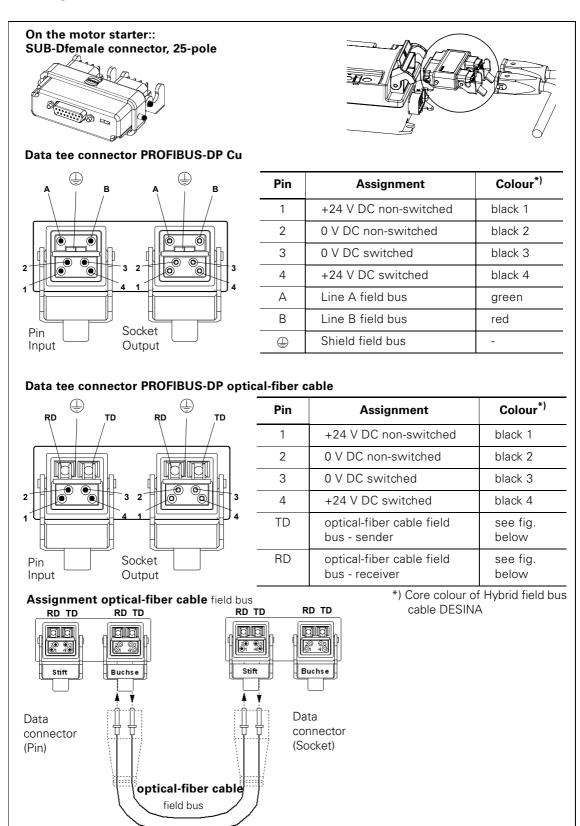

Fig. 3-12: Pin assignment for the data tee connector/core assignment

#### 3.10 Local Device Interface

#### **Description**

The "local device interface" connects optional accessories (e.g. the identification plug) with the motor starter. It is located on the bottom-right of the front (on motor starters 3RK1303-2AS54-.... with PROFIBUS-DP on the bottom left).

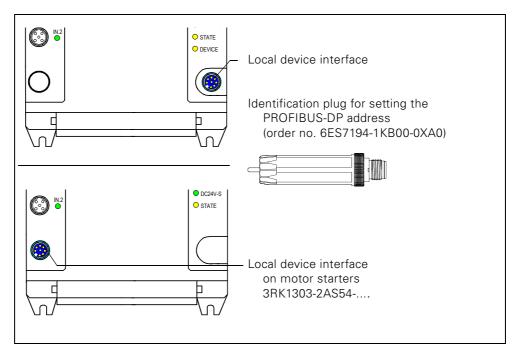

Fig. 3-13: Local device interface

For more information, see section 9.18 "Response to Bus Failure (PROFIBUS-DP)" on page 9-47.

# **Installing Motor Starters** with PROFIBUS-DP

#### Introduction

You can either install the motor starter near the motor (motor nearby with cable), or plug it in to the motor directly (motor without cable and with mounting plate).

| Section | Торіс                                                                                      |     |
|---------|--------------------------------------------------------------------------------------------|-----|
| 4.1     | Setting the PROFIBUS-DP Address                                                            | 4-2 |
| 4.1.1   | Setting the PROFIBUS-DP Address with the Identification Plug on the Local Device Interface | 4-2 |
| 4.1.2   | Setting the PROFIBUS-DP Address with Software                                              | 4-4 |
| 4.2     | Setup with motor plugged in                                                                | 4-4 |
| 4.2.1   | Required Components                                                                        | 4-4 |
| 4.2.2   | Installation                                                                               | 4-5 |
| 4.3     | Setup with motor nearby                                                                    | 4-6 |
| 4.3.1   | Required Components                                                                        | 4-6 |
| 4.3.2   | Installation                                                                               | 4-7 |

### 4.1 Setting the PROFIBUS-DP Address

The motor starter is shipped from the plant with the PROFIBUS-DP address 126. You can set the PROFIBUS-DP address as follows:

# 4.1.1 Setting the PROFIBUS-DP Address with the Identification Plug on the Local Device Interface

The identification plug is available as an accessory (order number: 6ES7194-1KB00-0XA0)

- 1. Unscrew the identification plug from the motor starter (if necessary).
- 2. Unscrew the cap nut on the identification plug and pull the DIP switch out.
- 3. Use a screwdriver to set the required PROFIBUS-DP address (1 to 126) via the DIP switch.

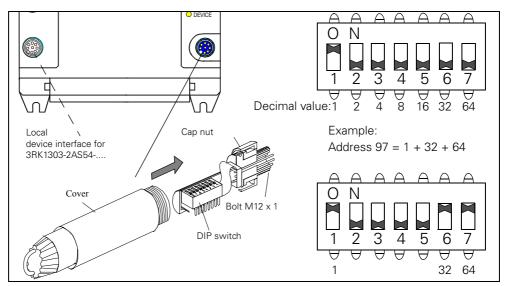

Fig. 4-1: Unscrew the identification plug and set the PROFIBUS-DP address.

- 4. Push the DIP switch back into the cover and tighten the cap nut.
- 5. Screw the identification plug onto the motor starter.

#### **Attention**

The motor starter only reads the PROFIBUS-DP address automatically and stores it permanently when the DC24V-NS is switched on or when the "Restart" command is issued. From now on, you only need the identification plug if you want to change the PROFIBUS-DP address.

When the identification plug is screwed on, the PROFIBUS-DP address cannot be overwritten by data records.

Invalid address: 127

#### Caution

If the identification plug with the invalid address 127 is screwed on after the DC24V-NS has been switched on, the motor starter restores the factory setting.

For more information on the factory setting, see section 9.11 "Factory Setting" on page 9-26.

If the identification plug with the invalid address 127 is screwed on before the DC24V-NS is switched on, the motor starter signals "General fault" and "Invalid parameter value".

#### 4.1.2 Setting the PROFIBUS-DP Address with Software

You can also set the PROFIBUS-DP address with the appropriate software, such as Switch ES (order no. 3ZS1310-0CC20-0YA0). For more information, see the appropriate documentation or online help.

# 4.2 Setup with motor plugged in

### 4.2.1 Required Components

The following table lists the required components:

| Item | Ordering data                                                                                   | Order number                                         |
|------|-------------------------------------------------------------------------------------------------|------------------------------------------------------|
| 1    | Motor starter                                                                                   | 3RK13<br>Depending on the<br>version                 |
| 2    | Mounting plate with screws for motor starter                                                    | 3RK1911-3AA00                                        |
| 3    | Power T clamping connector, optional 5 x 4 mm <sup>2</sup> 5 x 6 mm <sup>2</sup>                | 3RK1911-2BF01<br>3RK1911-2BF02                       |
| 4    | Power cable                                                                                     | 3RK1911-0A depending on the length and cross-section |
| 5    | Data tee connector<br>(PROFIBUS-DP Cu or<br>optical-fiber cable)                                | 3RK1911-2AG00<br>3RK1911-2AH00                       |
| 6    | Data line<br>(PROFIBUS-DP Cu or optical-fiber cable)<br>(prefabricated or prepared by customer) | 3RK1911-<br>Depending on the<br>version              |
| 7    | Terminating connector for PROFIBUS-DP                                                           | 3RK1911-2AK00                                        |

Table 4-1: Required components for set up with motor plugged in

#### 4.2.2 Installation

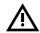

#### Warning

Hazardous electrical voltages! These may cause electric shock and burns. Disconnect the system and device from the power supply before starting work

Refer to the information in the operating instructions. To install the motor starter, carry out the following steps:

| Step | Description                                                                                                    |  |
|------|----------------------------------------------------------------------------------------------------|--|
| 1    | Screw the mounting plate onto the motor (motor connector).                                                                                                    |  |
| 2    | Place the motor starter on the mounting plate. Push the motor starter onto the motor connector. Secure the connection with the locking device.                     |  |
| 3    | Plug the power tee clamping connector into the power terminal on the motor starter. Secure the connection with the locking device.                                 |  |
| 4    | Connect the power cable to the power tee clamping connector. Secure the connections with the locking devices.                                                      |  |
| 5    | Plug the data tee connector into the data terminal on the motor starter. Secure the connection with the locking device.                                            |  |
| 6    | Plug the data lines into the data tee connector.<br>Secure the connections with the locking devices.                                                               |  |
| 7    | Connect the terminating connector to the last load feeder (non-assigned connection on the last data tee connector). Secure the connection with the locking device. |  |

Table 4-2: Installation with motor plugged in

# 4.3 Setup with motor nearby

# 4.3.1 Required Components

The following table lists the required components:

| Item | Ordering data                                                                                                    | Order number                                                                                   |
|------|----------------------------------------------------------------------------------------------------|------------------------------------------------------------------------------------------------|
| 1    | Motor starter                                                                                                    | 3RK13<br>Depending on the<br>version                                                           |
| 2    | 4 fixing screws (dia. 5 mm), if necessary, nuts, spring washers, plain washers                                        |                                                                                                |
| 3    | Motor connection cables for connecting the motor starter to the motor Han 10E (prefabricated or prepared by customer) | 3RK1911-0 depending<br>on the length and cross-<br>section<br>Han 10E at one end/<br>both ends |
| 4    | Power T clamping connector, optional 5 x 4 mm <sup>2</sup> 5 x 6 mm <sup>2</sup>                                      | 3RK1911-2BF01<br>3RK1911-2BF02                                                                 |
|      | Power cable                                                                                                    | 3RK1911-0A depending on the length and cross-section                                           |
| 5    | Data tee connector<br>(PROFIBUS-DP Cu or<br>optical-fiber cable)                                                      | 3RK1911-2AG00<br>3RK1911-2AH00                                                                 |
| 6    | Data line<br>(PROFIBUS-DP Cu or optical-fiber cable)<br>(prefabricated or prepared by customer)                       | 3RK1911-<br>Depending on the<br>version                                                        |
| 7    | Terminating connector (pin)                                                                                           | 3RK 911-2AK00                                                                                  |

Table 4-3: Setup with motor nearby

#### 4.3.2 Installation

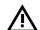

#### Warning

Hazardous electrical voltages! These may cause electric shock and burns. Disconnect the system and device from the power supply before starting work.

Refer to the information in the operating instructions. To install the motor starter, carry out the following steps:

| Step | Description                                                                                                    |  |
|------|----------------------------------------------------------------------------------------------------|--|
| 1    | Choose a flat surface for installation. The distance from the motor depends on the length of the motor connection cable. You can choose any mounting position.      |  |
| 2    | Drill 4 holes for the screws.                                                                                                    |  |
| 3    | Screw the motor starter onto the flat surface.                                                                                                    |  |
| 4    | Connect the motor starter and the motor with the motor connecting cable. Secure the connections with the locking devices.                                           |  |
| 6    | Plug the power tee clamping connector into the power terminal on the motor starter. Secure the connection with the locking device.                                  |  |
| 7    | Connect the power cable to the power tee clamping connector. Secure the connections with the locking devices.                                                       |  |
| 8    | Plug the data tee connector into the data terminal on the motor starter. Secure the connection with the locking device.                                             |  |
| 9    | Connect the data lines to the data tee connector. Secure the connections with the locking devices.                                                                  |  |
| 8    | Connect the terminating connector to the last load feeder (non-assigned connection on the last data tee connector).  Secure the connection with the locking device. |  |

Table 4-4: Installation (motor nearby)

# **Installing Motor Starters** with AS-Interface

#### Introduction

You can either set up the motor starter near the motor (with cable) or plug it into the motor directly (with mounting plate).

| Section | Торіс                       | Page |
|---------|-----------------------------|------|
| 5.1     | Setting the Address         | 5-2  |
| 5.2     | Setup with motor plugged in | 5-3  |
| 5.2.1   | Required Components         | 5-3  |
| 5.2.2   | Installation                | 5-4  |
| 5.3     | Setup with motor nearby     | 5-5  |
| 5.3.1   | Required Components         | 5-5  |
| 5.3.2   | Installation                | 5-6  |

# 5.1 Setting the Address

#### AS-i slave profile

| Motor starter<br>Order No. | I/O ID Code (hex) |   | ID1 Code<br>(hex) | ID2 Code (hex)<br>of product status <sup>1)</sup> |         |
|----------------------------|-------------------|---|-------------------|---------------------------------------------------|---------|
|                            | (hex)             |   |                   | smaller 10                                        | from 10 |
| 3RK1323-2AS54-1AA0         | 7                 | D | F                 | F                                                 | 0       |
| 3RK1323-2AS54-1AA3         | 7                 | D | F                 | F                                                 | 0       |
| 3RK1323-6*S8*-3AA3         | 7                 | E | F                 | F                                                 | 0       |

<sup>1)</sup> The product status is printed below the addressing socket

Table 5-1: AS-i slave profile

#### Requirements

To be able to set the address you need a device such as the addressing and diagnostic unit (Order No.: 3RK1904-2AB01).

The valid addresses are 1 to 31. Use each address only once.

#### **Attention**

Motor starters with product status smaller than 10 can be readdressed a maximum of 15 times. After the 15<sup>th</sup> time, the last valid address is retained.

| Step | Procedure                                                                                                    |  |  |
|------|----------------------------------------------------------------------------------------------------|--|--|
| 1    | If you intend to address the motor starter via the addressing socket, switch off the AS-i supply voltage. This is necessary for reasons of system safety. |  |  |
| 2    | Unscrew the screw cap (Order No.: 3RK1901-1KA00) from the addressing socket.                                                                              |  |  |
| 3    | Connect the addressing and diagnostic unit to the addressing socket.  Addressing socket  Addressing socket  Addressing socket  Screw cap                  |  |  |
| 4    | Set the required address.                                                                                                    |  |  |
| 5    | After carrying out addressing, screw the screw cap back into the socket in order to obtain degree of protection IP65.                                     |  |  |

Table 5-2: Setting the address via the addressing socket

# 5.2 Setup with motor plugged in

#### 5.2.1 Required Components

The table below shows you the required components:

| Item | Order data                                                                                                    | Order number                                         |
|------|----------------------------------------------------------------------------------------------------|------------------------------------------------------|
| 1    | Motor starter                                                                                                    | 3RK13<br>depending on version                        |
| 2    | Mounting plate with screws for motor starter                                                                        | 3RK1911-3AA00                                        |
| 3    | Power T clamping connector, optional 5 x 4 mm <sup>2</sup> 5 x 6 mm <sup>2</sup>                                    | 3RK1911-2BF01<br>3RK1911-2BF02                       |
|      | Power cable                                                                                                    | 3RK1911-0A depending on the length and cross-section |
| 4    | AS-i cable, trapezoidal-section yellow, rubber 2 x 1.5 mm <sup>2</sup> for field bus                                | 3RX9010AA00<br>depending on length                   |
| 5    | AS-i cable, trapezoidal-section black,<br>rubber 2 x 1.5 mm <sup>2</sup> for ext. 24 V auxiliary voltage<br>AUX PWR | 3RX9020AA00<br>depending on length                   |
| 6    | Cable end covers for sealing open cable ends (1 set = 10 covers)                                                    | 3RK1901-1MN00                                        |

Table 5-3: Components required for setup with motor plugged in

#### 5.2.2 Installation

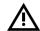

#### Warning

Hazardous voltages! These may cause electric shock and burns. Disconnect the system and device from the supply before starting work.

Refer to the information in the operating instructions. To install the motor starter, carry out the following steps:

| Step | Description                                                                                                    |
|------|----------------------------------------------------------------------------------------------------|
| 1    | Screw the mounting plate to the motor (motor connector).                                                                                        |
| 2    | Place the motor starter on the mounting plate. Push the motor starter onto the motor connector.  Secure the connection with the locking device. |
| 3    | Connect the AS-i cables as shown in the diagram below:                                                                                          |

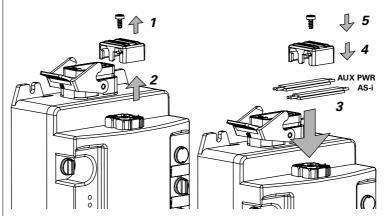

#### **Important**

If the motor starter is the last station on the AS interface line, you must terminate the ends of the AS-i cables with cable end covers (order no.: 3RK1901-1MN00) in order to obtain degree of protection IP65. To allow this, leave the cable ends projecting by about 10 cm beyond the AS-i interface.

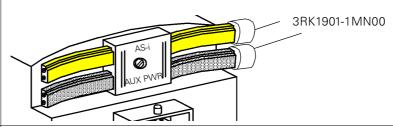

- Plug the power tee clamping connector into the power terminal on the motor starter. Secure the connection with the locking device.
- 5 Connect the power cable to the power tee clamping connector.

Table 5-4: Installation: motor plugged in

# 5.3 Setup with motor nearby

## 5.3.1 Required Components

The table below shows you the required components:

| Item | Order data                                                                                                    | Order number                                                                      |
|------|----------------------------------------------------------------------------------------------------|-----------------------------------------------------------------------------------|
| 1    | Motor starter                                                                                                    | 3RK13<br>depending on version                                                     |
| 2    | 4 fixing screws (5 mm dia.), if necessary nuts, spring washers, plain washers                                           |                                                                                   |
| ധ    | Motor connection cable for motor starter - motor<br>connection<br>Han 10E<br>(prefabricated<br>or prepared by customer) | 3RK1911-0 depending<br>on length, cross section,<br>Han 10E one end/<br>both ends |
| 4    | Power T clamping connector, optional 5 x 4 mm <sup>2</sup> 5 x 6 mm <sup>2</sup>                                        | 3RK1911-2BF01<br>3RK1911-2BF02                                                    |
|      | Power cable                                                                                                    | 3RK1911-0A depending on the length and cross-section                              |
| 5    | AS-i cable, trapezoidal-section yellow, rubber 2 x 1.5 mm <sup>2</sup> for field bus                                    | 3RX9010AA00<br>depending on length                                                |
| 6    | AS-i cable, trapezoidal-section black, rubber 2 x 1.5 mm <sup>2</sup> for ext. 24 V auxiliary voltage AUX PWR           | 3RX9020AA00<br>depending on length                                                |
| 7    | Cable end covers for sealing open cable ends (1 set = 10 covers)                                                        | 3RK1901-1MN00                                                                     |

Table 5-5: Components required for Setup with motor nearby

#### 5.3.2 Installation

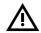

#### Warning

Hazardous voltages! These may cause electric shock and burns. Disconnect the system and device from the supply before starting work.

Refer to the information in the operating instructions. To install the motor starter, carry out the following steps:

| Step | Description                                                                                                    |  |  |  |
|------|----------------------------------------------------------------------------------------------------|--|--|--|
| 1    | Choose a flat surface for installation. The distance from the motor depends on the length of the motor connection cable.  Any required mounting position can be chosen. |  |  |  |
| 2    | Drill 4 holes for the screws.                                                                                                    |  |  |  |
| 3    | Screw the motor starter onto the flat surface.                                                                                                    |  |  |  |

Table 5-6: Installation: motor nearby

# Step Description 4 Connect the AS-i cables as shown in the diagram below: AUX PWR Important: If the motor starter is the last station on the AS interface line, you must terminate the ends of the AS-i cables with cable end covers (order no.: 3RK1901-1MN00) in order to obtain degree of protection IP65. To allow this, leave the cable ends projecting by about 10 cm beyond the ASinterface. 3RK1901-1MN00 0 5 Connect the motor starter and motor with the motor connecting cable. Secure the connections with the locking devices. 6 Connect the data lines to the data tee connector. Secure the connections with the locking devices. 7 Connect the terminating connector to the last load feeder (non-assigned connection on the last data tee connector).

Table 5-6: Installation: motor nearby (Cont.)

Secure the connection with the locking device.

# **Commissioning and Diagnosis** with **PROFIBUS-DP**

| Section | Торіс                                                   | Page |
|---------|---------------------------------------------------------|------|
| 6.1     | Configuring Motor Starters                              | 6-2  |
| 6.1.1   | Configuration with the DMD File                         | 6-2  |
| 6.1.2   | Configuration with the Switch ES Motor Starter Software | 6-4  |
| 6.2     | Process Data and Process Images                         | 6-5  |
| 6.3     | Commissioning and Start-Up                              | 6-7  |
| 6.4     | Diagnosis by Means of the LED Indicators                | 6-9  |
| 6.5     | Diagnosis with STEP7                                    | 6-11 |
| 6.5.1   | Reading the Diagnosis                                   | 6-11 |
| 6.5.2   | Structure of the Slave Diagnosis                        | 6-12 |
| 6.5.3   | Station Status 1 to 3                                   | 6-13 |
| 6.5.4   | Master PROFIBUS Address                                 | 6-15 |
| 6.5.5   | Manufacturer ID                                         | 6-15 |
| 6.5.6   | ID-Related Diagnosis                                    | 6-16 |
| 6.5.7   | Module Status                                           | 6-17 |
| 6.5.8   | Channel-Related Diagnosis                               | 6-18 |

## 6.1 Configuring Motor Starters

#### Introduction

This task involves both configuring and parameterizing motor starters.

- Configuration: systematic arrangement of the individual motor starters (structure).
- Parameterization: defining parameters with the configuration software.
   For more information on the parameters, see chapter 9 "Device Functions".

#### STEP7

- The "Diagnose hardware" function is supported by STEP7 V5.1 as of maintenance level K5.1.2.0
- STEP7 does not support a read-back function (target system -> load to PG).
- The diagnosis cannot be read using the CPU 315-2 DP ("Diagnose hardware" function in STEP7) up to order no. 6ES7315–2AF02.

#### 6.1.1 Configuration with the DMD File

#### **Definition of DMD**

Device master data (DMD) contains DP slave descriptions in a standardized format. Using DMD makes it easier to configure the DP master and the DP slave.

#### **Configuring with DMD**

You configure the motor starter using the DMD file. The motor system is integrated in your system as a standard slave via the DMD file. You can download the DMD file

- from the Internet at the following addresses: http://www.siemens.de/ecofast http://www.siemens.com/ecofast http://www.ad.siemens.de/csi\_e/gsd
- using a modem by dialing: +49 (911) 737972

The following DMD files are available:

- SIEM80AF.GSG (German)
- SIEM80AF.GSE (English)

#### Attention

Your configuration tool must support DMD files - Rev. 3, such as STEP7 V5.1+ Service Pack 2 or higher.

## Integrating the DMD file in the configuration software

The following table describes how you integrate the DMD file in SIMATIC S7 or SIMATIC S5 (COM PROFIBUS).

| Step | STEP7 (V5.1 + SP2)                                                                                                    | COM PROFIBUS (V5.0 or higher)                                                                                                    |
|------|----------------------------------------------------------------------------------------------------|----------------------------------------------------------------------------------------------------|
| 1    | Start STEP7 and choose <b>Options &gt; Install new &gt; *.DMD file</b> in the hardware configuration.                                                                                                    | Copy the DMD file from ECOFAST to the COM PROFIBUS directory:COMPB**\GSD (default) Copy the bitmap file to the following directory:COMPB**\BITMAPS  **: Depending on the COM PROFIBUS version |
| 2    | In the following dialog, select the DMD file to be installed and confirm with <b>OK</b> . The field device is displayed in the hardware catalog in the PROFIBUS-DP directory. From the hardware catalog, add the motor starter on the PROFIBUS by choosing: Additional field devices > Switching devices > Motor starters > ECOFAST. | Start COM PROFIBUS and choose  File > Read device database file.  The motor starter is displayed in the hardware catalog in the slave configuration.                                          |
| 3    | Configure the motor starter with STEP7 (see Integrated Help in STEP7).                                                                                                    | Configure the motor starter with COM PROFIBUS (see Integrated Help in COM PROFIBUS).                                                                                                    |

Table 6-1: Integrating the DMD file in the configuration software

#### Parameter Dependencies in the DMD

#### **Attention**

If parameterization is carried out using the DMD, you can choose values that are interdependent and cannot be combined! In data record 92, the corresponding parameter is reported as an "Invalid

parameter value"!

The following table shows which parameters are interdependent and how they have to be set:

| Dependent parameters                                                                      | Setting                                                                                                    |
|-------------------------------------------------------------------------------------------|----------------------------------------------------------------------------------------------------|
| Rated operational current le<br>Tripping class CLASS                                      | With CLASS 20: $I_{e \text{ max}} = 7.3 \text{ A}$<br>With CLASS 30: $I_{e \text{ max}} = 6.7 \text{ A}$                                       |
| Input n - signal<br>Input n - level<br>Input n - action                                   | Dependencies: section "Input n - Action" on page 9-18                                                                                          |
| Rated power<br>Rated voltage                                                              | When U = 230 V AC: P <sub>max</sub> = 0.75 kW<br>When U = 277 V AC: P <sub>max</sub> = 1.1 kW<br>When U = 480 V AC: P <sub>min</sub> = 0.37 kW |
| Setpoint value f <sub>0</sub> Setpoint value f <sub>1</sub> Setpoint value f <sub>2</sub> | $f_2 \le f_1 \le f_0$                                                                                                    |
| Setpoint value fo<br>Rated frequency<br>Rated speed                                       | When f = 50 Hz:<br>$f_{0 \text{ max}}$ = 70 Hz at > 1500 U/min.<br>When f = 60 Hz:<br>$f_{0 \text{ max}}$ = 80 Hz at > 1800 U/min.             |

Table 6-2: Parameter dependencies in the DMD

## 6.1.2 Configuring with the Switch ES Motor Starter Software

You can also configure ECOFAST Motor Starter High Feature using the Switch ES Motor Starter software (order no. 3ZS1 310-0CC20-0YA0). Two options are available with PROFIBUS-DP:

- Stand-alone program on PC/PG with PROFIBUS-DP interface
- Integration with the Object Manager (OM) in STEP7

For detailed information on Switch ES, see appendix D "Software Switch ES Motor Starters".

## 6.2 Process Data and Process Images

## Definition of the process image

The process image is an integral part of the DP Master system memory. At the beginning of the cyclic program, the signal statuses of the inputs are transferred to the process input image. At the end of the cyclic program, the process output image is transferred to the DP Slave as a signal status.

Two different process images are available for motor starters with PROFIBUS-DP:

- Process image 1 with 1-byte outputs/1-byte inputs (8 O/8 I)
- Process image 2 with 2-byte outputs/2-byte inputs (16 O/16 I)

All motor starters accept process image 2 from the DP Master side. Some motor starters also accept process image 1 (see table below).

#### Overview

The following table provides an overview of the motor starters with the corresponding process image:

| Process image 1:<br>1-byte outputs (8 O)<br>1-byte inputs (8 I) | Process image 2:<br>2-byte outputs (16 O)<br>2-byte inputs (16 I) |
|-----------------------------------------------------------------|-------------------------------------------------------------------|
| 3RK1303-2AS54-1AA0                                              | 3RK1303-2AS54-1AA0                                                |
| 3RK1303-2AS54-1AA3                                              | 3RK1303-2AS54-1AA3                                                |
| _                                                               | 3RK1303-5BS44-3AA0                                                |
| _                                                               | 3RK1303-5CS44-3AA0                                                |
| _                                                               | 3RK1303-5BS44-3AA3                                                |
| _                                                               | 3RK1303-5CS44-3AA3                                                |
| _                                                               | 3RK1303-6BS74-3AA0                                                |
| _                                                               | 3RK1303-6BS74-3AA3                                                |
| _                                                               | 3RK1303-6DS74-3AA0                                                |
| _                                                               | 3RK1303-6DS74-3AA3                                                |
|                                                                 | 3RK1303-6ES84-3AA3                                                |
| _                                                               | 3RK1303-6FS82-3AA3                                                |

Table 6-3: Overview of the motor starters with the corresponding process image

#### **Attention**

For motor starters with 80/81, you have the option of setting process image 1 to save address space (depending on the tool or DP Master you are using).

## **Table**

The following table contains process data and process images:

| Process data       |     | Process image 1:<br>(8 O, DO 0.0 to DO 0.7)<br>(8 I, DI 0.0 to DI 0.7) | Process image 2:<br>(16 O, DO 0.0 to DO 1.7)<br>(16 I, DI 0.0 to DI 1.7) |  |
|--------------------|-----|------------------------------------------------------------------------|--------------------------------------------------------------------------|--|
| DO- 0.             | 0   | Motor CLOCKWISE                                                        | Motor CLOCKWISE                                                          |  |
| 1                  |     | Motor COUNTER CLOCKWISE                                                | Motor COUNTER CLOCKWISE                                                  |  |
| 2                  |     | Brake                                                                  | Brake                                                                    |  |
| 3                  |     | Trip reset                                                             | Trip reset                                                               |  |
| 4                  |     | Emergency start                                                        | Emergency start                                                          |  |
| 5                  |     | Self-test                                                              | Self-test                                                                |  |
| 6                  |     | Crawl speed (not supported)                                            | Crawl speed                                                              |  |
| 7                  |     | Not assigned                                                           | Not assigned                                                             |  |
| DO- 1.             | 0   |                                                                        | Not assigned                                                             |  |
| 1                  |     |                                                                        | Not assigned                                                             |  |
| 2                  |     |                                                                        | Not assigned                                                             |  |
| 3                  |     |                                                                        | Not assigned                                                             |  |
| 4                  |     |                                                                        | Reduction factor - bit 0                                                 |  |
| 5                  |     |                                                                        | Reduction factor - bit 1                                                 |  |
| 6                  |     |                                                                        | Reduction factor - bit 2                                                 |  |
| 7 (see<br>next pag | ıe) |                                                                        | Not assigned (product version 1or rather 2)                              |  |
|                    |     |                                                                        | Lock Quick Stop (as of product version 2 or rather 3)                    |  |
| DI- 0.             | 0   | Ready (automatic)                                                      | Ready (automatic)                                                        |  |
| 1                  |     | Motor on                                                               | Motor on                                                                 |  |
| 2                  |     | General fault                                                          | General fault                                                            |  |
| 3                  |     | General warning                                                        | General warning                                                          |  |
| 4                  |     | Input 1                                                                | Input 1                                                                  |  |
| 5                  |     | Input 2                                                                | Input 2                                                                  |  |
| 6                  |     | Input 3 (not supported)                                                | Input 3                                                                  |  |
| 7                  |     | Input 4 (not supported)                                                | Input 4                                                                  |  |
| DI-1.              | 0   |                                                                        | Motor current I <sub>act bit0</sub>                                      |  |
| 1                  |     |                                                                        | Motor current I <sub>act bit1</sub>                                      |  |
| 2                  |     |                                                                        | Motor current I <sub>act bit2</sub>                                      |  |
| 3                  |     |                                                                        | Motor current I <sub>act bit3</sub>                                      |  |
| 4                  |     |                                                                        | Motor current I <sub>act bit4</sub>                                      |  |
| 5                  |     |                                                                        | Motor current I <sub>act bit2</sub>                                      |  |
| 6                  |     |                                                                        | Manual operation local mode                                              |  |
| 7                  |     |                                                                        | Ramp operation                                                           |  |

Table 6-4: Process data and process images

#### **Feature Lock Quick Stop**

#### **Attention**

The number of bits assigned to the cyclic data has been increased! Bit DO1.7 in the process image was not assigned in older versions. However, Bit DO1.7 has been assigned the "Lock Quickstop" function in this motor starter.

| Product version                                                                                               |               | Motor starters     | Quick-Stop<br>sperren |
|----------------------------------------------------------------------------------------------------|---------------|--------------------|-----------------------|
|                                                                                                    |               | 3RK1303-2AS54-1AA0 | as of product         |
| IN 1/2 ● SF                                                                                                   |               | 3RK1303-2AS54-1AA3 | version 2             |
|                                                                                                    | 24V-NS        | 3RK1303-5BS44-3AA0 |                       |
| IN 2 STA                                                                                                    | ATE           | 3RK1303-5CS44-3AA0 |                       |
| O DE                                                                                                    | VICE          | 3RK1303-5BS44-3AA3 |                       |
|                                                                                                    |               | 3RK1303-5CS44-3AA3 |                       |
| +                                                                                                    |               | 3RK1303-6BS74-3AA0 | as of product         |
|                                                                                                    | $\frac{1}{2}$ | 3RK1303-6BS74-3AA3 | version 3             |
|                                                                                                    |               | 3RK1303-6DS74-3AA0 |                       |
| $\begin{pmatrix} \mathbf{X} & 3 \\ 4 & 5 \end{pmatrix} \begin{pmatrix} \mathbf{X} & 4 \\ 5 & 6 \end{pmatrix}$ | 4 \           | 3RK1303-6DS74-3AA3 |                       |
| 4107                                                                                                    | _             | 3RK1303-6ES84-3AA3 |                       |
| Product version: 2 3                                                                                          |               | 3RK1303-6FS82-3AA3 |                       |

Table 6-5: Motor starters with Bit DO1.7 "Lock Quick Stop"

This enables the "Quick stop" input action to be deactivated.

#### Attention

Please take note of the following information when replacing state of product versions 1 devices with devices of state of product versions 2 or higher::

- If Bit DO1.7 is set to "1", no previously parameterized "Quick Stop" input action will be carried out.
- In order to be able to operate and monitor the Bit DO1.7 using the Switch ES Motor Starter software, you need to use Switch ES Motor Starter 2004 + SP1 or above.

## 6.3 Commissioning and Start-Up

## Software prerequisites

| Configuration software                              | Version                          | Explanations                                                                                 |
|-----------------------------------------------------|----------------------------------|----------------------------------------------------------------------------------------------|
| STEP7                                               | Version 5.1 + SP2<br>(or higher) | You have integrated the DMD file of the motor starter in STEP7.                              |
| COM PROFIBUS                                        | Version 5.0<br>(or higher)       | You have integrated the DMD file of the motor starter in COM PROFIBUS.                       |
| Configuration software for the other DP Master used |                                  | You have integrated the DMD file of the motor starter in the appropriate configuration tool. |

Table 6-6:Software prerequisites for commissioning

## **Commissioning prerequisites**

| Required activity                               | For more information, see                                     |
|-------------------------------------------------|---------------------------------------------------------------|
| 1. Motor starter installed                      | chapter 4 "Installing Motor Starters with PROFIBUS-DP"        |
| 2. PROFIBUS DP address set on the motor starter | section 4.1 "Setting the PROFIBUS-<br>DP Address" on page 4-2 |
| 4. Motor starter configured and parameterized   | section 6.1 "Configuring Motor<br>Starters" on page 6-2       |
| 5. Supply voltage for DP Master switched on     | DP Master manual                                              |
| 6. DP Master switched to operating status RUN   | DP Master manual                                              |

Table 6-7: Commissioning prerequisites

## Commissioning the motor starter

| Step | Required activity                                         |
|------|-----------------------------------------------------------|
| 1    | Switch on the supply voltage for the motor starter        |
| 2    | Switch on the supply voltage for the load (if necessary). |

Table 6-8: Sequence of steps for commissioning the motor starter

## Starting up the motor starter

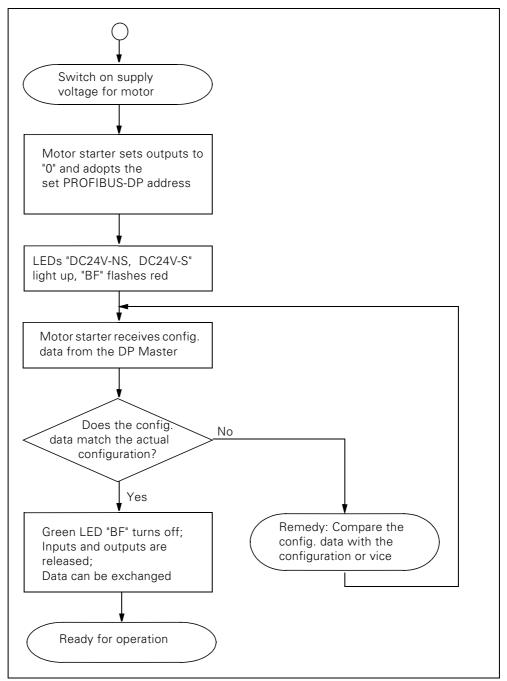

Fig. 6-1: Starting up the motor starter

# 6.4 Diagnosis by Means of the LED Indicators

| LED      |                                 | Description                                                          |          |
|----------|---------------------------------|----------------------------------------------------------------------|----------|
| SF       | red                             | General/peripheral fault (e.g. trip)                                 |          |
|          | off                             | No fault                                                             |          |
| BF/RUN   | red                             | Bus fault                                                            |          |
|          | flash red                       | Parameterization error                                               |          |
|          | flicker red                     | Factory setting restored (flickers red for                           | 5 secs.) |
|          | toggle red/green*)              | Parameterization error while starting S7                             |          |
|          | green                           | Device exchanging data                                               |          |
|          | yellow                          | Device not initialized and bus fault (send device for repair)        |          |
|          | flash yellow/green              | Device not initialized and parameterization (send device for repair) | on error |
|          | off                             | Device not exchanging data                                           |          |
| DC24V-NS | green                           | Non-switched supply voltage                                          | OK       |
|          | off                             | Non-switched supply voltage                                          | not OK   |
| DC24V-S  | green                           | Switched supply voltage                                              | OK       |
|          | off                             | Switched supply voltage                                              | not OK   |
| STATE    | green                           | Switching element ON by means of con-                                | trol/C&M |
| (Switch  | flash green                     | Ramp operation                                                       |          |
| status)  | flicker green                   | Switching element and brake output ON by means of input action       |          |
|          | off                             | Switching element OFF                                                |          |
|          | red                             | Switch status ≠ switching command                                    |          |
|          | flash yellow                    | Manual operation: connection aborted                                 |          |
|          | flicker yellow                  | Switching element and brake output OF by means of input action       | F        |
| DEVICE   | green                           | Device OK and "normal operation"                                     |          |
| (Device  | flash green                     | Device not initialized (send device for re                           | pair)    |
| status)  | flash yellow                    | General warning (e.g. overload, asymme                               | try)     |
|          | yellow                          | Internal trip                                                        |          |
|          | flash red                       | Self-test: current flowing or FW download                            | ad       |
|          | flicker red                     | Self-test: no current flow                                           |          |
|          | flicker red for approx. 5 secs. | Factory setting restored                                             |          |
|          | red                             | Device defective (send device for repair)                            |          |
|          | off                             | Non-switched supply voltage < 18 VDC                                 |          |
|          | I                               |                                                                      |          |

Table 6-9: Diagnosis by means of LED indicators

| Digital II                                           | Digital Inputs, Motor Starters with 2 Digital Inputs |                                                                              |  |
|------------------------------------------------------|------------------------------------------------------|------------------------------------------------------------------------------|--|
| IN 1/2                                               | green                                                | Digital input 1: 24 V DC present                                             |  |
|                                                      | off                                                  | Digital input 1: 24 VDC not present                                          |  |
| IN 2 green                                           |                                                      | Digital input 2: 24 V DC present                                             |  |
|                                                      | off                                                  | Digital input 2: 24 V DC not present                                         |  |
| Digital Inputs, Motor Starters with 4 Digital Inputs |                                                      |                                                                              |  |
| IN 1/2 green                                         |                                                      | Digital input 1: 24 V DC present Digital input 2: 24 V DC not present        |  |
|                                                      | orange                                               | Digital input 1: 24 V DC not present Digital input 2: 24 V DC present        |  |
|                                                      | yellow                                               | Digital input 1: 24 V DC present Digital input 2: 24 V DC present            |  |
|                                                      | off                                                  | Digital input 1: 24 V DC not present Digital input 2: 24 V DC not present    |  |
| IN 3/4                                               | green                                                | Digital input 3: 24 V DC present Digital input 4: 24 V DC not present        |  |
|                                                      | orange                                               | Digital input 3: 24 V DC not present Digital input 4: 24 V DC present        |  |
|                                                      | yellow                                               | Digital input 3: 24 V DC present Digital input 4: 24 V DC present            |  |
|                                                      |                                                      | Digital input 3: 24 V DC not present<br>Digital input 4: 24 V DC not present |  |
|                                                      |                                                      |                                                                              |  |
| Specificati                                          | ons                                                  | Fault: SF = general fault, BF = bus fault                                    |  |
|                                                      |                                                      | Frequency:  flash: 0.5 Hz flicker: 8 to 10 Hz *) toggle: 2 to 10 Hz          |  |

Table 6-9: Diagnosis by means of LED indicators (Cont.)

## 6.5 Diagnosis with STEP 7

## 6.5.1 Reading the Diagnosis

#### Length of the diagnosis telegram

• The telegram can have a maximum length of 32 bytes.

## Diagnosis read options

| Automation system with DP Master | Module or<br>register in<br>STEP7 | Application                                                             | See                                                                                                  |
|----------------------------------|-----------------------------------|-------------------------------------------------------------------------|----------------------------------------------------------------------------------------------------|
| SIMATIC S7/M7                    | SFC 13<br>"DP NRM_DG"             | Read slave diagnosis<br>(store in the data area of the<br>user program) | section 6.5.2 "Structure<br>of the Slave Diagnosis"<br>on page 6-13; SFC see<br>online help in STEP7 |

Table 6-10: Reading the diagnosis with STEP 7

## Example: reading the S7 diagnosis with SFC 13 "DP NRM\_DG"

This example shows you how to read the slave diagnosis for a DP Slave in the STEP7 user program with SFC 13.

#### **Assumptions**

The following assumptions apply to the STEP 7 user program:

- Diagnosis address: 1022 (3FE<sub>H</sub>).
- The slave diagnosis is to be stored in DB82: as of address 0.0, length: 32 bytes.
- The slave diagnosis comprises 32 bytes.

## STEP 7 user program

| AWL                             | Explanation                                   |  |
|---------------------------------|-----------------------------------------------|--|
| CALL SFC 13                     |                                               |  |
| REQ :=TRUE                      | Read request                                  |  |
| LADDR :=W#16#3FE                | Diagnosis address                             |  |
| RET_VAL :=MW0                   | RET_VAL from SFC 13                           |  |
| RECORD :=P#DB82.DBX 0.0 BYTE 32 | Mailbox for the diagnosis in DB82             |  |
| BUSY :=M2.0                     | Read operation runs across several OB1 cycles |  |

#### 6.5.2 Structure of the Slave Diagnosis

## Structure of the Slave Diagnosis

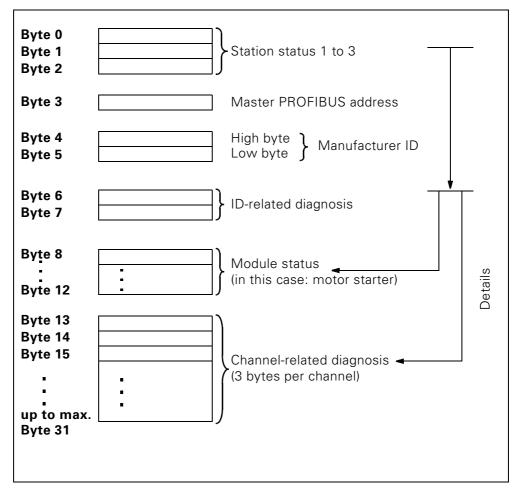

Fig. 6-2: Structure of the slave diagnosis

#### **Attention**

The length of the diagnosis telegram varies between 13 and 32 bytes. You can find out the length of the last diagnosis telegram to be received in • STEP 7 from the RET\_VAL parameter in SFC 13.

## 6.5.3 Station Status 1 to 3

#### **Definition**

Station status 1 to 3 provides an overview of the status of a DP Slave.

#### Station status 1

| Bit | Meaning                                                                                                    | Cause/Remedy                                                                                                    |
|-----|----------------------------------------------------------------------------------------------------|----------------------------------------------------------------------------------------------------|
| 0   | 1:The DP Slave cannot be accessed by the DP Master.                                                                                     | <ul> <li>Is the correct PROFIBUS address set on the DP Slave?</li> <li>Bus plug connected?</li> <li>DP Slave voltage?</li> <li>Is the RS-485 repeater set correctly?</li> <li>Reset carried out on the DP Slave?</li> </ul>                    |
| 1   | 1: The DP Slave is not yet ready to exchange data.                                                                                      | Wait while the DP Slave is being started up.                                                                                                    |
| 2   | 1: The configuration data sent from the DP Master to the DP Slave does not match the DP Slave structure.                                | Have you entered the correct DP Slave station<br>type or structure in the configuration software?                                                                                                    |
| 3   | 1:An external diagnosis exists (general diagnosis indicator)                                                                            | Evaluate the ID-related, module-status, and/or the channel-related-diagnosis. Bit 3 is reset once all the errors have been corrected. The bit is reset when a new diagnosis message is present in the bytes of the above diagnoses.            |
| 4   | 1: The DP Slave does not support the requested function (e.g. changing the PROFIBUS address using the software).                        | Check the configuration.                                                                                                    |
| 5   | 1:The DP Master cannot interpret the response from the DP Slave.                                                                        | Check the bus structure.                                                                                                    |
| 6   | 1: The DP Slave type does not match the software configuration.                                                                         | Have you entered the correct station type in the configuration software?                                                                                                    |
| 7   | 1: The DP Slave has been parameterized<br>by a different DP Master (not the DP<br>Master that currently has access to the<br>DP Slave). | Bit is always 1 when you are currently accessing the DP Slave with the PG or a different DP Master, for example.     The PROFIBUS address of the DP Master that parameterized the DP Slave is in the diagnosis byte "Master PROFIBUS address". |

Table 6-11:Structure of station status 1 (byte 0)

## Station status 2

| Bit | Meaning                                                                                                    |
|-----|----------------------------------------------------------------------------------------------------|
| 0   | 1:The DP Slave must be reparameterized.                                                                                     |
| 1   | 1:A diagnosis message is present. The DP Slave will not work until the error has been corrected (static diagnosis message). |
| 2   | 1:The bit is always "1" if the DP Slave has this PROFIBUS address.                                                          |
| 3   | 1:Response watchdog is activated for this DP Slave.                                                                         |
| 4   | 1:The DP Slave has received the "FREEZE" control command <sup>1)</sup> .                                                    |
| 5   | 1:The DP Slave has received the "SYNC" control command <sup>1)</sup> .                                                      |
| 6   | 0: Bit is always "0".                                                                                                    |
| 7   | 1:The DP Slave is deactivated, that is, it has been disconnected from the current process.                                  |

<sup>1)</sup> The bit is only updated when a further diagnosis message changes.

Table 6-12:Structure of station status 2 (byte 1)

## Station status 3

| Bit    |    | Meaning                                                                                                    |
|--------|----|----------------------------------------------------------------------------------------------------|
| 0 to 6 | 0: | Bits are always "0".                                                                                                    |
| 7      | 1: | <ul> <li>More diagnosis messages exist than the DP Slave can save.</li> <li>The DP Master cannot enter all the diagnosis messages sent from the DP Slave in its diagnosis buffer (channel-related diagnosis).</li> </ul> |

Table 6-13: Structure of station status 3 (byte 2)

#### 6.5.4 Master PROFIBUS Address

#### **Definition**

The PROFIBUS address of the DP Master

- that parameterized the DP Slave, and
- that has read/write access to the DP Slave

is stored in the diagnosis byte "Master PROFIBUS address". The Master PROFIBUS address is in byte 3 of the slave diagnosis.

#### 6.5.5 Manufacturer ID

#### **Definition**

A code that describes the DP Slave type is stored in the manufacturer ID.

#### **Manufacturer ID**

| Byte 4          | Byte 5          | Manufacturer ID for |
|-----------------|-----------------|---------------------|
| 80 <sub>H</sub> | AF <sub>H</sub> | Motor starter       |

Table 6-14:Structure of the manufacturer ID

## 6.5.6 ID-Related Diagnosis

#### **Definition**

The ID-related diagnosis indicates whether or not motor starters are defective. The ID-related diagnosis starts as of byte 6 and comprises 2 bytes.

## **ID-related diagnosis**

The ID-related diagnosis for motor starters is structured as follows:

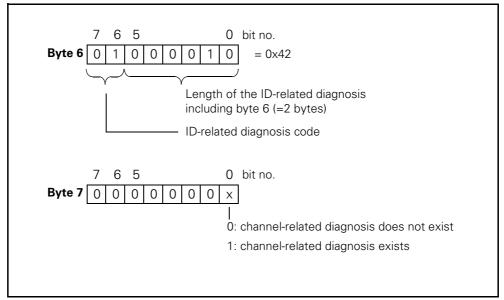

Fig. 6-3: Structure of the ID-related diagnosis

#### 6.5.7 Module Status

#### **Definition**

The module status indicates the status of the configured modules (in this case: motor starter) and provides details of the ID-related diagnosis. The module status starts after the ID-related diagnosis and comprises 5 bytes.

#### Structure of the module status

The module status is structured as follows:

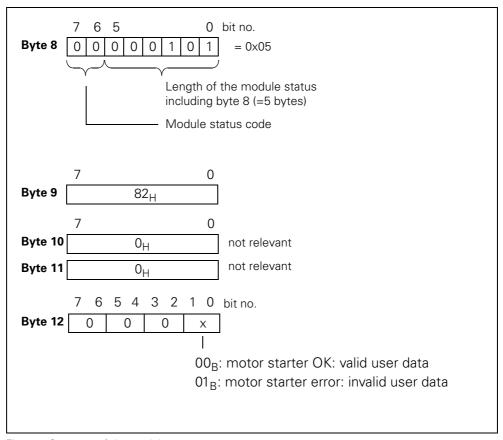

Fig. 6-4: Structure of the module status

#### 6.5.8 Channel-Related Diagnosis

#### **Definition**

The channel-related diagnosis provides information on channel errors in modules (in this case: motor starter) and provides details of the ID-related diagnosis. The channel-related diagnosis starts after the module status. The maximum length is restricted by the maximum length of the entire slave diagnosis, which is 31 bytes. The channel-related diagnosis does not affect the module status.

A maximum of 9 channel-related diagnosis messages are possible (see also station status 3, bit 7).

#### **Channel-related diagnosis**

The channel-related diagnosis is structured as follows:

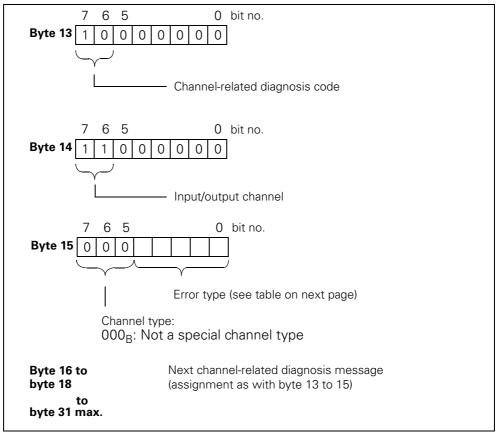

Fig. 6-5: Structure of the channel-related diagnosis

#### **Attention**

The channel-related diagnosis is always updated up to the current diagnosis message in the diagnosis telegram. Subsequent, older diagnosis messages are not deleted. Remedy: evaluate the valid current length of the diagnosis telegram:

• STEP 7 from the RET\_VAL parameter of SFC 13.

## **Error types**

The diagnosis message is reported on channel 0.

| F no. | Fault type                              | Meaning/Cause                                                                                                    | Delete/acknowledge signaling bit                                                                                                    |  |
|-------|-----------------------------------------|----------------------------------------------------------------------------------------------------|----------------------------------------------------------------------------------------------------|--|
| F1    | 00001:<br>Short-circuit                 | Circuit-breaker tripped     Temperature sensor<br>short-circuit                                                                                                    | The signaling bit is automatically deleted when the cause of the trip is removed and acknowledged with "trip reset".                                                             |  |
| F4    | 00100:<br>Overload                      | <ul><li>Temperature sensor overload</li><li>Thermal motor model overload</li><li>Line protection overload</li></ul>                                                           | The signaling bit is constantly updated.                                                                                                    |  |
| F5    | 00101:<br>Overtemperature               | Power semiconductor overload     Switching element overload                                                                                                    | The signaling bit is automatically deleted when the cause of the trip is removed and acknowledged with "trip reset".                                                             |  |
| F6    | 00110:<br>Cable break                   | Temperature sensor<br>wire break                                                                                                    |                                                                                                    |  |
| F7    | 00111:<br>Upper limit value<br>exceeded | • I <sub>e</sub> upper limit value violation                                                                                                    |                                                                                                    |  |
| F8    | 01000:<br>Lower limit value<br>exceeded | • I <sub>e</sub> lower limit value violation                                                                                                    | The signaling bit is constantly updated.                                                                                                    |  |
| F9    | 01001:<br>Fault                         | <ul> <li>Internal fault/device fault</li> <li>Fault during self-test</li> <li>FW download fault</li> <li>Switching element defective</li> </ul>                               | When the cause of the error has been removed, the signaling bit can be deleted • by switching the supply voltage (DC24 V-NS) on/off. • using the "Restart" command (if possible) |  |
| F16   | 10000:<br>Parameterization<br>error     | Invalid parameter value                                                                                                    | The signaling bit is always deleted when acknowledged with "trip reset".                                                                                                    |  |
| F17   | 10001:<br>No sensor or load<br>voltage  | <ul> <li>Electronics supply voltage too<br/>low (&lt;18 V)</li> <li>No switching element<br/>supply voltage</li> <li>No mains voltage</li> </ul>                              | The signaling bit is deleted when the cause of the trip is removed or acknowledged automatically.                                                                                |  |
| F24   | 11000:<br>Actuator trip                 | <ul><li>Overload tripping</li><li>Residual current tripping</li><li>Asymmetry tripping</li><li>Earth fault tripping</li></ul>                                                 | The signaling bit is always deleted when acknowledged with "trip reset". Further acknowledgement in conjunction with a different error                                           |  |
| F26   | 11010:<br>External error                | Input trip Input trip limit position Sensor supply overload Process image error Memory module defective Memory module programming error Intermediate circuit voltage too high | The signaling bit is always deleted when acknowledged with "trip reset".                                                                                                    |  |

Table 6-15:Error types

# **Commissioning and Diagnosis** with AS Interface

7

| Section | Торіс                                             | Page |
|---------|---------------------------------------------------|------|
| 7.1     | Process Data and Process Images                   | 7-2  |
| 7.2     | Commissioning and Start-Up                        | 7-3  |
| 7.3     | Diagnosis                                         | 7-5  |
| 7.3.1   | Diagnosis by Means of the LED Indicators          | 7-5  |
| 7.3.2   | Diagnosis with the Addressing and Diagnostic Unit | 7-6  |

## 7.1 Process Data and Process Images

## Definition of the process image

The process image is an integral part of the AS-i Master system memory. At the beginning of the cyclic program, the signal statuses of the inputs are transferred to the process input image. At the end of the cyclic program, the process output image is transferred to the slave as a signal status.

#### **Table**

The following table contains process data and process images:

| Process data    | Process image:<br>4 outputs, DO 0.0 to DO 0.3<br>4 inputs, DI 0.0 to DI 0.3 | Signal:<br>[1]: HIGH<br>[0]: LOW                                                 |
|-----------------|-----------------------------------------------------------------------------|----------------------------------------------------------------------------------|
| Outputs         | Control commands (PLC to the m                                              | otor starter)                                                                    |
| <b>DO- 0.</b> 0 | Motor CLOCKWISE                                                             | [1]: ON<br>[0]: OFF                                                              |
| 1               | Motor COUNTER CLOCKWISE                                                     | [1]: ON<br>[0]: OFF                                                              |
| 2               | Brake                                                                       | [1]: ON<br>[0]: OFF                                                              |
| 3               | Trip-Reset/Crawl speed *)                                                   | [0] -> [1]: ACTIVE Trip-Reset 0.1  [1]: ON (Crawl speed)  [0]: OFF (Crawl speed) |
| Inputs          | Messages (motor starter to the P                                            | LC)                                                                              |
| <b>DI- 0.</b> 0 | Ready (automatic)                                                           | [1]: YES<br>[0]: NO                                                              |
| 1               | Motor on                                                                    | [1]: YES<br>[0]: NO                                                              |
| 2               | IN1 (input 1)                                                               | [1]: 24 V present<br>[0]: OPEN                                                   |
| 3               | IN2 (input 2)                                                               | [1]: 24 V present<br>[0]: OPEN                                                   |

Table 7-1: Process data and process images for AS interface

\*)

Double assignment DO.3 with trip reset and creep feed.

Trip reset: Edge controlled with rising edge from [0] -> [1]

Creep feed: Level controlled [0] and [1]

#### Note

With the High Feature motor starters with AS-i connection, input 3 (IN3) and input 4 (IN4) can only be used for local actions and are not transmitted via the process image.

## 7.2 Commissioning and Start-Up

## Software prerequisites

| Configuration software                            | Explanations                                                                                                    |
|---------------------------------------------------|----------------------------------------------------------------------------------------------------|
| Configuration software for the AS-i Master used   | (See manual for the AS-i Master)                                                                                                    |
| Configuration software<br>Switch ES Motor Starter | Order no.: 3ZS1310-0CC20-0YA0 For parameterizing, operator control and monitoring via the local device interface (see Chapter "Software Switch ES Motor Starters" and online help for Switch ES) |

Table 7-2: Software prerequisites for commissioning

## **Commissioning prerequisites**

| Required activity                                         | For more information, see |
|-----------------------------------------------------------|---------------------------|
| 1. Motor starter installed                                | "Installation" chapter    |
| 2. Address set on the motor starter                       | "Installation" chapter    |
| 3. Supply voltage for the motor starter switched on       |                           |
| 4. Supply voltage for the load switched on (if necessary) |                           |
| 5. Motor starter configured and parameterized             |                           |
| 6. Supply voltage for AS-i Master switched on             |                           |
| 7. AS-i Master set to operating status RUN                | Manual for AS-i Master    |

Table 7-3: Commissioning prerequisites

#### Testing the wiring from the motor starter to the motor

Using the addressing and diagnostic unit (order no.: 3RK1904-2AB01), you can test the wiring from the motor starter to the motor without the PLC via the addressing socket by setting the appropriate outputs:

| Outputs                 | Control commands (PLC to the motor starter) |                                                                     |  |  |  |
|-------------------------|---------------------------------------------|---------------------------------------------------------------------|--|--|--|
| <b>DO</b> - <b>0.</b> 0 | Motor CLOCKWISE                             | [1]: ON<br>[0]: OFF                                                 |  |  |  |
| 1                       | Motor COUNTER CLOCKWISE                     | [1]: ON<br>[0]: OFF                                                 |  |  |  |
| 2                       | Brake                                       | [1]: ON<br>[0]: OFF                                                 |  |  |  |
| 3                       | Trip-Reset/Crawl speed                      | [0] -> [1]: ACTIVE Trip-Reset 0 1 1 1 1 1 1 1 1 1 1 1 1 1 1 1 1 1 1 |  |  |  |

Table 7-4: Testing the wiring from the motor starter to the motor

For more information, see the operating instructions for the addressing and diagnostic unit.

## Starting up the motor starter

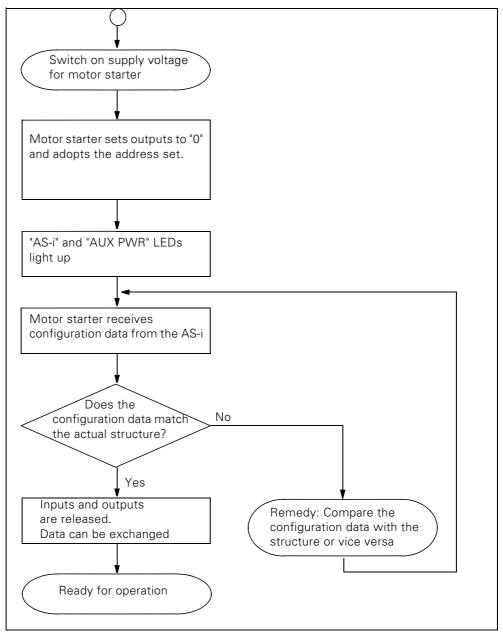

Fig. 7-1: Starting up the motor starter

# 7.3 Diagnosis

## 7.3.1 Diagnosis by Means of the LED Indicators

| LED     |                                      | Description                                                                                              |  |  |  |  |
|---------|--------------------------------------|----------------------------------------------------------------------------------------------------|--|--|--|--|
| SF red  |                                      | General/peripheral fault (e.g. trip)  -> Motor switched off General warning*)  -> Motor not switched off |  |  |  |  |
|         | off                                  | No error                                                                                                 |  |  |  |  |
| AS-i    | red                                  | No data exchange                                                                                         |  |  |  |  |
|         | red/yellow<br>flashing               | Zero address                                                                                             |  |  |  |  |
|         | green                                | Communication and supply not switched on OK                                                              |  |  |  |  |
|         | off                                  | No non-switched supply voltage                                                                           |  |  |  |  |
|         | green                                | Non-switched supply voltage OK                                                                           |  |  |  |  |
|         | off                                  | Non-switched supply voltage not OK                                                                       |  |  |  |  |
| AUX PWR | green                                | Switched supply voltage OK                                                                               |  |  |  |  |
|         | off                                  | Switched supply voltage not OK                                                                           |  |  |  |  |
| STATE   | green                                | Switching element ON by means of control/operator control and monitoring                                 |  |  |  |  |
| (switch | flash green                          | Ramp operation                                                                                           |  |  |  |  |
| status) | flicker green                        | Switching element and brake output ON by means of input action                                           |  |  |  |  |
|         | off                                  | Switching element OFF                                                                                    |  |  |  |  |
|         | red                                  | Switch status ≠ switching command                                                                        |  |  |  |  |
|         | flash yellow                         | Manual operation: connection broken                                                                      |  |  |  |  |
|         | flicker yellow                       | Switching element and brake output OFF by means of input action                                          |  |  |  |  |
| DEVICE  | green                                | Device OK and "normal operation"                                                                         |  |  |  |  |
| (Device | flash green                          | Device not initialized (send device for repair)                                                          |  |  |  |  |
| status) | flash yellow                         | General warning (e.g. overload, asymmetry)                                                               |  |  |  |  |
|         | yellow                               | Internal trip                                                                                            |  |  |  |  |
|         | flash red                            | Self-test: current flowing or FW download                                                                |  |  |  |  |
|         | flicker red                          | Self-test: no current flow                                                                               |  |  |  |  |
|         | flicker red<br>for approx 5<br>secs. | Factory setting restored                                                                                 |  |  |  |  |
|         | red                                  | Device defective (send device for repair)                                                                |  |  |  |  |
|         | off                                  | Supply voltage not switched on < 18 VDC                                                                  |  |  |  |  |
| DEVICE  | green                                | Device OK and "normal operation"                                                                         |  |  |  |  |

<sup>\*)</sup> Only Motor Starters without DEVICE LED (3RK1303-2AS54-....)

Table 7-5: Diagnosis by means of the LED indicator

| Digital In                                           | nputs, Motor Sta | rters with 2 Digital Inputs                                               |  |  |  |  |
|------------------------------------------------------|------------------|---------------------------------------------------------------------------|--|--|--|--|
| IN 1/2                                               | green            | Digital input 1: 24 V DC present                                          |  |  |  |  |
|                                                      | off              | Digital input 1: 24 V DC not present                                      |  |  |  |  |
| IN 2                                                 | green            | Digital input 2: 24 V DC present                                          |  |  |  |  |
|                                                      | off              | Digital input 2: 24 V DC not present                                      |  |  |  |  |
| Digital Inputs, Motor Starters with 4 Digital Inputs |                  |                                                                           |  |  |  |  |
| IN 1/2                                               | green            | Digital input 1: 24 V DC present Digital input 2: 24 V DC not present     |  |  |  |  |
|                                                      | orange           | Digital input 1: 24 V DC not present Digital input 2: 24 V DC present     |  |  |  |  |
|                                                      | yellow           | Digital input 1: 24 V DC present Digital input 2: 24 V DC present         |  |  |  |  |
|                                                      | off              | Digital input 1: 24 V DC not present Digital input 2: 24 V DC not present |  |  |  |  |
| IN 3/4                                               | green            | Digital input 3: 24 V DC present Digital input 4: 24 V DC not present     |  |  |  |  |
|                                                      | orange           | Digital input 3: 24 V DC not present Digital input 4: 24 V DC present     |  |  |  |  |
|                                                      | yellow           | Digital input 3: 24 V DC present Digital input 4: 24 V DC present         |  |  |  |  |
|                                                      | off              | Digital input 3: 24 V DC not present Digital input 4: 24 V DC not present |  |  |  |  |

Table 7-5: Diagnosis by means of the LED indicator (Cont.)

## 7.3.2 Diagnosis with the Addressing and Diagnostic Unit

## **Diagnosis functions**

The addressing and diagnostic unit (order no.: 3RK1904-2AB01) has different diagnosis functions:

- Detecting incorrect polings or overload
- Measuring the AS-i supply voltage
- Detecting errors and providing a comment
- Displaying peripheral errors

For more information, see the operating instructions.

Fault Handling 8

| Section | Торіс                                                |      |  |  |
|---------|------------------------------------------------------|------|--|--|
| 8.1     | Responding to Faults                                 | 8-2  |  |  |
| 8.1.1   | Acknowledging Faults                                 | 8-3  |  |  |
| 8.2     | Potential Faults in Motor Starters with PROFIBUS-DP  | 8-4  |  |  |
| 8.3     | Potential Faults in Motor Starters with AS Interface | 8-11 |  |  |

#### 8.1 **Responding to Faults**

#### **Description**

Responses to faults can be parameterized either as warnings or trips. Example: "Response to asymmetry", "Response to temperature sensor overload". The following diagram illustrates how the motor starter responds

(depending on how it has been parameterized):

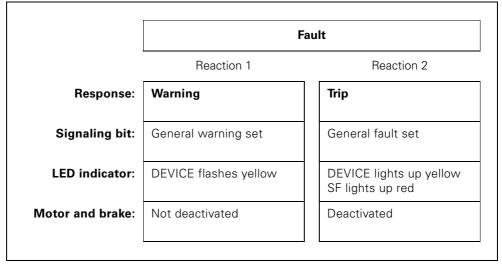

Fig. 8-1: Responding to faults

#### **Attention**

In the event of a fault ("Process image error") or device fault ("Switching element defective"), the response is always trip. Responses to faults cannot be parameterized.

## Other indications of faults

System faults can also be indicated as follows:

- When Switch ES is used, the appropriate fault message is displayed in plain text.
- On the field bus, the appropriate bit is set in the cyclic telegram and/or diagnosis channel.

#### 8.1.1 Acknowledging Faults

#### Switch-on after device-internal trip

If the motor starter trips the switching elements automatically, it will not switch on again until

- the cause of the fault has been removed
- the fault has been acknowledged
- the "Emergency start" device function is activated, that is, the motor can be switched on and off with the control commands despite the general fault (does not apply to device faults)

#### **Acknowledgement**

You can acknowledge faults as follows:

- With "trip reset"
  - Bit DO-0.3 "trip reset" via field bus
  - "Trip reset" command
- Parameterized "Trip with restart" (autoreset)
- With a countercommand (e.g. "Motor off" (process image errors only))

#### Attention

Trip reset is edge triggered

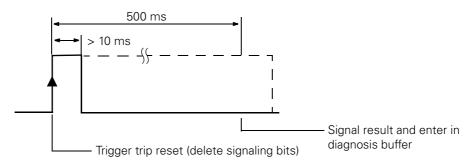

If trip reset is permanently present, the acknowledgement is triggered only once.

## 8.2 Potential Faults in Motor Starters with PROFIBUS-DP

Motor starter: 3RK1303-2AS54-1AA.

| Potential faults                   | Action                        | Signaling bits                                               | LED indicator | Acknow-<br>ledged by     | Comment                                                                                                    |
|------------------------------------|-------------------------------|--------------------------------------------------------------|---------------|--------------------------|----------------------------------------------------------------------------------------------------|
| Bus fault                          | Switch<br>substitute<br>value | Bus fault                                                    | BF: red       | Auto*)                   | Check the communication connection to the field bus master.                                                                                                |
|                                    | Retain last value             | CPU/Master<br>STOP                                           |               |                          | Possible causes of faults:<br>Bus connector removed?<br>Bus line severed<br>Field bus master defective                                                     |
| Control (PLC)<br>is set to<br>STOP | Switch<br>substitute<br>value | CPU/Master<br>STOP                                           | BF: off       | Auto*)                   | Switch control back to RUN.                                                                                                    |
|                                    | Retain last value             |                                                              |               |                          |                                                                                                    |
| Process<br>image error             | Trip                          | General fault     Process image     error                    | SF: red       | OFF<br>command           | Deactivate the Motor<br>CLOCKWISE/COUNTER-<br>CLOCKWISE control<br>command.                                                                                |
| Undervoltag<br>e<br>DC24V-NS       | Trip                          | General fault     Electronics     supply voltage     too low | SF: red       | Auto*)                   | Check the power supply. U DC24V-NS < 18 V                                                                                                    |
| Undervoltag<br>e<br>DC24V-S        | Trip                          | General fault                                                | SF: red       | Auto*)                   | Check the power supply. U DC24V-S < 18 V                                                                                                    |
| No main power supply               |                               | Fault not recognized!                                        |               |                          | If the motor cannot be switched on even though it is properly connected and power has been applied, the internal fuses are defective.  Replace the device! |
| Sensor<br>supply<br>overload       | Trip                          | General fault                                                | SF: red       | Trip reset               | Check the sensor supply.  I <sub>Sensor</sub> > 200 mA                                                                                                    |
| Temperature<br>sensor<br>overload  | Warning/                      | General warning     Temperature     sensor overload          | SF: off       | Auto*)                   | Wait until the motor has cooled down.                                                                                                    |
|                                    | Trip                          | General fault Temperature sensor overload Overload trip      | SF: red       | Autoreset<br>/trip reset | Wait until the motor has cooled down. Acknowledge after motor has cooled down. If acknowledgement is not possible, the motor is still too hot.             |

Table 8-1: Faults and fault handling for 3RK1303-2AS54-1AA.

| Potential faults                    | Action   | Signaling bits                                                                                              | LED indicator         | Acknow-<br>ledged by     | Comment                                                                                                    |
|-------------------------------------|----------|----------------------------------------------------------------------------------------------------|-----------------------|--------------------------|----------------------------------------------------------------------------------------------------|
| Temperature sensor short-circuit    | Warning/ | General warning     Temperature     sensor short- circuit                                                   | SF: off               | Auto*)                   | Remove the short-circuit on the temperature sensor lead.                                                                                                    |
|                                     | Trip     | <ul> <li>General fault</li> <li>Temperature<br/>sensor short-<br/>circuit</li> <li>Overload trip</li> </ul> | SF: red               | Autoreset<br>/trip reset | Remove the short-circuit on<br>the temperature sensor lead.<br>Acknowledge once the fault<br>has been rectified.                                                |
| Temperature<br>sensor<br>wire break | Warning/ | General warning     Temperature     sensor wire     break                                                   | SF: off               | Auto*)                   | Remove the wire break on the temperature sensor lead.                                                                                                    |
|                                     | Trip     | General fault     Temperature     sensor wire     break     Overload trip                                   | SF: red               | Autoreset<br>/trip reset | Remove the wire break on<br>the temperature sensor lead.<br>Acknowledge once the fault<br>has been rectified.                                                   |
| Temperature sensor deactivated      | None     | None                                                                                                    | SF: red               | Auto*)                   | Connect the motor to the temperature sensor. Remove the wire break or short-circuit on the temperature sensor lead. Allow the motor to cool down if overloaded. |
| Self-test fault<br>(device fault)   | Trip     | <ul><li>General fault</li><li>Self-test fault<br/>(device fault)</li></ul>                                  | SF: red               | Power<br>OFF             | Switch the device off and then back on.                                                                                                    |
| Switching<br>element<br>defective   | Trip     | General fault     Switching     element     defective                                                       | SF: red<br>STATE: red | Power<br>OFF             | If a device fault is reported again, the device must be replaced.                                                                                               |

<sup>\*)</sup> Once the cause of the fault has been removed, the fault is acknowledged automatically regardless of the parameters set (not to be confused with autoreset).

Table 8-1: Faults and fault handling for 3RK1303-2AS54-1AA. (Cont.)

## Motor starter: 3RK1303-5BS44-3AA./3RK1303-5CS44-3AA.

| Potential faults                      | Action                        | Signaling bits                                                                      | LED indicator                      | Acknow-<br>ledged by     | Comment                                                                                                    |
|---------------------------------------|-------------------------------|-------------------------------------------------------------------------------------|------------------------------------|--------------------------|----------------------------------------------------------------------------------------------------|
| Bus fault                             | Switch substitute value       | Bus fault                                                                           | BF: red                            | Auto*)                   | Check the communication connection to the field bus master.                                                                                                    |
|                                       | Retain last value             | CPU/Master<br>STOP                                                                  |                                    |                          | Possible causes of faults:  • Bus connector removed?  • Bus line severed  • Field bus master defective                                                                                                    |
| Control<br>(PLC)<br>is set to<br>STOP | Switch<br>substitute<br>value | CPU/Master<br>STOP                                                                  | BF: off                            | Auto*)                   | Switch control back to RUN.                                                                                                    |
|                                       | Retain last value             |                                                                                     |                                    |                          |                                                                                                    |
| Process<br>image error                | Trip                          | General fault     Process image error                                               | SF: red<br>DEVICE:<br>yellow       | OFF<br>command           | Deactivate the Motor CLOCKWISE/COUNTER- CLOCKWISE control command.                                                                                                    |
| Undervoltag<br>e<br>DC24V-NS          | Trip                          | General fault     Electronics     supply voltage     too low                        | SF: red<br>DEVICE:<br>yellow       | Auto*)                   | Check the power supply.  U <sub>DC24V-NS</sub> > 18 V                                                                                                    |
| Undervoltag<br>e <i>DC24V-S</i>       | Trip                          | <ul><li>General fault</li><li>No switching<br/>element supply<br/>voltage</li></ul> | SF: red<br>DEVICE:<br>yellow       | Auto*)                   | Check the power supply.  U <sub>DC24V-S</sub> > 18 V                                                                                                    |
| No main power supply                  | Warning                       | General warning     Residual current detected     le lower limit value violation    | SF: red<br>DEVICE:<br>yellow flash | Auto*)                   | Switch on/check the main power supply.                                                                                                    |
|                                       | Trip                          | General fault     Residual current detected     Residual current trip               | SF: red<br>DEVICE:<br>yellow       | Autoreset<br>/trip reset | Switch on/check the main power supply. Acknowledge once the fault has been rectified. If the fault message is still displayed even though power has been applied to the starter and the rated operational current has been set correctly, the internal fuses are defective.  Replace the device. |
| Sensor<br>supply<br>overload          | Trip                          | General fault     Sensor supply     overload                                        | SF: red<br>DEVICE:<br>yellow       | Trip reset               | Check the sensor supply. I <sub>Sensor</sub> < 200 mA                                                                                                    |

Table 8-2: Faults and fault handling for 3RK1303-5BS44-3AA./3RK1303-5CS44-3AA.

| Potential faults                     | Action  | Signaling bits                                                                           | LED<br>indicator                     | Acknow-<br>ledged by     | Comment                                                                                                    |
|--------------------------------------|---------|------------------------------------------------------------------------------------------|--------------------------------------|--------------------------|----------------------------------------------------------------------------------------------------|
| Thermal<br>motor model<br>overload   | Warning | General warning     Thermal motor     model overload                                     | SF: off<br>DEVICE:<br>yellow flash   | Auto*)                   | Wait until the cooling time has elapsed (the motor has cooled down).                                                                                                    |
|                                      | Trip    | General fault     Thermal motor model overload     Overload trip     Cooling time active | SF: red<br>DEVICE:<br>yellow         | Autoreset<br>/trip reset | Wait until the cooling time has elapsed (the motor has cooled down). Acknowledge after motor has cooled down. The current status of the cooling time is included in the measured values. |
| Self-test<br>fault<br>(device fault) | Trip    | General fault     Self-test fault     (device fault)                                     | SF: red<br>DEVICE: red               | Power<br>OFF             | Switch the device off and then back on.                                                                                                    |
| Switching element defective          | Trip    | General fault     Switching     element     defective                                    | SF: red<br>STATE: red<br>DEVICE: red | Power<br>OFF             | If a device fault is reported again, the device must be replaced.                                                                                                    |

<sup>\*)</sup> Once the cause of the fault has been removed, the fault is acknowledged automatically regardless of the parameters set (not to be confused with autoreset).

Table 8-2: Faults and fault handling for 3RK1303-5BS44-3AA./3RK1303-5CS44-3AA. (Cont.)

# Motor starter: 3RK1303-6BS74-3AA./3RK1303-6DS74-3AA./3RK1303-6.S8-3AA3

| Potential faults                                 | Action                                                | Signaling bits                                              | LED indicator                | Acknow-<br>ledged by | Comment                                                                                                    |
|--------------------------------------------------|-------------------------------------------------------|-------------------------------------------------------------|------------------------------|----------------------|----------------------------------------------------------------------------------------------------|
| Bus fault                                        | Switch<br>substitute<br>value<br>Retain last<br>value | Bus fault     CPU/Master STOP                               | BF: red                      | Auto*)               | Check the communication connection to the field bus master.  Possible causes of faults:  Bus connector removed?  Bus line severed  Field bus master defective                                                                             |
| Control (PLC)<br>is set to<br>STOP               | Switch<br>substitute<br>value<br>Retain last<br>value | CPU/Master<br>STOP                                          | BF: off                      | Auto*)               | Switch control back to RUN.                                                                                                    |
| Process<br>image error                           | Trip                                                  | General fault     Process image error                       | SF: red<br>DEVICE:<br>yellow | OFF command          | Deactivate the Motor<br>CLOCKWISE/COUNTER-<br>CLOCKWISE control command.                                                                                                    |
| Undervoltag<br>e<br>DC24V-NS                     | Trip                                                  | General fault     Electronics supply voltage too low        | SF: red<br>DEVICE:<br>yellow | Auto*)               | Check the power supply. U DC24V-NS > 18 V                                                                                                    |
| Undervoltag<br>e<br>DC24V-S                      | Trip                                                  | General fault     No switching<br>element supply<br>voltage | SF: red<br>DEVICE:<br>yellow | Auto*)               | Check the power supply. U DC24V-S > 18 V                                                                                                    |
| No main<br>power supply<br>for<br>OFF<br>command | None                                                  | • No mains voltage                                          | SF: off                      | Auto*)               | Switch on/check the main power supply.  If the fault message is still displayed even though power has been applied to the starter, the internal fuses are defective.  Replace the device.                                                 |
| ON<br>command                                    | Trip                                                  | <ul><li>General fault</li><li>No mains voltage</li></ul>    | SF: red<br>DEVICE:<br>yellow | Trip reset           | Switch on/check the main power supply.  Acknowledge once the fault has been rectified.  If the fault message is still displayed even though power has been applied to the starter, the internal fuses are defective.  Replace the device. |
| Sensor<br>supply<br>overload                     | Trip                                                  | General fault     Sensor supply overload                    | SF: red<br>DEVICE:<br>yellow | Trip reset           | Check the sensor supply. I Sensor < 200 mA                                                                                                    |

Table 8-3: Faults and fault handling for 3RK1303-6BS74-3AA./3RK1303-6DS74-3AA./3RK1303-6.S84-3AA3

| Potential faults                       | Action  | Signaling bits                                                                                              | LED indicator                        | Acknow-<br>ledged by     | Comment                                                                                                    |
|----------------------------------------|---------|----------------------------------------------------------------------------------------------------|--------------------------------------|--------------------------|----------------------------------------------------------------------------------------------------|
| Temperature sensor overload            | Warning | <ul><li>General warning</li><li>Temperature<br/>sensor overload</li></ul>                                   | SF: off<br>DEVICE:<br>yellow flash   | Auto*)                   | Wait until the motor has cooled down.                                                                                                    |
|                                        | Trip    | General fault     Temperature     sensor overload     Overload trip                                         | SF: red<br>DEVICE:<br>yellow         | Autoreset<br>/trip reset | Wait until the motor has cooled down. Acknowledge after motor has cooled down. If acknowledgement is not possible, the motor is still too hot.                                                                                                    |
| Temperature<br>sensor<br>short-circuit | Warning | General warning     Temperature     sensor short- circuit                                                   | SF: off<br>DEVICE:<br>yellow flash   | Auto*)                   | Remove the short-circuit on the temperature sensor lead.                                                                                                    |
|                                        | Trip    | <ul> <li>General fault</li> <li>Temperature<br/>sensor short-<br/>circuit</li> <li>Overload trip</li> </ul> | SF: red<br>DEVICE:<br>yellow         | Autoreset<br>/trip reset | Remove the short-circuit on the temperature sensor lead. Acknowledge once the fault has been rectified.                                                                                                    |
| Temperature<br>sensor<br>wire break    | Warning | <ul><li>General warning</li><li>Temperature<br/>sensor wire break</li></ul>                                 | SF: off<br>DEVICE:<br>yellow flash   | Auto*)                   | Remove the wire break on the temperature sensor lead.                                                                                                    |
|                                        | Trip    | <ul><li>General fault</li><li>Temperature<br/>sensor wire break</li><li>Overload trip</li></ul>             | SF: red<br>DEVICE:<br>yellow         | Autoreset<br>/trip reset | Remove the wire break on the temperature sensor lead. Acknowledge once the fault has been rectified.                                                                                                    |
| Thermal<br>motor model<br>overload     | Warning | General warning     Thermal motor     model overload                                                        | SF: off<br>DEVICE:<br>yellow flash   | Auto*)                   | Wait until the cooling time has elapsed (the motor has cooled down).                                                                                                    |
|                                        | Trip    | General fault Thermal motor model overload Overload trip Cooling time active                                | SF: red<br>DEVICE:<br>yellow         | Autoreset<br>/trip reset | Wait until the cooling time has elapsed (the motor has cooled down). Acknowledge after motor has cooled down. The current status of the cooling time is included in the measured values. Acknowledgement only possible after cooling time has elapsed, that is, the signaling bit "Cooling time active" is no longer present. |
| Self-test fault<br>(device fault)      | Trip    | General fault     Self-test fault     (device fault)                                                        | SF: red<br>DEVICE: red               | Power<br>OFF             | Switch the device off and then back on.                                                                                                    |
| Switching element defective            | Trip    | <ul><li>General fault</li><li>Switching<br/>element defective</li></ul>                                     | SF: red<br>STATE: red<br>DEVICE: red | Power<br>OFF             | If a device fault is reported again, the device must be replaced.                                                                                                    |

Table 8-3: Faults and fault handling for 3RK1303-6BS74-3AA./3RK1303-6DS74-3AA./3RK1303-6.S84-3AA3 (Cont.)

| Potential faults                                   | Action     | Signaling bits                                                                                            | LED<br>indicator             | Acknow-<br>ledged by | Comment                                                                                           |
|----------------------------------------------------|------------|----------------------------------------------------------------------------------------------------|------------------------------|----------------------|---------------------------------------------------------------------------------------------------|
| Additional to                                      | 3RK1303-6. | S83AA3 (Duo Reve                                                                                          | rsing Soft Sta               | irters)              |                                                                                                   |
| Intermediate circuit voltage too high              | Trip       | General fault     Intermediate     circuit voltage too     high                                           | SF: red<br>DEVICE:<br>yellow | Trip reset           | Motor generating too much power during switch-off. Reduce the load or select a larger motor.      |
| Short-circuit<br>protection/<br>Line<br>protection | Trip       | <ul> <li>General fault</li> <li>Line protection<br/>overload</li> <li>Line protection<br/>trip</li> </ul> | SF: red<br>DEVICE:<br>yellow | Trip reset           | Remove the short-circuit on the motor supply lead. Acknowledge once the fault has been rectified. |

<sup>\*)</sup> Once the cause of the fault has been removed, the fault is acknowledged automatically regardless of the parameters set (not to be confused with autoreset).

Table 8-3: Faults and fault handling for 3RK1303-6BS74-3AA./3RK1303-6DS74-3AA./3RK1303-6.S84-3AA3 (Cont.)

# 8.3 Potential Faults in Motor Starters with AS Interface

# Motor starter: 3RK1323-5BS44-3AA./3RK1323-5CS44-3AA.

| Potential faults                      | Action                        | Signaling bits                                                                                 | LED indicator                         | Acknowled ged by         | Comment                                                                                                    |
|---------------------------------------|-------------------------------|------------------------------------------------------------------------------------------------|---------------------------------------|--------------------------|----------------------------------------------------------------------------------------------------|
| Bus fault                             | Switch<br>substitute<br>value | Bus fault                                                                                      | BF: red                               | Auto*)                   | Check the communication connection to the field bus master.                                                                                                    |
|                                       | Retain last<br>value          | • CPU/Master<br>STOP                                                                           |                                       |                          | Possible causes of faults:  Bus connector removed?  Bus line severed  Field bus master defective                                                                                                    |
| Control (PLC) is set to STOP          | Switch<br>substitute<br>value | CPU/Master<br>STOP                                                                             | BF: off                               | Auto*)                   | Switch control back to RUN.                                                                                                    |
|                                       | Retain last value             |                                                                                                |                                       |                          |                                                                                                    |
| Process image error                   | Trip                          | <ul><li>General fault</li><li>Process image error</li></ul>                                    | SF: red<br>DEVICE:<br>yellow          | OFF<br>command           | Deactivate the Motor<br>CLOCKWISE/COUNTER-<br>CLOCKWISE control<br>command.                                                                                                    |
| Undervoltage<br>DC24V-NS or<br>AS-i   | Trip                          | <ul> <li>General fault</li> <li>Electronics<br/>supply voltage<br/>too low</li> </ul>          | SF: red<br>DEVICE:<br>yellow          | Auto*)                   | Check the power supply. U DC24V-NS > 18 V                                                                                                    |
| Undervoltage<br>DC24V-S or<br>AUX PWR | Trip                          | <ul> <li>General fault</li> <li>No switch.</li> <li>element supply</li> <li>voltage</li> </ul> | SF: red<br>DEVICE:<br>yellow          | Auto*)                   | Check the power supply. U <sub>DC24V-S</sub> > 18 V                                                                                                    |
| No main power supply                  | Warning                       | General warning     Residual current detected     le lower limit value violation               | SF: red<br>DEVICE:<br>yellow<br>flash | Auto*)                   | Switch on/check the main power supply.                                                                                                    |
|                                       | Trip                          | General fault     Residual current detected     Residual current trip                          | SF: red<br>DEVICE:<br>yellow          | Autoreset/<br>trip reset | Switch on/check the main power supply. Acknowledge once the fault has been rectified. If the fault message is still displayed even though power has been applied to the starter and the rated operational current has been set correctly, the internal fuses are defective.  Replace the device. |
| Sensor supply overload                | Trip                          | General fault     Sensor supply overload                                                       | SF: red<br>DEVICE:<br>yellow          | Trip reset               | Check the sensor supply. I <sub>Sensor</sub> < 200 mA                                                                                                    |

Table 8-4: Faults and fault handling for 3RK1323-5BS44-3AA./3RK1323-5CS44-3AA.

| Potential faults                   | Action  | Signaling bits                                                                           | LED<br>indicator                        | Acknowled ged by         | Comment                                                                                                    |
|------------------------------------|---------|------------------------------------------------------------------------------------------|-----------------------------------------|--------------------------|----------------------------------------------------------------------------------------------------|
| Thermal motor<br>model<br>overload | Warning | General warning     Thermal motor     model overload                                     | SF: off<br>DEVICE:<br>yellow<br>flash   | Auto*)                   | Wait until the cooling time has elapsed (the motor has cooled down).                                                                                                    |
|                                    | Trip    | General fault     Thermal motor model overload     Overload trip     Cooling time active | SF: red<br>DEVICE:<br>yellow            | Autoreset/<br>trip reset | Wait until the cooling time has elapsed (the motor has cooled down). Acknowledgement after cooling down. The current status of the cooling time is included in the measured values. |
| Self-test fault<br>(device fault)  | Trip    | General fault     Self-test fault     (device fault)                                     | SF: red<br>DEVICE:<br>red               | Power OFF                | Switch the device off and then back on.                                                                                                    |
| Switching<br>element<br>defective  | Trip    | <ul><li>General fault</li><li>Switching<br/>element<br/>defective</li></ul>              | SF: red<br>STATE: red<br>DEVICE:<br>red | Power OFF                | If a device fault is reported again, the device must be replaced.                                                                                                    |

<sup>\*)</sup> Once the cause of the fault has been removed, the fault is acknowledged automatically regardless of the parameters set (not to be confused with autoreset).

Table 8-4: Faults and fault handling for 3RK1323-5BS44-3AA./3RK1323-5CS44-3AA. (Cont.)

# Motor starter: 3RK1323-6BS74-3AA./3RK1323-6DS74-3AA./3RK1323-6.S84-3AA3

| Potential faults                      | Action                                          | Signaling bits                                                                      | LED indicator                | Acknowle dged by | Comment                                                                                                    |
|---------------------------------------|-------------------------------------------------|-------------------------------------------------------------------------------------|------------------------------|------------------|----------------------------------------------------------------------------------------------------|
| Bus fault                             | Switch substitute value                         | Bus fault                                                                           | BF: red                      | Auto*)           | Check the communication connection to the field bus master.                                                                                                    |
|                                       | Retain last value                               | CPU/Master<br>STOP                                                                  |                              |                  | Possible causes of faults:  • Bus connector removed?  • Bus line severed  • Field bus master defective                                                                                                    |
| Control (PLC) is set to STOP          | Switch<br>substitute value<br>Retain last value | CPU/Master<br>STOP                                                                  | BF: off                      | Auto*)           | Switch control back to RUN.                                                                                                    |
| Process image                         | Trip                                            | General fault                                                                       | SF: red                      | OFF              | Deactivate the Motor                                                                                                    |
| error                                 | p                                               | Process image error                                                                 | DEVICE:<br>yellow            | command          | CLOCKWISE/COUNTER-<br>CLOCKWISE control<br>command.                                                                                                    |
| Undervoltage<br>DC24V-NS or<br>AS-i   | Trip                                            | General fault     Electronics     supply voltage     too low                        | SF: red<br>DEVICE:<br>yellow | Auto*)           | Check the power supply. U DC24V-NS > 18 V                                                                                                    |
| Undervoltage<br>DC24V-S or<br>AUX PWR | Trip                                            | <ul><li>General fault</li><li>No switching<br/>element supply<br/>voltage</li></ul> | SF: red<br>DEVICE:<br>yellow | Auto*)           | Check the power supply. U DC24V-S > 18 V                                                                                                    |
| No main power supply for              |                                                 |                                                                                     |                              |                  |                                                                                                    |
| OFF<br>command                        | None                                            | No mains voltage                                                                    | SF: off                      | Auto*)           | Switch on/check the main power supply. If the fault message is still displayed even though power has been applied to the starter, the internal fuses are defective.  Replace the device!                                                 |
| ON<br>command                         | Trip                                            | General fault     No mains voltage                                                  | SF: red<br>DEVICE:<br>yellow | Trip reset       | Switch on/check the main power supply.  Acknowledge once the fault has been rectified. If the fault message is still displayed even though power has been applied to the starter, the internal fuses are defective.  Replace the device. |
| Sensor supply overload                | Trip                                            | <ul><li>General fault</li><li>Sensor supply overload</li></ul>                      | SF: red<br>DEVICE:<br>yellow | Trip reset       | Check the sensor supply. I <sub>Sensor</sub> < 200mA                                                                                                    |

Table 8-5: Faults and fault handling for 3RK1323-6BS74-3AA./3RK1323-6DS74-1AA./3RK1323-6.S84-3AA3

| Potential faults                    | Action   | Signaling bits                                                                | LED indicator                           | Acknowle dged by         | Comment                                                                                                    |
|-------------------------------------|----------|-------------------------------------------------------------------------------|-----------------------------------------|--------------------------|----------------------------------------------------------------------------------------------------|
| Temperature<br>sensor<br>overload   | Warning  | General warning     Temperature     sensor overload                           | SF: off<br>DEVICE:<br>yellow<br>flash   | Auto*)                   | Wait until the motor has cooled down.                                                                                                    |
|                                     | Trip     | General fault     Temperature     sensor overload     Overload trip           | SF: red<br>DEVICE:<br>yellow            | Autoreset<br>/trip reset | Wait until the motor has cooled down. Acknowledge after motor has cooled down. If acknowledgement is not possible, the motor is still too hot.                                           |
| Temperature sensor short-circuit    | Warning  | General warning     Temperature     sensor short-     circuit                 | SF: off<br>DEVICE:<br>yellow<br>flash   | Auto*)                   | Remove the short-circuit on the temperature sensor lead.                                                                                                    |
|                                     | Trip     | General fault     Temperature     sensor short-     circuit     Overload trip | SF: red<br>DEVICE:<br>yellow            | Autoreset<br>/trip reset | Remove the short-circuit on the temperature sensor lead! Acknowledge once the fault has been rectified.                                                                                  |
| Temperature<br>sensor<br>wire break | Warning/ | General warning     Temperature     sensor wire     break                     | SF: off<br>DEVICE:<br>yellow<br>flash   | Auto*)                   | Remove the wire break on the temperature sensor lead.                                                                                                    |
|                                     | Trip     | General fault     Temperature     sensor wire     break     Overload trip     | SF: red<br>DEVICE:<br>yellow            | Autoreset<br>/trip reset | Remove the wire break<br>on the temperature<br>sensor lead.<br>Acknowledge once the<br>fault has been rectified.                                                                         |
| Thermal motor<br>model<br>overload  | Warning  | General warning     Thermal motor<br>model overload                           | SF: off<br>DEVICE:<br>yellow<br>flash   | Auto*)                   | Wait until the cooling<br>time has elapsed (the<br>motor has cooled down).                                                                                                    |
|                                     | Trip     | General fault Thermal motor model overload Overload trip Cooling time active  | SF: red<br>DEVICE:<br>yellow            | Autoreset<br>/trip reset | Wait until the cooling time has elapsed (the motor has cooled down). Acknowledge after motor has cooled down. The current status of the cooling time is included in the measured values. |
| Self-test fault<br>(device fault)   | Trip     | General fault     Self-test fault     (device fault)                          | SF: red<br>DEVICE:<br>red               | Power<br>OFF             | Switch the device off and then back on.                                                                                                    |
| Switching element defective         | Trip     | <ul><li>General fault</li><li>Switching<br/>element<br/>defective</li></ul>   | SF: red<br>STATE: red<br>DEVICE:<br>red | Power<br>OFF             | If a device fault is reported again, the device must be replaced.                                                                                                    |

Table 8-5: Faults and fault handling for 3RK1323-6BS74-3AA./3RK1323-6DS74-1AA./3RK1323-6.S84-3AA3 (Cont.)

| Potential faults                                   | Action          | Signaling bits                                                                                            | LED<br>indicator             | Acknowle dged by | Comment                                                                                                    |
|----------------------------------------------------|-----------------|----------------------------------------------------------------------------------------------------|------------------------------|------------------|----------------------------------------------------------------------------------------------------|
| Additional to 3                                    | 3RK1 323-6.S83A | A3 (Duo Reversing                                                                                         | Soft Starters                | s)               |                                                                                                    |
| Intermediate<br>circuit voltage<br>too high        | Trip            | General fault     Intermediate     circuit voltage     too high                                           | SF: red<br>DEVICE:<br>yellow | Trip reset       | Motor generating too<br>much power during<br>switch-off.<br>Reduce the load or select<br>a larger motor.   |
| Short-circuit<br>protection/<br>Line<br>protection | Trip            | <ul> <li>General fault</li> <li>Line protection<br/>overload</li> <li>Line protection<br/>trip</li> </ul> | SF: red<br>DEVICE:<br>yellow | Trip reset       | Remove the short-circuit<br>on the motor supply lead.<br>Acknowledge once the<br>fault has been rectified. |

<sup>\*)</sup> Once the cause of the fault has been removed, the fault is acknowledged automatically regardless of the parameters set (not to be confused with autoreset).

Table 8-5: Faults and fault handling for 3RK1323-6BS74-3AA./3RK1323-6DS74-1AA./3RK1323-6.S84-3AA3 (Cont.)

**Device Functions** 

| Section | Торіс                                      | Page |
|---------|--------------------------------------------|------|
| 9.2     | Basic Parameters                           | 9-4  |
| 9.3     | Thermal Motor Model                        | 9-6  |
| 9.4     | Temperature Sensor                         | 9-10 |
| 9.5     | Line Protection                            | 9-12 |
| 9.6     | Current Limits                             | 9-13 |
| 9.7     | Asymmetry                                  | 9-16 |
| 9.8     | Inputs                                     | 9-18 |
| 9.9     | Self-Test                                  | 9-25 |
| 9.10    | Emergency Start                            | 9-27 |
| 9.11    | Factory Setting                            | 9-28 |
| 9.12    | Control Function Reversing Starter         | 9-29 |
| 9.13    | Control Function: Soft Starter             | 9-30 |
| 9.14    | Control Function: Speed Control            | 9-35 |
| 9.15    | Electrical Braking                         | 9-44 |
| 9.16    | Mechanical Braking                         | 9-46 |
| 9.17    | Electronic/Mechanical Switching Technology | 9-49 |
| 9.18    | Response to Bus Failure (PROFIBUS-DP)      | 9-50 |
| 9.19    | Local Device Interface                     | 9-51 |
| 9.20    | Communication                              | 9-54 |
| 9.20.1  | Operating Mode Monitoring                  | 9-54 |
| 9.20.2  | Field Bus Connection                       | 9-58 |
| 9.20.3  | Commands                                   | 9-59 |
| 9.20.4  | Data Plausibility Check                    | 9-60 |
| 9.20.5  | Signal Output                              | 9-60 |
| 9.21    | Logbook                                    | 9-62 |
| 9.20.5  | Factory Setting                            | 9-56 |
| 9.21    | Logbook                                    | 9-58 |

## 9.1 Introduction

#### **Device Function**

This chapter describes the device functions. All the device functions have inputs (e.g. the device parameters) and outputs (e.g. signals). The following diagram illustrates the device functional principle:

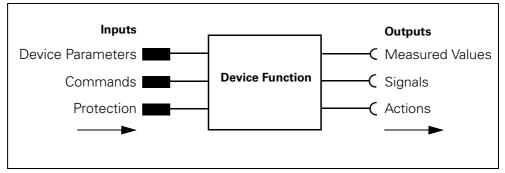

Fig. 9-1: Device functional principle

#### **Self-Protection Mechanism**

The motor starter protects itself against damage by means of the thermal motor model and temperature measurements for electronic switching elements. When the self-protection mechanism is activated:

- the brake output and the motor are switched off immediately
- the "Switching element overload" signal is generated

The device cannot be started with "Emergency start".

#### **Currents**

All the currents (e.g. blocking current, current limits) are current values measured as a percentage of the rated operational current.

## 9.2 Basic Parameters

#### **Definition**

Basic parameters are "central" parameters required by several device functions. The number of device functions and the output class depend on the device version and cannot be parameterized.

You can parameterize

- Rated operational current (current limits, asymmetry, thermal motor model)
- Load type (asymmetry, thermal motor model)
- Non-volatility (thermal motor model, temperature sensor)

#### **Device parameters for Bascic Parameters - Description**

## **Rated Operational Current**

You use this parameter to specify the rated operational current that the feeder (switching devices and motor) can carry continuously. The setting range depends on the output class.

#### **Attention**

The rated operational current is the most important central parameter! The rated operational current must **always** be set to ensure that the motor is protected!

#### Special feature:

- The rated operational current in the motor starter is defaulted to the maximum value ex works. This means that the motor can be started without a field bus.
- For safety reasons, the rated operational current in the GSD and the Switch ES software is set to the **minimum** value. You must, therefore, parameterize this value during configuration, otherwise the motor starter would operate due to an overload the first time it is started.

#### **Load Type**

You use this parameter to specify whether you want the motor starter to protect a 1-phase or 3-phase load.

- With 1-phase load, asymmetry detection is deactivated!
  - The 1-phase load can be connected between any two phases for all motor starters that switch mechanically.
  - None of the motor starters that switch electronically (soft starter, duoreversing soft starter) currently supports 1-phase consumers.
     The "Load type = 1-phase" parameter, however, is not rejected by the motor starter; it simply deactivates the asymmetry detection function.
- With 3-phase load, asymmetry detection is activated! The three phase currents are compared with each other.

# **Group Diagnosis**

You use this parameter to enable or disable diagnosis via PROFIBUS-DP (error type)

# **Protection Against Voltage Failure**

You use this parameter to retain the last overload signal

- Overload
- No Overload

in the event of a supply voltage failure

# **Basic Parameters - Settings**

The following table shows the settings of the basic parameters:

| Device parameters*)                     | Pre-setting | Setting Range    |
|-----------------------------------------|-------------|------------------|
| Rated operational current               |             | Increment: 10 mA |
| Performance class 3 (0.09 kW to 1.1 kW) | 3.0 A       | 0.3 A to 3.0 A   |
| Performance class 2 (0.25 kW to 1.5 kW) | 4.0 A       | 0.6 A to 4.0 A   |
| Performance class 12 (1.1 kW to 3 kW)   | 8.0 A       | 2.4 A to 8.0 A   |
| Performance class 4 (1.1 kW to 4.0 kW)  | 9.0 A       | 2.4 A to 9.0 A   |
| Performance class 5 (0.09 kW to 4.0 kW) | 9.0 A       | 0.3 A to 9.0 A   |
| Performance class 6 (1.1 kW to 5.5 kW)  | 12. 0 A     | 2.4 A to 12.0 A  |
| Load Type                               | 3-phase     | 3-phase/1-phase  |
| Protection Against Voltage Failure      | Yes         | Yes/No           |

<sup>\*)</sup> Rated Power of the motor at 400 V AC

Table 9-1: Basic parameters – settings

## 9.3 Thermal Motor Model

#### **Definition**

The winding temperature of the motor is calculated using the measured motor currents and the device parameters "Rated operational current" and "Tripping class". This indicates whether the motor is overloaded or functioning in the normal operating range.

#### **Speed Controller Control Function: Corrective Measures**

When the frequency and, therefore, the motor speed is changed, the speed of the motor fan impeller also changes.

This either increases or decreases the cooling capacity of the fan impeller and, in turn, the rated motor power.

This effect is taken into account in the thermal motor model.

#### **Device Parameters for Thermal Motor Model - Description**

#### **Response to Overload - Thermal Motor Model**

You can parameterize the following responses to an overload:

- Trip without restart
- Trip with restart
- Warning

#### **Attention**

Restart means that if a starting command is pending, the motor starter switches on again automatically if the cause of the error has been corrected (Autoreset).

## **Tripping Class**

The tripping class (Class) specifies the maximum tripping time within which a protection device must trip from the cold state with 7.2 times the set current (motor protection to IEC60947). The tripping characteristics indicate the tripping time depending on the tripping current.

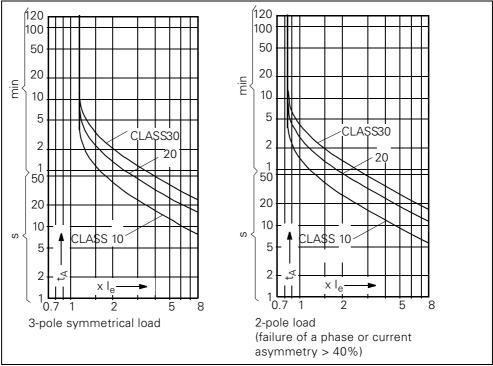

Fig. 9-2: Tripping classes

## **Attention**

The tripping classes depend on rated operational current

CLASS 10: rated operational current 9 A/12 A max.

CLASS 20: rated operational current 7.3 A max.

CLASS 30: rated operational current 6.7 A max.

## **Recovery Time**

The recovery time is the time specified for cooling, after which the system can be reset if overload tripping occurs. Voltage failures during this time extend the specified time accordingly. The cooling time after overload tripping is at least 1 minute. The recovery time is parameterizable and can be extended.

Recommended setting: 90 seconds

## **Idle Time**

The idle time is the time specified for cooling when the motor is turned off by control functions at operating temperature (not due to overload). After this time, the thermal memory is

- deleted to 0% at motor heating < 50%
- reduced to 50% at motor heating ≥ 50%

This allows frequent starting (inching mode). The following diagram illustrates cooling with and without the idle time:

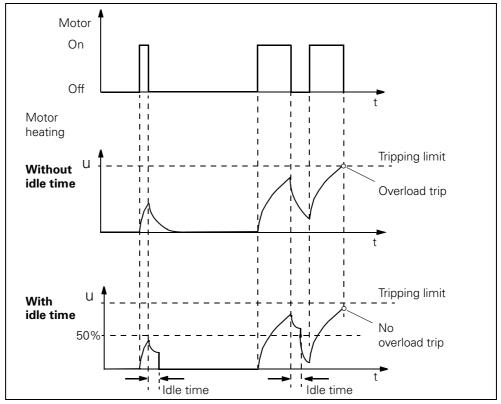

Fig. 9-3: Idle time

## **Thermal Motor Model - Settings**

You find the settings of the basic parameters in the following table:

| Device parameters                             | Pre-setting          | Setting Range                                          |
|-----------------------------------------------|----------------------|--------------------------------------------------------|
| Response to Overload - Thermal Motor<br>Model | Trip without restart | Trip without restart/<br>Trip with restart/<br>Warning |
| Tripping Class                                | 10                   | 10, 20, 30                                             |
| Recovery Time                                 | 90 seconds           | 1 min. to 30 minutes                                   |
| Idle Time                                     | 0                    | 0 to 255 seconds                                       |

Table 9-2: Device parameters for thermal motor model – settings

# Signals and Actions, Measured Values, and Statistical Data

The device function "Thermal motor model" outputs the following signals, measured values, and statistical data:

# **Signals and Actions**

| Signal                         | Action                      |
|--------------------------------|-----------------------------|
| Thermal Motor Model - Overload | _                           |
| Overload Tripping              | Tripping (overload present) |
| Idle Time active               | _                           |
| Cooling Time active            | _                           |

Table 9-3: Thermal motor model – signals and actions

## **Measured Values and Statistical Data**

| Measured Values                   | Description                   |
|-----------------------------------|-------------------------------|
| Remaining Cooling Time            | _                             |
| Phase Current I <sub>L1 act</sub> | Current Phase Current Phase 1 |
| Phase Current I <sub>L2 act</sub> | Current Phase Current Phase 2 |
| Phase Current I <sub>L3 act</sub> | Current Phase Current Phase 3 |
| Motor Heating                     | Current Motor Heating in %    |

| Statistical Data                  | Description                   |
|-----------------------------------|-------------------------------|
| Last Tripping Current             | _                             |
| Motor Current I <sub>max</sub>    | _                             |
| Preventive Diagnosis              | _                             |
| Number of Overload trips          | _                             |
| Maximum Tripping Current          | _                             |
| Phase Current I <sub>L1 max</sub> | Maximum Phase Current Phase 1 |
| Phase Current I <sub>L2 max</sub> | Maximum Phase Current Phase 2 |
| Phase Current I <sub>L3 max</sub> | Maximum Phase Current Phase 3 |

Table 9-4: Thermal motor model – measured values and statistical data

# 9.4 Temperature Sensor

#### **Definition**

Temperature sensors are located in the stator winding of the motor. They are used to monitor the temperature of the motor windings. This indicates whether the motor is functioning normally or is overloaded.

#### **Attention**

ECOFAST motor starters can evaluate **one** temperature sensor circuit.

# **Device Parameters for Temperature Sensor - Description**

#### **Temperature Sensor**

You can deactivate this parameter if the motor is not fitted with a temperature sensor.

You can activate this parameter if the motor is fitted with a temperature sensor in the motor.

Two types of temperature sensor are supported:

- Thermoclick: This is a switch that opens at a certain winding temperature.
- PTC type A: This is a PTC thermistor with a defined characteristic according to VDE 0660 Part 302 and 303

#### Setting range:

- Deactivated
- Thermoclick (switch with fixed closing temperature)
- PTC type A (PTC thermistor with fixed resistance range)

#### **Attention**

When you parameterize "Deactivated", the following parameters are ignored

- Response to Temperature Sensor Overload
- Temperature Sensor Monitoring

When you parameterize "Thermoclick", the following parameters are ignored:

Temperature sensor monitoring

#### **Attention**

The temperature sensor circuit is electrically connected to "24 V DC supply voltage not switched".

## **Response to Overload - Temperature Sensor**

You use this device parameter to determine how the motor starter responds to a temperature sensor overload and when the temperature sensor monitor responds:

- Trip without restart
- Trip with restart
- Warning

#### **Attention**

Restart means that if a starting command is pending, the motor starter switches on again automatically if the cause of the error has been corrected (Autoreset).

## **Temperature Sensor Monitoring**

You use this device parameter to determine whether the temperature sensor lead is to be monitored for interruptions and short-circuits.

Setting range: Yes/No

# **Device Parameters for Temperature Sensor-Settings**

The following table shows the settings:

| Device parameters                            | Pre-setting          | Setting Range                                          |  |
|----------------------------------------------|----------------------|--------------------------------------------------------|--|
| Temperature Sensor                           | Deactivated          | Deactivated/<br>Thermoclick/<br>PTC type A             |  |
| Response to Overload -<br>Temperature Sensor | Trip without restart | Trip without restart/<br>Trip with restart/<br>Warning |  |
| Temperature Sensor - Monitoring              | Yes                  | Yes/No                                                 |  |

Table 9-5: Device parameters for temperature sensor settings

## **Signals and Actions**

The "Temperature sensor" device function outputs the following signals and actions:

| Signal                         | Action                                                   |
|--------------------------------|----------------------------------------------------------|
| Temperature Sensor Overload    | _                                                        |
| Temperatursensor Wire Break    | _                                                        |
| Temperatursensor Short-Circuit | _                                                        |
| Overload Tripping              | Tripping (overload, wire break or short-circuit present) |

Table 9-6: Temperature sensor – signals and actions

# 9.5 Line Protection

#### Task

Duo-reversing soft starters provide reliable line protection between the motor starter and motor. The current limitation function is also activated. This switches the motor starter power section off (e.g. due to a line short-circuit) as of 2.11 x the maximum setting current (2.11 x  $le_{max}$ ).

When line protection is activated, the following signaling bits are set in data record 92 - diagnosis:

- Line protection overload
- Line protection trip

#### Note

#### **Attention**

With duo-reversing soft starters, shielded motor supply leads must be used if the starter is to be located near the motor!

## 9.6 Current Limits

#### **Definition**

The motor current and current limits enable different system states to be determined:

| System state                                                                                                    | Current value                                  | Protected by          |
|----------------------------------------------------------------------------------------------------|------------------------------------------------|-----------------------|
| System becomes sluggish (e.g. due to damaged bearings) System runs more smoothly (e.g. because there is no material left to process) | Current is greater<br>or<br>smaller than usual | Current limits        |
| System is blocked                                                                                                    | Very high current                              | Block protection      |
| Motor running at no-load (e.g. due to system damage)                                                                                 | Very low current<br>(< 18.75% of le)           | Zero current detector |

#### **Device Parameters for Current Limits - Description**

#### **Lower/Upper Current Limit**

You can enter an upper and/or a lower current limit. Example:

- "Mixing mass too viscous"; in other words, the upper current limit is violated.
- "Idling because drive belt torn"; in other words, the lower current limit is violated.

# **Attention**

The current limits are not activated until the class time elapses (for example, after 10 seconds for class 10) to permit the time for starting to be bridged.

If one of the current limits is violated, the motor starter responds with either a trip or a warning.

Setting range for the lower current limit: 18.75% to 100% of the rated operational current.

Setting range for the upper current limit: 50% to 150% of the rated operational current.

#### **Response to Current Limit Violation**

You use this device parameter to determine how the motor starter responds to a current limit violation:

- Warning
- Tripping

## **Blocking Current**

If the blocking current is exceeded, the motor starter detects a block. From this point, blocking time monitoring, the duration of which is defined by the blocking time, is started independently of the class time.

#### **Attention**

If a block still exists after the blocking time has elapsed, the motor starter switches off.

Setting range: 50% to 1.000% of the rated operational current.

#### **Blocking Time**

The time during which a block can exist without the motor starter switching off. If a block still exists after the blocking time has elapsed, the motor starter switches off.

Setting range: 1 s to 5 s.

#### **Block Protection Principle**

The following diagram illustrates the block protection principle, that is, the relationship between the blocking current and blocking time:

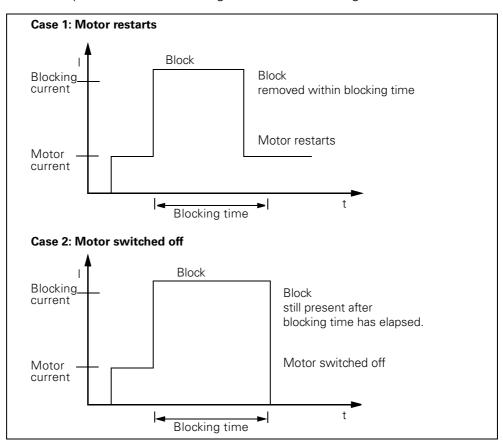

Fig. 9-4: Block protection principle

## **Response to Residual Current Detection**

Residual current detection reacts when motor current gets lower than 18.75% of rated operational current in all 3 phases. You can parameterize the following responses:

- Warning
- Tripping

## **Attention**

When the motor is switched on, the zero current detector is suppressed for approximately 1 second!

# **Device Parameters - Settings**

The following table shows the settings:

| Device parameters                          | Pre-setting | Setting Range                              |
|--------------------------------------------|-------------|--------------------------------------------|
| Response to<br>Current Limit Violation     | Warning     | Warning/Trip                               |
| Lower Current Limit                        | 18.75%      | 18.75% to 100%<br>Increment: 3.125%        |
| Upper Current Limit                        | 112.5%      | 50% to 150%<br>Increment: 3.125%           |
| Blocking Current                           | 800%        | 50% to 1000%<br>Increment: 50%             |
| Blocking Time                              | 1 second    | 1 sec. to 5 seconds<br>Increment: 0.5 sec. |
| Response to<br>Residual Current Detcection | Trip        | Warning/Trip                               |

Table 9-7: Device parameters current limits – settings

## **Signals and Actions**

The "Current limits" device function outputs the following signals and actions:

| Signal                                     | - Action                              |
|--------------------------------------------|---------------------------------------|
| I <sub>s</sub> Upper Limit Value Violation | _                                     |
| I <sub>s</sub> Lower Limit Value Violation | _                                     |
| I <sub>s</sub> Limit Value Tripping        | Tripping (limit value violation)      |
| Residual Current Detected                  | _                                     |
| Residual Current Tripping                  | Tripping (residual current detection) |
| Motor Block Tripping                       | Tripping (block protection)           |

Table 9-8: Current limits – signals and actions

# 9.7 Asymmetry

#### **Definition**

Three-phase induction motors respond to slight asymmetries in the system voltage with a higher asymmetric current consumption. As a result, the temperature in the stator and rotor winding increases.

#### **Attention**

When the motor is switched on, the asymmetry evaluation is suppressed for approximately 500 milliseconds.

## **Device Parameters for Asymmetry - Description**

## **Asymmetry Limit**

The asymmetry limit is a value in percent by which the motor current is allowed to vary in the individual phases.

Asymmetry occurs when the difference between the smallest and largest phase current is greater than the parameterized asymmetry limit.

The reference value for the evaluation is the maximum phase current in one of the three phases!

Setting range: 30% to 60% of the rated operating current

## **Response To Asymmetry**

You use this device parameter to determine how the motor starter responds to asymmetry:

- Warning
- trip

# **Device Parameters for Asymmetry - Settings**

The following table shows the device parameter settings:

| Device parameters     | Pre-setting | Setting Range                |
|-----------------------|-------------|------------------------------|
| Response to Asymmetry | Trip        | Warning/<br>Trip             |
| Asymmetry Limit       | 30%         | 30% to 60%<br>Increment: 10% |

Table 9-9: Device parameters for asymmetry - settings

# **Signals, Actions and Measured Values**

The "Asymmetry" device function outputs the following signals, actions and measured values:

# **Signals and Actions**

| Signal             | Action                      |
|--------------------|-----------------------------|
| Asymmetry Detected | <del>-</del>                |
| Asymmetry Tripping | Tripping (asymmetry exists) |

Table 9-10: Asymmetry - signals and actions

#### **Measured Values**

| Measured Values | Description                       |
|-----------------|-----------------------------------|
| Asymmetry       | Asymmetry 0 to 100% Increment: 1% |

Table 9-11: Asymmetry - measured values

# 9.8 Inputs

## Description

Using the inputs device function, the motor starter can carry out different actions, which you can parameterize. The signals at both digital inputs are evaluated for this purpose. You can connect the inputs directly to sensors (PNP) in 2 and 3-wire circuits.

The input actions of the individual digital inputs and their effect on the motor starter functions are independent of each other (=OR function).

#### **Device Parameters for Inputs - Description**

#### **Input Delay**

In the interests of interference immunity, you can set a debounce time for the inputs.

Setting range: 10 milliseconds to 80 milliseconds

#### Input n - Level

You use this device parameter to define the input logic. Setting range: Normally closed contact/normally open contact

#### **Attention**

"Input n - Action: Emergency Start, Motor CLOCKWISE and Motor COUNTER CLOCKWISE"; input n level can only be parameterized as a make contact.

#### **Attention**

If Input n - Level is parameterized from break contact to make contact and the associated input n action to "Switch off without restart", the signaling bit "Input switch off" is set due to the input delay.

#### Attention

The input level of the digital inputs is always transferred to the controller (PLC) as a make contact, regardless of the "Input n - Level" parameter (process image of the inputs in data record 69 and diagnosis in data record 92).

## Input n - Signal

You can use this device parameter to define whether the input level of the digital inputs is to be saved:

- latch (latching mode)
- unlatch (inching mode)

## Input n - Action

Different actions can be triggered when an input signal is present. You can parameterize the following actions depending on "Input n - Level", "Input n - Signal", and "Operating Mode":

## **Attention**

When "Input n - Signal = Latch" and "Input n - Action = Motor CW/CCW, at least one input must always be parameterized with input action "Switch off ..." or "Quick Stop".

If this rule is violated, the motor starter rejects the parameters and outputs an appropriate diagnosis message!

| Input n - Action                                   | - Level | - Signal | Opera-<br>ting mode | Description                                                                                                    |
|----------------------------------------------------|---------|----------|---------------------|----------------------------------------------------------------------------------------------------|
| No action                                          | NO/NC   | unl/la   | all                 | _                                                                                                    |
| Tripping without restart                           | NO/NC   | unl/–    | all                 | <ul> <li>This causes the motor and brake to be switched off.</li> <li>Acknowledgement is required after the cause of the trip has been eliminated (input state).</li> </ul>                                                                                                    |
| Tripping with restart (autoreset)                  | NO/NC   | unl/–    | all                 | <ul> <li>This causes the motor and brake to be switched off.</li> <li>Automatic acknowledgement after the cause of the trip has been eliminated (input state).</li> </ul>                                                                                                    |
| Switch-off<br>end position<br>clockwise            | NO/NC   | unl/–    | all                 | The motor and brake output are switched off irrespective of the motor direction.  The brake output can be switched on again once                                                                                                    |
| Switch-off<br>end position<br>counter<br>clockwise | NO/NC   | unl/–    | all                 | the control commands "Brake" and "Motor CW/CCW" have been deleted.  Switch-off end position clockwise: The motor can only be switched on again with the countercommand "Motor CCW".  Switch-off end position counter clockwise: The motor can only be switched on again with the countercommand "Motor CW".                                                  |
| General warning                                    | NO/NC   | unl/la   | all                 | The "General warning" signal is set.  The motor starter and brake output are not switched off!  Ia: The input action responds to the active edge of the input signal. This also enables deactivation if the input signal is active.  The action is deactivated with "trip reset".                                                                            |
| Manual<br>operation local                          | NO/NC   | unl/–    | all                 | <ul> <li>Control only possible via "Input n - action: Motor CW and Motor CCW" (see below).</li> <li>Control via field bus (automatic operating mode) not possible.</li> <li>The automatic operating mode is only possible again once the Manual operation local mode has been canceled and "Input n action: Motor CW or Motor CCW" is not active.</li> </ul> |

Table 9-12: Description Input n - Action

| Input n - Action | - Level               | - Signal  | Opera-<br>ting mode          | Description                                                                                                    |  |
|------------------|-----------------------|-----------|------------------------------|----------------------------------------------------------------------------------------------------|--|
| Emergency start  | NO/-                  | unl/–     | all                          | <ul> <li>If a SWITCH-ON command is present, the motor is switched on despite an existing trip reason.</li> <li>If a SWITCH-ON command for the brake output is present, this is switched on too.</li> <li>Only permitted as a make contact.</li> </ul>                                                                                                    |  |
| Motor CW         | NO/-                  | unl/la    | Manual<br>operation<br>local | <ul> <li>The motor starter must be set to the "Manual operation local" mode for these actions</li> <li>The device braking parameters are evaluated.</li> </ul>                                                                                                    |  |
| Motor CCW        | NO/-                  | unl/la    | Manual<br>operation<br>local | <ul> <li>Motor CW: Switch the motor and brake output on and off.</li> <li>Motor CCW: Switch the motor and brake output on and off.</li> <li>Only permitted as a make contact.</li> <li>Ia: The input action is triggered as long as the active level of the input signal is present. The input trigger is deleted by the input action "quick stop" or general fault.</li> </ul>                                                                                                    |  |
| Creep feed       | NO/NC                 | unl/la    | all                          | <ul> <li>Activates creep feed (the motor speed is reduced). The "Creep feed active" signal is set.</li> <li>The input action is ORed with the "creep feed" bit in the PAA.</li> <li>Ia: The input action responds to the active edge of the input signal. This also enables deactivation if the input signal is active.  The input trigger is deleted by  - Deleting the control commands/input actions "Motor CW" and "Motor CCW, or  - Every time the edge for the "Creep feed" control command is changed  - Retriggering by means of the active edge for the input signal.</li> </ul> |  |
| Quick stop       | NO/NC                 | unl/la    | All                          | <ul> <li>The motor and brake output are switched off without general faults.</li> <li>Quick stop has priority over Motor CW and Motor CCW</li> <li>Ia: The input action responds to the active edge of the input signal. This also enables deactivation if the input signal is active.  The input trigger is deleted by  Deleting the control commands/input actions "Motor CW" and "Motor CCW.</li> </ul>                                                                                                    |  |
| Trip reset       | NO/-                  | un/–      | All                          | Trip reset is triggered once                                                                                                    |  |
| Key:             | NO: Norr<br>la: Latch | mally ope | n contact                    | NC: Normally closed contact  unl: Unlatch     Activation and deactivation of the input action depends on the status of the input signal (=inching mode)                                                                                                    |  |

Table 9-12: Description Input n - Action

# Unlatch and Latch Principle (Inching Mode and Latching Mode)

The following diagram shows the principles of inching mode and latching mode:

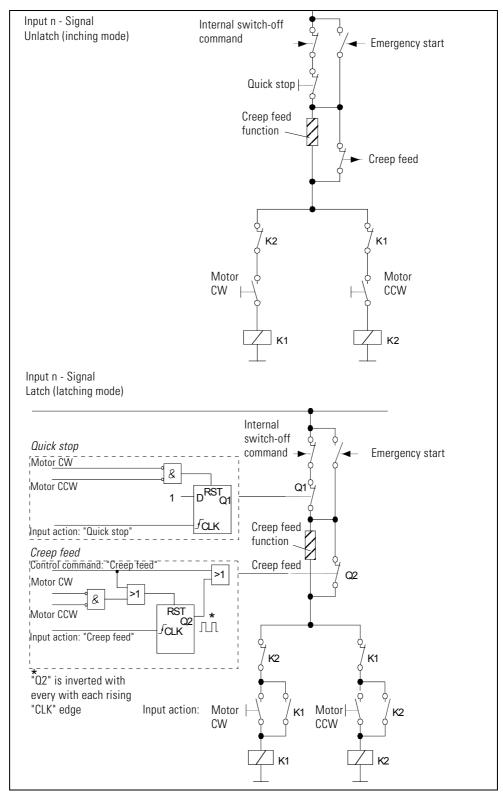

Fig. 9-5: Principle of inching mode and latching mode

# **Device Parameters for Inputs - Settings**

The following table shows the device parameter settings:

| Device parameters | Pre-setting | Setting Range                                                                                                    |
|-------------------|-------------|----------------------------------------------------------------------------------------------------|
| Input Delay       | 10 ms       | 10 ms to<br>80 ms<br>Increment: 10 ms                                                                                                    |
| Input 1 - Level   | NO          | NC/NO                                                                                                    |
| Input 2 - Level   |             |                                                                                                    |
| Input 3 - Level   |             |                                                                                                    |
| Input 4 - Level   |             |                                                                                                    |
| Input 1 - Action  | No Action   | No Action/                                                                                                    |
| Input 2 - Action  |             | Tripping without restart/                                                                                                    |
| Input 3 - Action  |             | Tripping with restart/<br>Switch-off end                                                                                                    |
| Input 4 - Action  |             | position clockwise/<br>Switch-off end<br>position counter<br>clockwise/<br>General Warning/<br>Manual operation<br>local/<br>Emergency Start/<br>Motor CW/<br>Motor CCW<br>Creep feed/<br>Quick Stop/<br>Trip-Reset |
| Input 1 - Signal  | Unlatch     | Latch/<br>unlatch                                                                                                    |
| Input 2 - Signal  |             | umaton                                                                                                    |
| Input 3 - Signal  |             |                                                                                                    |
| Input 4 - Signal  |             |                                                                                                    |

Table 9-13: Device parameters for inputs – settings

# **Signals and Actions**

The "Inputs" device function outputs the following signals and actions:

| Signal                                             | Action                                                |
|----------------------------------------------------|-------------------------------------------------------|
| Input 1                                            | _                                                     |
| Input 2                                            | _                                                     |
| Input 3                                            | _                                                     |
| Input 4                                            | _                                                     |
| Input Tripping                                     | Trip (must be acknowledged with "trip reset")         |
| Input Tripping - End Position Counter<br>Clockwise | Trip<br>(must be acknowledged with<br>countercommand) |
| Input Tripping - End Position Clockwise            | Trip<br>(must be acknowledged with<br>countercommand) |
| Input Control                                      | _                                                     |
| Input Warning                                      | _                                                     |
| Sensor Supply Overload                             | Trip (must be acknowledged with "trip reset")         |

Table 9-14: Inputs - signals and actions

# 9.9 Self-Test

# **Description**

Two different self-tests can be carried out:

- Self-test during start-up

  This is activated automatically when the device is switched on or initialized.
- Self-test during operation
  The user can activate this using bit DO-0.5 "Self-test" in the process output image.

# **Test Steps**

The self-test comprises three steps. The steps are based on the duration of the signal for the test command:

| Test step | Signal<br>duration | Scope of test    | Explanations                                                                                                    |
|-----------|--------------------|------------------|----------------------------------------------------------------------------------------------------|
| 1         | < 2 sec.           | LED test         | All LEDs are switched on for two seconds • Checks carried out by user, no signaling bit.                                                                                                    |
| 2         | 2 to 5 sec.        | Hardware<br>test | The motor starter hardware is tested; current measurement displayed via "DEVICE" LED:  Current flowing: flash red Current not flowing: flicker red Checks carried out by user, no signaling bit. |
|           | > 5 sec.           | No action        | _                                                                                                    |

Table 9-15: Self-test – steps

# **Self-Test Error**

If an error occurs, the "DEVICE" LED lights up red.

The error can only be acknowledged if the device is switched on again. If the error is still present, the self-test will not be performed correctly during start-up. The motor starter must be replaced.

# **Signals**

This device function outputs the following signals:

| Signals                         |  |  |
|---------------------------------|--|--|
| Self-Test Active                |  |  |
| Self-Test OK                    |  |  |
| Self-Test Error                 |  |  |
| Table 9-16: Self-test - signals |  |  |

#### **Attention**

Certain device components are constantly monitored internally by the motor starter. The results of this are output via the self-test signals. The "Self-test error" signal can also indicate an error during internal monitoring even if the self-test has not been activated.

# 9.10 Emergency Start

#### **Description**

The emergency start function enables you to restart the motor even when an internal switch-off command is present.

You can use the emergency restart function if

- the SWITCH-ON command for the motor is present. The motor is switched on even if the cause of the trip is still present.
- the SWITCH-ON command for the brake output is present. The brake output is switched on (the "Brake release delay on starting" parameter is taken into account).

You cannot use the emergency restart function if

- the SWITCH-OFF command is present
- a device error has occurred (signaling bit: "Self-test error", "Switching element defective")
- the self-protection mechanism of the motor starter has been activated (signaling bit: "Switching element overload")
- the switched/non-switched supply voltage DC24V-S/DC24V-NS is missing (signaling bit: "Switching element supply voltage missing", "Electronics supply voltage" too low)
- block protection has been activated (signaling bit: "Motor block tripping")
   a process image error has occurred
  - (signaling bit: "Process image error")

#### **Emergency Start Control Options**

- "Emergency start ON", "Emergency start OFF" commands
- "Input n action" parameter -> "Emergency start"
- Bit DO-0.4 "Emergency start" in the process image.

#### **Commands**

The emergency start function can be controlled using the following commands:

| Commands            |
|---------------------|
| Emergency Start ON  |
| Emergency Start OFF |

Table 9-17: Emergency start - commands

#### Signal

The emergency start function outputs the following signal:

| Signal                 | Description                                                                                                    |
|------------------------|----------------------------------------------------------------------------------------------------|
| Emergency Start Active | This is present as long as the emergency start function is active, even if the motor and brake output are switched off. |

Table 9-18: Emergency start - signals

# 9.11 Factory Setting

# **Description**

The factory setting function enables you to restore the settings defined when the motor starter was delivered. In this way, you can reset the motor starter if it has been incorrectly parameterized.

# **Restoring the Factory Setting**

You can restore the factory setting as follows:

Use the "Factory setting" command.
 You can only do this when the manual operating mode is set and the switching elements are switched off.

#### **Attention**

The field bus address and the baud rate are not reset.

• By attaching the identification plug with the invalid PROFIBUS-DP address 127 during operation.

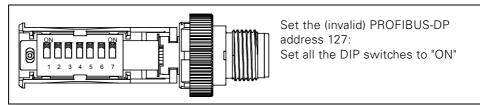

Fig. 9-6: Identification plug with the invalid PROFIBUS-DP address 127

This method also works for the High Feature motor starters with AS-Interface.

The factory setting can be restored in any operating mode.

#### **Attention**

The field bus address and the baud rate are also reset.

These changes only take effect after Power OFF/ON or the "Restart" command has been issued.

• Once the factory setting has been successfully restored, the motor starter is in the automatic operating mode.

#### **Signals**

This device function outputs the following signals:

| Signals                                | Bedeutung                                                                 |
|----------------------------------------|---------------------------------------------------------------------------|
| Factory Setting Restored <sup>1)</sup> | All the parameter values are restored to their original factory settings. |

1) Signaling bits that can be reset using "Trip reset".

Table 9-19: Factory setting - signals

## 9.12 Control Function Reversing Starter

#### **Definition**

This control function enables the motor starter to control the motor direction. The internal logic prevents both contactors from pulling in simultaneously.

Time-delayed switching from one motor direction to the other is enabled by means of the lock-out time.

### **Device Parameters for Control Function: Reversing Starter - Description**

#### **Lock-Out Time**

The lock-out time prevents the direction of rotation from being changed. The flywheel of a drive must come to a standstill within the lock-out time before the next switching command is executed.

Setting range: 0 seconds to 60 seconds.

#### **Attention**

For safety reasons, a lock-out time of 0 means 150 milliseconds.

### **Device Parameters for Control Function: Reversing Starter - Settings**

The following table shows the device parameter settings:

| Device parameters | Pre-setting | Setting range                        |
|-------------------|-------------|--------------------------------------|
| Lock-Out Time     |             | 0 to 60 seconds<br>Increment: 1 sec. |

Table 9-20: Device parameters for control function reversing starter – settings

#### **Signals**

The "Reversing starter" control function outputs the following signals:

| Signals              |
|----------------------|
| Motor CCW            |
| Lock-Out Time Active |

Table 9-21: Control function reversing starter – settings

### 9.13 Control Function: Soft Starter

#### **Definition**

Soft starters are based on the phase angle control principle. You can specify soft starting and soft braking using a settable voltage ramp.

The following diagram illustrates this principle:

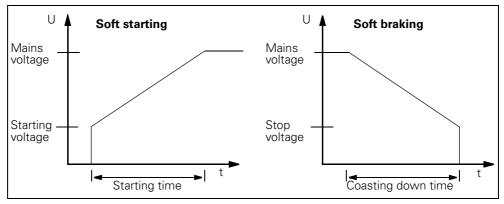

Fig. 9-7: Soft starting/soft braking principle

#### **Deactivate the Soft Starter Control Function**

If the starting and coasting-down times are set to zero, the motor does not switch on directly. The switch-on current is further restricted to the parameterized value, which ensures that the motor can start up smoothly! If the motor is to be switched on directly, the soft starter device function must be deactivated as follows:

Switch ES: "Device configuration" dialog: deactivate the checkbox

• DMD: Deactivate the "GF: soft start control function" parameter

#### Attention

When the soft starter control function is deactivated, you must take into account the following derating:

Reduction of the rated operating current from 12 A to 9 A with class 10.

#### **Interrupt Soft Braking (Regenerative Coasting)**

#### **Attention**

Soft braking is only necessary if the motor does not support regenerative coasting (driving load). If soft braking has been parameterized, however, the motor starter interrupts soft braking and switches the motor off. Depending on the parameters that have been set, the brake output is switched off.

#### **Soft Braking for Motor Starters with Mechanical Braking**

In addition to soft braking, motor starters with mechanical braking with the parameter "Brake Hold Time On Stopping" offer the following control options:

- Brake hold time on stopping = 0:
   During the coasting down time, motor voltage U is reduced to the stop voltage. The motor voltage and brake output are then switched off simultaneously. If soft braking is interrupted, the motor voltage and brake output are switched off simultaneously.
- Brake hold time on stopping > 0:
   During the coasting down time, motor voltage U is reduced to the stop voltage and switched off. The hold time runs simultaneously to the coasting down time. Once the hold time has elapsed, the brake output is switched off independently of soft braking.

The following diagram illustrates this principle in a motor under load:

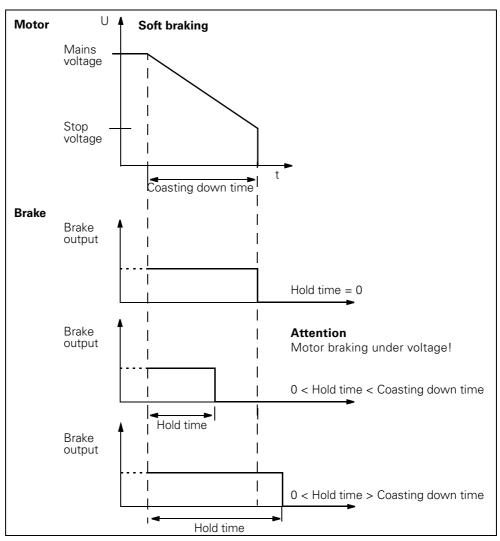

Fig. 9-8: The soft braking principle for motor starters with mechanical braking

For further information on the "Brake Hold Time On Stopping", see section "Brake Hold Time On Stopping" on page 9-44.

### **Device Parameters for Control Function: Soft Starter - Description**

### **Starting Time**

During the parameterizable soft starting time, the voltage at the motor terminals is increased linearly from the starting voltage to the full mains voltage. Zero means that the motor is switched on with a voltage ramp lasting 100 milliseconds.

#### **Attention**

The max. starting time of 30 seconds also enables heavy starting to CLASS 30 (24 seconds).

Setting range: 0 to 30 seconds.

### **Coasting Down Time**

During the parameterizable coasting down time, the voltage at the motor terminals is linearly reduced from the mains voltage to the stop voltage. Zero means direct stopping without voltage ramp.

Setting range: 0 to 30 seconds

### **Starting Voltage**

Initial value of the voltage ramp for starting.

Setting range: 20% to 100% of mains voltage.

### Stop Voltage

Initial value of the voltage ramp for stopping.

Setting range: 20% to 90% of mains voltage.

### **Current Limiting Value**

During starting, the motor current is limited to a maximum value.

Setting range: 50% to 600% of rated operational current.

#### **Attention**

With rated operational currents greater than or equal to 9 A, the current limiting value is reduced to 450%.

## **Device Parameters for Control Function: Soft Starter - Settings**

The following table shows the device parameter settings:

| Device parameters      | Pre-setting | Setting range                           |
|------------------------|-------------|-----------------------------------------|
| Starting time          | 5 seconds   | 0 to 30 seconds<br>Increment: 0.25 sec. |
| Starting time          | 0           | 0 to 30 seconds<br>Increment: 0.25 sec. |
| Starting voltage       | 40%         | 20% to 100%<br>Increment: 5 %           |
| Stopping voltage       | 40%         | 20% to 90%<br>Increment: 5%             |
| Current Limiting Value | 600%        | 125% to 600%<br>Increment: 3.125%       |

Table 9-22: Device parameters control function soft starter – settings

## Signals, Actions and Measured Values

The "Soft starter" control function outputs the following signals, actions and measured values:

### **Signals and Actions**

| Signals                 | Action |
|-------------------------|--------|
| Starting Active         | _      |
| Coasting Down Active    | _      |
| No Mains Voltage        | Trip   |
| Current Limiting Active | _      |

Table 9-23: Control function soft starter – signals

### **Measured Values**

| Measured Values  | Description |
|------------------|-------------|
| Output frequency | 50 Hz/60 Hz |

Table 9-24: Control functionSoft starter – measured values

## 9.14 Control Function: Speed Control

#### Task

Speed controllers (duo-reversing soft starters) are used in drive engineering to control the speed of motors.

With standard motors, they enable reversible motors and Dahlander motors with at least two speeds to be operated.

#### **Calculating the Number of Motor Poles**

You can connect 2, 4, and 6-pole three-phase induction motors. The control function for the speed controller automatically calculates the correct number of motor poles using the "Rated frequency" and "Rated speed" parameters.

### **Speeds**

Speed controllers feature

- Soft starting and soft braking for each speed via frequency change.
- 16 speeds that are set in the process output image. The speeds are switched:
  - by the "creep feed" bit in the PAA or by the "creep feed" input action (creep feed =  $0 = f_1$  active, creep feed =  $1 = f_2$  active). Both of these signals are ORed.
  - by the "reduction factor" (3 bits in the PAA or data record 68). The reduction factor specifies by how much the starting setpoint is below the parameterized setpoint (f<sub>1</sub>, f<sub>2</sub>).

#### Note

#### **Attention**

The speed controller control function is based on frequency converter technology. When selecting the motor, ensure that it is suitable for operation with a frequency converter!

### **Reduction Factor**

The diagram below shows how the reduction factor works:

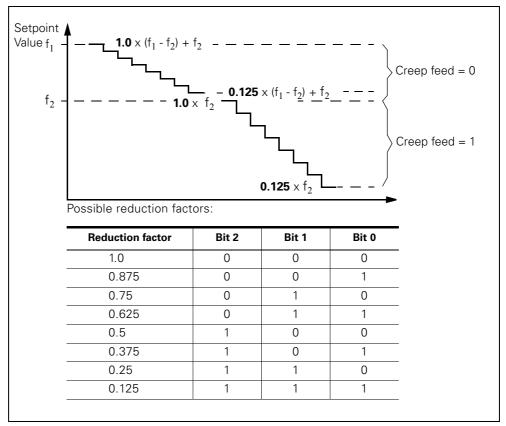

Fig. 9-9: Reduction factor

## **Example Speed Control**

The following diagram illustrates the speed control principle:

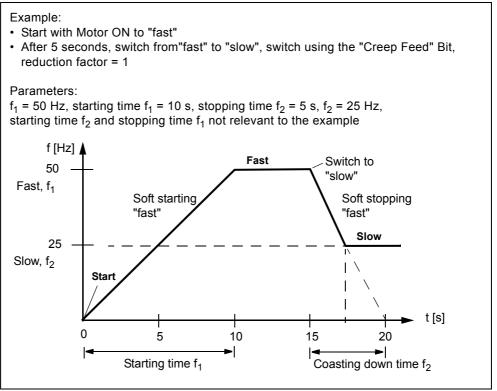

Fig. 9-10: Speed control principle

### **Device Parameters for Control Function: Speed Control - Description**

#### **Rated Power**

The rated power specified on the motor rating plate.

Setting range: depends on the output class and rated voltage in

accordance with the following table:

| Rated Voltage | Performance class 2<br>(0.6 A to 4 A) | Performance class 12<br>(2.4 A to 8 A) |
|---------------|---------------------------------------|----------------------------------------|
| 230 V AC      | 0.18 kW to 0.75 kW                    | 0.75 kW to 1.5 kW                      |
| 277 V AC      | 0.18 kW to 1.1 kW                     | 0.75 kW to 1.5 kW                      |
| 400 V AC      | 0.25 kW to 1.5kW                      | 1.1 kW to 3.0 kW                       |
| 480 V AC      | 0.37 kW to 1.5 kW                     | 1.5 kW to 3.0 kW                       |

Table 9-25: Rated voltage and performance class for speed control

#### **Rated Voltage**

The rated voltage specified on the motor rating plate.

Setting range: 230 V AC, 277 V AC, 400 V AC, 480 V AC

#### **Rated Frequency**

The rated frequency specified on the motor rating plate.

Setting range: 50 Hz, 60 Hz

### **Rated Speed**

The rated speed specified on the motor rating plate.

Setting range: 500 U/min to 3600 U/min

The following table shows which parameters are interdependent and how they have to be set:

| Depending Parameters                                | Setting                                                                                                    |
|-----------------------------------------------------|----------------------------------------------------------------------------------------------------|
| Setpoint Value fo<br>Rated Frequency<br>Rated Speed | at f = 50 Hz:<br>f <sub>0max</sub> = 70 Hz at > 1500 U/min.<br>at f = 60 Hz:<br>f <sub>0max</sub> = 80 Hz at > 1800 U/min. |

Table 9-26: Parameter dependencies for the rated frequency and speed

#### Setpoint value fmax

Maximum frequency

The following applies:

 $f_2$  smaller than/equal to  $f_1$  smaller than/equal to fmax ( $f_2 \le f_1 \le f_{max}$ )

Setting range: 0.5 Hz to 100 Hz

#### **Attention**

With 2-pole motors, f<sub>max</sub> is restricted for safety reasons:

- to max. 70 Hz at a rated frequency of 50 Hz
- to max. 80 Hz at a rated frequency of 60 Hz

### Setpoint value f<sub>1</sub>/f<sub>2</sub>

Setpoint values for speed 1 and speed 2

f<sub>1</sub>: "Fast"

f<sub>2</sub>: "Slow"

The following applies:

 $f_2$  smaller than/equal to  $f_1$  smaller than/equal to fmax ( $f_2 \le f_1 \le f_{max}$ )

Setting range: 0,5 Hz bis100 Hz

The following table shows which parameters are interdependent and how they have to be set:

| Depending Parameters                                                 | Setting               |
|----------------------------------------------------------------------|-----------------------|
| Setpoint value $f_0$<br>Setpoint value $f_1$<br>Setpoint value $f_2$ | $f_2 \le f_1 \le f_0$ |

Table 9-27: Parameter dependencies of setpoint value

### Starting time f<sub>1</sub>/f<sub>2</sub>

Time in which frequency  $f_1/f_2$  is set during start-up.

#### Attention

The set time refers to a frequency change of 50 Hz.

Setting range: 0 to 25 seconds

### Coasting Down time f<sub>1</sub>/f<sub>2</sub>

Time in which frequency  $f_1/f_2$  is set during stopping.

#### **Attention**

The set time refers to a frequency change of 50 Hz.

Setting range: 0 to 25 seconds

#### **Control Mode**

#### U/f Characteristic Curve (Pre-setting)

A three-phase induction motor generates a constant torque when it receives a constant magnetic flux. This is achieved by means of a constant U/f ratio. This constant ratio can be ensured up to the rated frequency with the appropriate rated voltage. This is not possible when the speed is higher than the rated speed because the voltage cannot be increased any further. The torque (M  $\sim$  1/f) is reduced as a result.

The following diagram illustrates this principle:

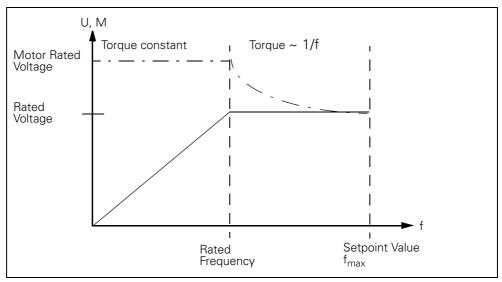

Fig. 9-11: Prinziple of U/f Characteristic curve

#### **Attention**

The U/f characteristic curve control is used when motor starters with different motors have to be operated.

The ECOFAST motor starters are designed for this. For this reason, you must retain the default "U/f characteristic curve".

You must also retain the default "U/f characteristic curve" when using 2-pole and 6-pole motors.

#### **Flux Control**

Flux control involves calculating the current **magnetic flux** in the motor with the measured motor currents.

This requires, however, a large amount of technical data for the motor.

### **Attention**

Flux control is only necessary when the motor and motor starter form a single unit. It is only possible with 4-pole motors.

### 4-Quadrant Operation (pre-setting)

4-quadrant operation enables active induction motor braking during **regenerative coasting**, whereby the motor is driven by the machine. A steady reduction of the output frequency ensures that the regenerative state is retained until standstill. The drive then brakes with a constant torque.

### **DC Breaking Operation**

In this operating mode, a direct current is applied to the motor windings, which generates a braking torque in the motor.

## **Device Parameters for Control Function: Speed Control - Settings**

The following table shows the device parameter settings:

| Device parameters                                                   | Pre-setting                                   | Setting Range                                                                                                    |
|---------------------------------------------------------------------|-----------------------------------------------|----------------------------------------------------------------------------------------------------|
| Rated Power performance class 2<br>Rated Power performance class 12 | 1.5 kW<br>3.0 kW                              | 0.18 kW to 1.5 kW<br>0.75 kW to 3 kW                                                                                             |
| Rated Voltage                                                       | 400 V                                         | 230 V, 277 V, 400 V,<br>480 V                                                                                                    |
| Rated Frequency                                                     | 50 Hz                                         | 50 Hz, 60 Hz                                                                                                    |
| Rated Speed                                                         | 1400 U/min                                    | 500 to 3600 U/min<br>Increment: 1 U/min                                                                                          |
| Control Mode                                                        | U/f Characteristic<br>curve +<br>4Q Operation | U/f Characteristic curve + 4Q Operation] U/f Characteristic curve + DC Break Flux Control + 4Q Operation Flux Control + DC Break |
| Setpoint value f <sub>max</sub>                                     | 70 Hz                                         | 0 to 100 Hz *)<br>Increment: 0.5 Hz                                                                                              |
| Setpoint value f <sub>1</sub>                                       | 50 Hz                                         | 0 to 100 Hz *)<br>Increment: 0.5 Hz                                                                                              |
| Setpoint value f <sub>2</sub>                                       | 25 Hz                                         | 0 to 100 Hz *)<br>Increment: 0.1 s                                                                                               |
| Starting Time f <sub>1</sub>                                        | 1 s                                           | 0 to 25 s<br>Increment: 0.1 s                                                                                                    |
| Starting Time f <sub>2</sub>                                        | 1 s                                           | 0 to 25 s<br>Increment: 0.1 s                                                                                                    |
| Coasting Down Time f <sub>1</sub>                                   | 1 s                                           | 0 to 25 s<br>Increment: 0.1 s                                                                                                    |
| Coasting Down Time f <sub>2</sub>                                   | 1 s                                           | 0 to 25 s<br>Increment: 0.1 s                                                                                                    |

Table 9-28: Device parameters for control function speed control – settings

<sup>\*)</sup> With 2-pole motors, the setting range is restricted for safety reasons

<sup>-</sup> to max. 70 Hz at a rated frequency of 50 Hz

<sup>-</sup> to max. 80 Hz at a rated frequency of 60 Hz

## Signals, Actions and Measured Values

The "Speed control" device function outputs the following signals, actions and measured values:

## **Signals and Actions**

| Signal                                | Action                                  |  |
|---------------------------------------|-----------------------------------------|--|
| Lock-Out Time Active                  | _                                       |  |
| Coasting Down Active                  | _                                       |  |
| Starting Active                       | _                                       |  |
| No Mains Voltage                      | Trip*)                                  |  |
| Current Limiting Active               | (activates at 1.6 x I <sub>emax</sub> ) |  |
| Setpoint Value = Actual Value         | _                                       |  |
| Generating Motor Run                  | _                                       |  |
| Setpoint value = Actual Value         | _                                       |  |
| Intermediate Circuit Voltage too high | Trip                                    |  |

Table 9-29: Control function speed control – signals and actions

### **Measured Values**

| Measured Values  | Description        |
|------------------|--------------------|
| Output frequency | 0 to 100 Hz/0.5 Hz |

Table 9-30: Control function speed control - measured values

<sup>\*) &</sup>quot;General fault" is only set if an ON command is present.

## 9.15 Electrical Braking

#### **Definition**

Electrical braking (DC braking) involves a direct current being applied to the motor winding. 2 phases are short-circuited with an additional "braking contactor". A power semiconductor ensures that only a half-wave of the system voltage is supplied to the motor winding. This pulsating direct current induces a stationary magnetic field in the stator. The reaction with the rotating rotor produces a powerful braking torque.

#### Attention

The electrical braking method can only be used with electronic softswitching motor starters.

We recommend you use an external "braking contactor" that short-circuits 2 phases to increase the braking effect. Since the braking contactor is controlled by the motor starter via the brake output, the control command "Brake" has no effect.

If a new switch-on command is issued during the braking operation, the operation is aborted and the motor restarted.

### **Example of Circuit**

The following diagram shows an example of a circuit for electrical braking:

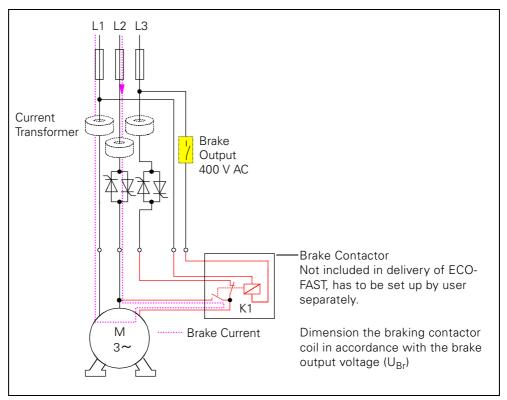

Fig. 9-12: Example of a circuit for electrical braking

### **Device Parameters for Electrical Braking - Description**

## **Braking Time**

Electrical braking is active during the braking time. Once the braking time has elapsed, the brake output and the motor are switched off

#### **Attention**

Important: braking time = 0 means DC brakes deactivated! "Mechanical Braking" is reactivated provided that this device function is supported by the motor starter, that is, the brake output can be controlled again using the control command "Brake".

Braking time > 0 and soft braking time > 0 means that electrical and mechanical braking have been deactivated and the soft braking function is activated.

Setting range: 0 to 30 seconds

### **Braking Torque**

You can use the braking torque to influence the braking force. Setting range: 20% to 100%.

#### **Device Parameters for Electrical Braking - Settings**

You find the settings of the device parameters in the following table:

| Device parameters | Pre-setting | Setting Range                        |
|-------------------|-------------|--------------------------------------|
| Braking Time      | 0           | 0 to 30 seconds<br>Increment: 1 sec. |
| Braking Torque    | 40%         | 20% to 100%<br>Increment: 5%         |

Table 9-31: Device parameters for electrical braking – settings

### **Signal**

The electrical braking method to control the braking contactor outputs the following signal if the brake output has been switched on by the motor starter:

| Signal                    |
|---------------------------|
| Electrical Braking Active |

Table 9-32: Electrical braking – signal

## 9.16 Mechanical Braking

### **Definition**

A mechanical disk or spring-loaded brake attached to the motor brakes the motor. The brake is controlled via the brake output.

### **Example of circuit**

The following diagram shows an example of a circuit for mechanical braking:

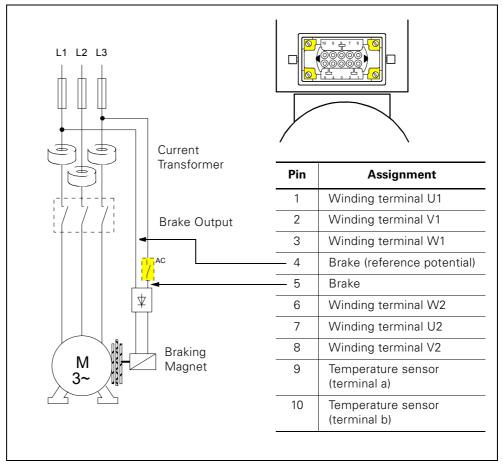

Fig. 9-13: Example of a circuit for mechanical braking

### **Device Parameters for Mechanical Braking - Description**

### **Brake Release Delay On Starting**

#### **Attention**

Only effective for a **simultaneous** SWITCH-ON command for the brake and motor

#### Caution:

- Positive times: Delayed switch-on of the brake output with respect to the motor.
- Negative times: Delayed switch-on of the motor with respect to the brake output.

In reverse operation, the release delay does not begin until the lock-out time has elapsed

Setting range: -2.5 to +2.5 seconds

### **Brake Hold Time On Stopping**

#### **Attention**

Only effective for a simultaneous SWITCH-OFF command for the brake and motor.

This device parameter causes a delayed switch-off of the brake output with respect to the motor. It is also active when the PLC fails.

In reverse operation, the hold time and lock-out time run simultaneously. The motor cannot be switched on in the opposite direction until the lock-out time has elapsed. The motor can be switched on in the same direction immediately, since the lock-out time is interrupted.

Setting range: 0 to 30 seconds

#### **Priority Control**

"Brake release delay on starting" has priority over "Brake hold time on stopping". An elapsing hold time is terminated when the release delay is restarted (via a SWITCH-ON command for the brake and motor).

## **Device Parameters for Mechanical Braking - Settings**

The following table shows the device parameter settings:

| Device parameters               | Pre-setting | Setting Range                          |
|---------------------------------|-------------|----------------------------------------|
| Brake Release Delay On Starting | 0           | -2.5 to 2.5 sec<br>Increment: 0.1 sec. |
| Brake Hold Time On Stopping     | 0           | 0 to 30 seconds<br>Increment: 1 second |

Table 9-33: Device parameters for mechanical braking – settings

### **Signal**

The mechanical braking method outputs the following signal when the brake output is switched on:

| Signal                    |
|---------------------------|
| Mechanical Braking Active |

Table 9-34: Mechanical braking - signal

## 9.17 Electronic/Mechanical Switching Technology

### **Electronic Switching Technology**

The motor starter controls the motor with power semiconductors:

- 2-phase for reversing soft starters with thyristors
- 3-phase for duo-reversing soft starters with IGBTs

### **Mechanical Switching Technology**

The motor starter controls the motor in a 3-phase system with contactors.

### **Signals and Actions**

These device functions output the following signals:

| Signal                                                                                  | Action |
|-----------------------------------------------------------------------------------------|--------|
| Switching element defective (e.g. contactor contact welded, power semiconductor failed) | Trip   |
| Switching element overload (e.g. semiconductor too hot)                                 | Trip   |

Table 9-35: Electronic/mechanical switching technology – signals and actions

#### Contact block defective

If a contact block is defective (contactor welded / thyristor failure), the motor starter cannot shut down the motor.

#### Note

If necessary, evaluate the message "Switching element defective" and shut down the branch on the basis of this by means of an upstream contact block.

## 9.18 Response to Bus Failure (PROFIBUS-DP)

### **Device Parameters for Response to Bus Failure - Description**

### Response to CPU/Master STOP

You use this device parameter to determine how the motor starter responds to CPU/master STOP:

- Retain the last value
- Switch substitute value

#### **Attention**

This device parameter is only relevant in "automatic operation".

#### Substitute value

If the bus fails, the motor starter is controlled by means of a suitable substitute process image of the outputs. Example:

|              | Substitute Value |                        |
|--------------|------------------|------------------------|
| $\vee$       | Motor CW         | Reserved               |
|              | Motor CCW        | Reserved               |
| $\checkmark$ | Brake            | Reserved               |
|              | Trip-Reset       | Reserved               |
|              | Emergency Start  | Reduction factor Bit 0 |
|              | Self-Test        | Reduction factor Bit 1 |
|              | Creep feed       | Reduction factor Bit 2 |
|              | Reserved         | Lock Quick Stop        |

#### **Attention**

This parameter is only relevant if you have parameterized "Response to CPU/ Master STOP": "Switch substitute value".

### **Device Parameters for Response to Bus Failure - Settings**

The following table shows the device parameter settings:

| Device parameters           | Pre-setting             | Setting range                                 |
|-----------------------------|-------------------------|-----------------------------------------------|
| Response to CPU/Master-STOP | Switch substitute value | Switch substitute value/Retain the last value |
| Substitute Value            | 0                       | 6 x (0 or 1)                                  |

Table 9-36: Device parameters for response to bus failure – settings

## 9.19 Local Device Interface

### **Description**

The "Local Device Interface" connects optional accessories, e.g. the identification connector with the motor starter. It is located on the bottom-right of the front (on motor starters 3RK1303-2AS54-.... with PROFIBUS-DP on the bottom left).

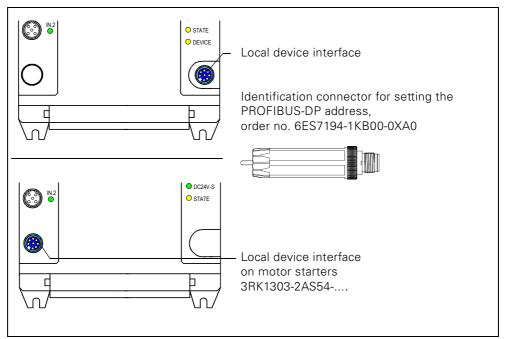

Fig. 9-14: Local device interface

### **Accessories**

The following table lists the accessories for the local device interface:

| Accessories                    | Description                                                                                                    | Order No.              |
|--------------------------------|----------------------------------------------------------------------------------------------------|------------------------|
| Identification connector       | This is used to set the PROFIBUS-DP address (0 to 127) The address cannot be changed via other channels when the identification connector is plugged in.                                                                                                    | 6ES7194-1KB00-<br>0XA0 |
| Test connector set containing: | This enables you to test the motor without having to configure the motor starter beforehand.                                                                                                    | 3RK1911-2AM00          |
| - Test connector               | This is connected to the local device interface. When the test connector is identified, the motor starter switches to the Manual operation local mode. The digital inputs IN.1 and IN.2 are assigned the input actions "Motor CW" (IN.1) and "Motor CCW" (IN.2), that is,  IN.1: Motor CW and brake output ON/OFF  IN.2: Motor CCW and brake output ON/OFF The digital inputs IN.3 and IN.4 retain the parameterized input actions (apart from emergency start, motor CW, and motor CCW, which are deactivated).                                                                                                    |                        |
| - Switch module                | This is connected to digital input socket IN. 1/2 and IN. 3/4. With the "Motor CCW"/ "Motor CW" switches, the two digital inputs can be set and reset.                                                                                                    |                        |
| not for motor st               | arters 3RK1303-2AS54 :                                                                                                    |                        |
| PC cable with memory submodule | PC cable: For connecting the motor starters with a PC at the COM interface                                                                                                    | 3RK1911-0BN20          |
|                                | Memory submodule: For saving the bus parameters, the device-specific parameters and device identification on external memory. This data is only copied from the memory module when the motor starter is restarted. The data can then be changed via other channels, even when the memory module is plugged in. Access is enabled using the following commands:  • "Program memory module" Data in the memory module is overwritten with new data from the motor starter.  • "Delete memory module" The motor starter ignores deleted memory modules. When it is restarted, no data is copied from the memory module. |                        |

Table 9-37: Local device interface accessories

### Commands (not for motor starters 3RK1303-2AS54-....)

This device function supports the following commands:

| Commands                 |
|--------------------------|
| Program Memory Submodule |
| Reset Memory Submodule   |

Table 9-38: Local device interface - commands

## Signals (not for motor starters 3RK1303-2AS54-....)

This device function outputs the following signals:

| Signals                                               | Meaning                                                 |
|-------------------------------------------------------|---------------------------------------------------------|
| Memory Submodule Not Connected <sup>1))</sup>         | External memory module does not exist                   |
| Memory Submodule Defective <sup>1)</sup>              | External memory module defective                        |
| Memory Submodule Programming Active                   | Data is being transferred to external memory module     |
| Memory Submodule Programming Successful <sup>1)</sup> | Data successfully transferred to external memory module |
| Memory Submodule Programming Error <sup>1)</sup>      | Data transferred to external memory module with errors  |

<sup>1)</sup> Signaling bits that can be reset using "Trip reset."

Table 9-39: Local device interface – signals

### 9.20 Communication

### **Description**

Communication is a higher-level device function comprising several sub-functions:

- Operating mode monitoring
- Field bus connection
- Commands
- Data plausibility check
- Signal output

### 9.20.1 Operating Mode Monitoring

#### **Data Channels**

ECOFAST Motor Starters have three different data channels:

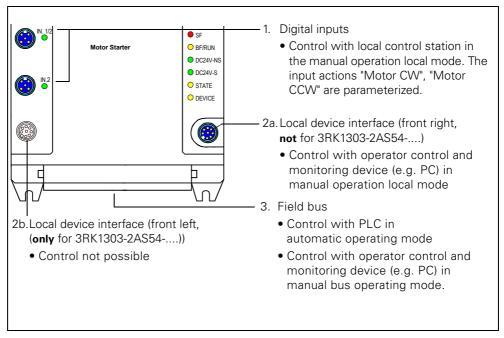

Fig. 9-15: Data channels

Control via the corresponding data channel depends on the operating mode.

### **Operating Modes**

Three different operating modes are supported in ascending order of priority:

- Automatic (lowest priority)
  - The motor starter can only be controlled with the PLC via the field bus.
- Manual bus
  - The motor starter can only be controlled with the operator control and monitoring device (e.g. PC) via the field bus.
- Manual local operation
  - The motor starter can be controlled with
    - local control station at the digital inputs.
       (motor CW, motor CCW, e.g. with the switch module (from the test connector set) or with external switches.)
       Prerequisite: The manual local operation mode must be set (see below).
    - the operator control and monitoring device (e.g. PC) via the local device interface (highest priority)

#### **Attention**

A higher priority operating mode can **always** assume master control over a lower priority operating mode when the appropriate command is issued or with the "Manual operation" input action, but not vice versa.

A lower priority operating mode can only assume master control again when the higher priority operating mode returns master control when the "automatic operating mode" command is issued or the "Manual local operation" input action is deactivated, in both cases **when the motor is switched off**.

The following signaling bits in diagnosis data record DS92 can be used to clearly determine which control source currently has master control:

- Operation mode automatic
- Operation mode Manual bus
- Manual operation local mode
- Input Control
- Manual Operation Connection Abort

| Automatic             | Manual                 |                              |                  | Master control                    |                               |
|-----------------------|------------------------|------------------------------|------------------|-----------------------------------|-------------------------------|
|                       | Manual<br>bus          | Manual loca                  | al operation     |                                   |                               |
| Op. mode<br>Automatic | Op. mode<br>Manual bus | Manual<br>local<br>operation | Input<br>Control | Manual Op.<br>Connection<br>Abort |                               |
| 0                     | 0                      | 1                            | 0                | 0                                 | PC via local device interface |
| 0                     | 0                      | 1                            | 0                | 1                                 | none                          |
| 0                     | 0                      | 1                            | 1                | 0                                 | Digital input                 |
| 0                     | 1                      | 0                            | 0                | 0                                 | PC via field bus              |
| 0                     | 1                      | 0                            | 0                | 1                                 | none                          |
| 1                     | 0                      | 0                            | 0                | 0                                 | Operator Control (PLC)        |

Table 9-40: Master control

### **Connection Monitoring**

The connection monitoring function is active in the manual bus and manual operation local operating modes. At least one write data record must be sent within five seconds, otherwise the motor starter switches off and the signal "Manual operation connection abort" is output.

If you do not want to send any commands or control commands, you can, for example, send an "empty" data record. Use the empty data record 93 -"Command" for this purpose. Only the coordination data is maintained accordingly and the commands are assigned "0".

### Setting the Manual Local Operation Mode for a Local Control Station at the **Digital Inputs**

You can set the manual local operation mode as follows:

- With an operator control and monitoring device (e.g. PC) via the local device interface.
  - Parameterize the input n actions "Motor CW" and "Motor CCW", and then disconnect the operator control and monitoring device to activate control via the digital inputs. The "Control input" signaling bit is set.
- With a test connector (from the test connector set) on the local device interface.
  - When the test connector is identified, the motor starter switches to the manual local operation mode. The digital inputs IN.1 and IN.2 are assigned the input actions "Motor CW" (IN.1) and "Motor CCW" (IN.2), regardless of how they have been parameterized.
- With a digital input to which you connect a switch for switching to the manual local operation mode.
  - You must then parameterize this digital input with the input n action "Manual local operation mode".

#### **Operating Modes and Different Control Tasks**

The following table shows which operating modes support which control tasks:

| Control Task                     | Control via      | Automatic<br>Operation | Manual<br>OperationBus | Manual Local<br>Operation |
|----------------------------------|------------------|------------------------|------------------------|---------------------------|
| Control                          | PLC              |                        |                        |                           |
|                                  | PC/PG            |                        |                        |                           |
|                                  | Device Interface |                        |                        |                           |
| Parameterizing                   | PLC              | 1)                     |                        |                           |
|                                  | PC/PG            |                        |                        |                           |
|                                  | Device Interface |                        |                        |                           |
| Commands                         | PLC              |                        |                        |                           |
|                                  | PC/PG            |                        |                        |                           |
|                                  | Device Interface |                        |                        |                           |
| Diagnosis,                       | PLC              |                        |                        |                           |
| measured values, read statistics | PC/PG            |                        |                        |                           |
|                                  | Device Interface |                        |                        |                           |
|                                  |                  |                        |                        |                           |
|                                  | Grey fields:     |                        | function support       | ted                       |

| Grey fields:                              | fı | unction supported |
|-------------------------------------------|----|-------------------|
| 1) Apart from factory setting and restart |    | rt                |

Table 9-41: Operating modes

#### 9.20.2 Field Bus Connection

#### **Field Bus Address**

The addresses of all the devices connected to the field bus must be unique, that is, each address can only be assigned once for a device.

- PROFIBUS-DP address Setting range: 1 to 126.
   Setting options, e.g. with
  - the identification plug (order no.: 6ES7194-1KB00-0XA0)
  - Switch ES configuration software (order no.: 3ZS1310-0CC20-0YA0)
- AS-Interface address Setting range: 0 to 31.
   Setting options, e.g. with
  - addressing and diagnostic unit (order no.: 3RK1904-2AB01)
  - AS-i master

#### **PROFIBUS-DP Baud Rate**

The PROFIBUS-DP baud rate is identified automatically by the motor starter, for example.

Valid baud rates: 9.6 kBd, 19.2 kBd, 45.45 kBd, 93.75 kBd, 187.5 kBd, 500 kBd, 1500 kBd, 3000 kBd, 6000 kBd, 12000 kBd

#### **AS-i Baud Rate**

The AS-i baud rate is fixed at 167 kBd. It cannot be changed.

### 9.20.3 Commands

### **Commands and Their Meaning**

Using the commands, you can instruct the motor starter to carry out certain actions.

Using the Switch ES configuration software, for example, you can send the following commands to the motor starter:

| Command                              | Meaning                                                                                                    |
|--------------------------------------|----------------------------------------------------------------------------------------------------|
| Trip reset                           | <ul> <li>Resets and acknowledges error messages</li> <li>Resets signaling bits<sup>1)</sup> if an error message is not present</li> <li>No effect</li> </ul> |
| Maximum Pointer Reset                | Deletes the statistical data "preventative diagnosis".                                                                                                    |
| Logbook - Delete Trips               | Delete the logbook containing the causes of the errors.                                                                                                    |
| Logbook - Delete Events              | Delete the logbook containing the alarm messages and specific actions.                                                                                       |
| Factory Setting                      | The factory setting is restored for all parameters (excluding communication parameters).  Only possible in the manual operating mode!                        |
| Program Memory Submodule             | Transfers the device parameters and the communication parameters to the memory submodule.                                                                    |
| Reset Memory Submodule               | Deletes the parameters in the memory submodule.                                                                                                    |
| Parameters Disabled CPU/Master<br>ON | Motor starter ignores parameterization carried out by master (PLC).                                                                                          |
| Parameters Disabled CPU/Master OFF   | Motor starter accepts parameterization carried out by master (PLC).                                                                                          |
| Emergency Start ON                   | Switches on the emergency start device function.                                                                                                    |
| Emergency Start OFF                  | Switches off the emergency start device function.                                                                                                    |
| Automatic Operation                  | Control via PLC; cyclic and acyclic bus channel (C1).                                                                                                    |
| Manual Operation                     | <ul><li>Control via PC; acyclic bus channel (C2)</li><li>Control via device interface</li></ul>                                                              |
| Restart                              | Motor starter restarts (same effect as Power OFF/ON).  Only possible in the manual operating mode!                                                           |

<sup>1)</sup> For the signaling bits, see the table on the next page.

Table 9-42: Commands and their meaning

#### Caution

Command is executed immediately!

You can only switch from the manual to the automatic operating mode when the motor and brake output are switched off.

### 9.20.4 Data Plausibility Check

### **Description**

The motor starer checks that all the incoming parameters are valid and plausible. In the event of incorrect parameters

- during startup (after Power ON), the signals "General fault" and "Incorrect parameter value" are displayed.
- during operation, the signals "Incorrect parameter value" or "Parameters cannot be set in ON state".

## 9.20.5 Signal Output

The communication device function outputs the following signals:

| Signals                           | Meaning                                                                                                    |  |
|-----------------------------------|----------------------------------------------------------------------------------------------------|--|
| General signals                   | Commands                                                                                                    |  |
| Ready (Automatic)                 | Device ready for operation via bus (e.g. PLC)                                                                                       |  |
| General Fault                     | At least 1 error present.                                                                                                    |  |
| General Warning                   | At least 1 warning present.                                                                                                    |  |
| Process image                     | The process output image contains an invalid bit combination (e.g. motor CLOCKWISE and motor COUNTER-CLOCKWISE set simultaneously). |  |
| Field Bus Connection              |                                                                                                    |  |
| Bus Fault                         | DP interface response watchdog timeout.                                                                                             |  |
| CPU/Master STOP                   | PLC program is no longer processed.                                                                                                 |  |
| Acknowledgement                   |                                                                                                    |  |
| Trip reset carried out            | Trip reset accepted, i.e. fault acknowledged.                                                                                       |  |
| Trip reset not possible           | Fault could not be acknowledged since cause of error still present.                                                                 |  |
| Operating mode monitoring         |                                                                                                    |  |
| Automatic Operation               | Automatic (controlled by PLC)                                                                                                    |  |
| Manual Operation Bus              | Manual Operation via field bus (controlled by operator control and monitoring device)                                               |  |
| Manual Operation Local            | Manual Operation via local device interface (controlled by operator control and monitoring device)                                  |  |
| Manual Operation Connection Abort | Connection for communication interrupted for more than 5 seconds during Manual Operation mode.                                      |  |

Table 9-43: Communication - signals

| Signals                                                | Meaning                                                                                              |  |  |  |
|--------------------------------------------------------|----------------------------------------------------------------------------------------------------|--|--|--|
| Parameterization                                       |                                                                                                    |  |  |  |
| Parameter Assignment Active                            | Yes/No                                                                                               |  |  |  |
| Invalid Parameter Value <sup>1)</sup>                  | Parameters not valid                                                                                 |  |  |  |
| Parameters Cannot Be Changed in ON State <sup>1)</sup> | Attempted parameter change not permitted when motor is running.                                      |  |  |  |
| Incorrect Parameter Number <sup>1)</sup>               | Specifies the first non-accepted parameter (parameter ID no.)                                        |  |  |  |
| Parameter Block CPU/Master Active                      | Motor starter ignores PLC parameters but informs PLC that parameters are OK.                         |  |  |  |
| No External Start-Up Parameters Received               | Signal indicating whether new parameters were received from the PLC after power ON or motor restart. |  |  |  |
| Statistic data                                         |                                                                                                    |  |  |  |
| Maximum pointers deleted <sup>1)</sup>                 | The statistical data for preventative diagnosis has been deleted.                                    |  |  |  |

<sup>1)</sup> Signaling bits that can be reset using "Trip reset".

Table 9-43: Communication - signals (Cont.)

## 9.21 Logbook

### **Description**

The logbook contains a chronological list of trips, device faults, and events, which are assigned a time stamp and can be used to create a log. The log is stored internally so that the causes can be evaluated at a later stage.

#### Logbooks

Three types of logbook are available, which can be read as data records:

- Logbook Trips: data record 73 (section "Data record 73 - Logbook - Read Trips" on page A-9)
- Logbook Events: data record 75 (section "Data record 75 - Logbook - Read Events" on page A-11)
- Logbook Device Faults: data record 72. The device faults are entered.

The current "Operating hours - device" value is entered as the time stamp. The ID numbers of the different messages are provided with the relevant data records.

The last 21 entries are stored in the logbooks. The entries can be read with the relevant data records.

The logbook is designed as a circular buffer. When 21 entries have been made, the next entry overwrites the oldest.

### **Logbook - Trips**

Logbook - Trips contains all the general faults. The ID numbers of the actual causes of faults are entered (e.g. "switching element overload"). Note the following:

• Logbook - Trips is deleted using the "Delete Logbook - Trips" command.

#### **Logbook - Events**

Logbook - Events contains all the alarms as well as certain actions. Note the following:

- "Incoming" and "outgoing" events are entered.
  - "Incoming" means: The event is occurring.
  - "Outgoing" means: The event is being acknowledged.

The entries are distinguished from each other by means of a preceding character in the data record

(+: incoming, -: outgoing).

• Logbook - Events is deleted with the "Delete Logbook - Events" command.

### **Logbook - Device Faults**

Logbook - Device Faults contains all the device faults that occur. Note the following:

• Logbook - Device Faults cannot be deleted.

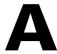

# **Data Formats and Data Records**

| Section | Торіс                                                    | Page |
|---------|----------------------------------------------------------|------|
| A.1     | Data Formats                                             | A-2  |
| A.1.1   | Properties                                               | A-2  |
| A.2     | Identification numbers, Error Codes                      | A-4  |
| A.2.1   | Identification numbers (ID No.)                          | A-4  |
| A.2.2   | Error Codes for Negative Data Record Acknowledgement     | A-4  |
| A.3     | Data Records                                             | A-6  |
| A.3.1   | Data Record 68 – Read/Write Process Output Image         | A-7  |
| A.3.2   | Data Record 69 – Read Process Input Image                | A-8  |
| A.3.3   | Data Record 73 – Logbook - Read Trips                    | A-9  |
| A.3.4   | Data Record 75 – Logbook - Read Events                   | A-11 |
| A.3.5   | Data Record 80 – Read Initial Setting DR128              | A-13 |
| A.3.6   | Data Record 81 – Read Initial Setting DS129              | A-13 |
| A.3.7   | Data Record 92 – Read Device Diagnosis                   | A-13 |
| A.3.8   | Data Record 93 – Write Command                           | A-18 |
| A.3.9   | Data Record 94 – Read Measured Values                    | A-20 |
| A.3.10  | Data Record 95 – Read Statistics                         | A-21 |
| A.3.11  | Data Record 100 – Read Device Identification             | A-22 |
| A.3.12  | Data Record 128 – Read/Write Device Parameters [1]       | A-23 |
| A.3.13  | Data Record 129 – Read/Write Device Parameters [2]       | A-27 |
| A.3.14  | Data Record 160 – Read/Write Communication<br>Parameters | A-29 |
| A.3.15  | Data Record 165 – Read/Write Comment                     | A-29 |

### A.1 Data Formats

### A.1.1 Properties

The motor starter determines a wide range of operational, diagnosis, and statistical data. Control data is transferred to the motor starter.

#### **Control data**

Data that is transferred to the motor, e.g. switching command motor COUNTER CLOCKWISE, trip reset, etc.

Data format: bit

#### Messages

Data that is transferred from the motor starter and indicates the current operating status, e.g. motor counter clockwise, etc.

Data format: bit

### **Diagnosis**

Data that is transferred from the motor starter and indicates the current operating status, e.g. fault overload, etc.

Data format: bit

#### **Current values**

Current values are coded in different current formats: 6-bit, 8-bit, and 9-bit current format:

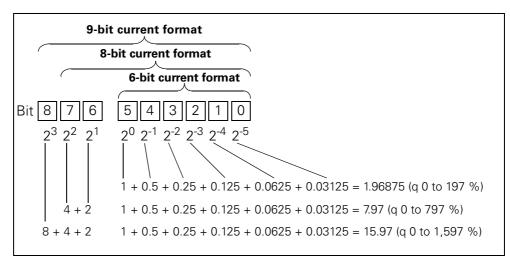

Fig. A-1: Current formats

#### Current values are

- Motor current I<sub>max</sub> (6-bit current format)
- Phase currents I<sub>L1 max</sub>, I<sub>L2 max</sub>, I<sub>L3 max</sub> (8-bit current format)
- Last tripping current (9-bit current format)
- Maximum tripping current (9-bit current format)

#### Statistical Data: Device Service Life

#### Operating hours

The motor starter records two operating hour values:

- The operating hours of the motor.
   These indicate how long the motor was switched on.
- The operating hours of the device (motor starter).
   These indicate how long the DC24V-NS power supply of the motor starter was switched on.

Both operating hour values are recorded in data record 95 – Read statistics. They are entered alternately every 5 seconds in the "Operating hours" data field. The "Operating hour selection" bit indicates which of the two operating hour values has been transferred.

[0]: Operating hours - motor

[1]: Operating hours - device.

The operating hours are recorded in the range 0 to 16,777,215 minutes in 1-minute steps.

• Number of overload trips

The motor starter counts the number of overload trips in the range 0 to 65,535.

#### • Number of starts motor CW/CCW

The motor starter counts the number of starts in the range 0 to 16,777,215. Example: When the current in the main circuit is activated by means of the "Motor ON" command, the value increases by 1.

# • Motor current I<sub>max</sub>.

The motor starter measures the current in all 3 phases and displays the current of the phase under the greatest load as a percentage [%] of the setting current ( $I_e$ ).

Data format: 1 byte, 8-bit current format

Example: Setting current  $I_e = 60 \text{ A}$ 

The displayed motor current (110%), therefore,

corresponds to  $60 \text{ A} \times 1.1 = 66 \text{ A}$ 

All three phase currents are available in data record 94.

#### Last tripping current

The motor starter measures the current in all 3 phases and displays the current that is flowing when the trip occurs in the phase under the greatest load as a percentage [%] of the setting current (le) and in amperes [A].

Data format: 2 bytes, 9-bit current format

Example: Setting current I<sub>e</sub> = 60 A

The displayed motor current (455%), therefore,

corresponds to  $60 \text{ A} \times 4.55 = 273 \text{ A}$ .

#### **Statistical Data: Maximum Pointers**

Maximum pointers are used for preventative diagnosis purposes:

- The maximum measured value is stored in the device.
- The higher-level PLC can retrieve the measured value at any time.
- The higher-level PLC can delete the measured value at any time.

The following data is available as maximum pointers:

- Number of overload trips.
- Phase current I<sub>L1 max</sub> to I<sub>L3 max</sub>. Maximum phase current as a percentage [%] of the setting current (I<sub>e</sub>) and in amperes [A].

Data format: 1 byte each, 8-bit current format.

The maximum phase current is saved for each phase.

# A.2 Identification Numbers, Error Codes

#### A.2.1 Identification Number (ID No.)

The identification number (ID no.) is used for uniquely identifying all the information available in the motor starter (parameters, control commands, diagnostic data, commands, and so on). It is located in the left-hand column of the data record tables.

#### A.2.2 Error Codes for Negative Data Record Acknowledgement

#### Description

If a data record is rejected, an error code is sent with the negative acknowledgement via the device interface and the bus interface. This provides information on the reason for the negative acknowledgement. The error codes comply with the PROFIBUS-DPV1 standard (provided that they apply to the motor starter).

#### Evaluation via the local device interface with Switch ES

The error codes are evaluated by the parameterization and diagnosis software Switch ES (order no. 3ZS1310-0CC20-0YA0) and displayed in plain text. For more information, see the online help for Switch ES.

#### **Evaluation via PROFIBUS-DP**

The error codes are displayed via PROFIBUS-DP layer 2. For more information, see the relevant manuals in the PROFIBUS-DP protocol description.

# **Error codes**

The motor starter generates the following error codes:

| Error c         | ode byte                   | Error message                                       | Cause                                                                                                    |  |
|-----------------|----------------------------|-----------------------------------------------------|----------------------------------------------------------------------------------------------------|--|
| high            | low                        |                                                     |                                                                                                    |  |
| 00 <sub>H</sub> | H 00 <sub>H</sub> No error |                                                     |                                                                                                    |  |
|                 |                            | Communication interface                             |                                                                                                    |  |
| 80 <sub>H</sub> | A0 <sub>H</sub>            | Negative acknowledgement for<br>"Read data record"  | Data record is write only                                                                                                    |  |
| 80 <sub>H</sub> | A0 <sub>H</sub>            | Negative acknowledgement for<br>"Write data record" | Data record is read only                                                                                                    |  |
| 80 <sub>H</sub> | A2 <sub>H</sub>            | Protocol error                                      | <ul><li>Layer 2 (field bus)</li><li>Device interface</li><li>Incorrect coordination</li></ul>                                                                                                    |  |
| 80 <sub>H</sub> | A9 <sub>H</sub>            | This function is not supported!                     | DPV1 service does not<br>support the read/write data<br>record function                                                                                                    |  |
|                 |                            | Access to technology                                |                                                                                                    |  |
| 80 <sub>H</sub> | B0 <sub>H</sub>            | Unknown data record number (DR no.)                 | DR no. in the motor starter<br>unknown                                                                                                    |  |
| 80 <sub>H</sub> | B1 <sub>H</sub>            | Incorrect data record length when writing           | DR length does not<br>correspond to the specified<br>DR length                                                                                                    |  |
| 80 <sub>H</sub> | B2 <sub>H</sub>            | Incorrect slot number                               | • Slot not 1 or 4                                                                                                    |  |
| 80 <sub>H</sub> | B6 <sub>H</sub>            | Communication partner has refused data transfer!    | <ul> <li>Incorrect operating mode<br/>(automatic, manual bus,<br/>manual local operation)</li> <li>Data record is read only</li> <li>Parameter change not<br/>permissible in ON state</li> </ul> |  |
| 80 <sub>H</sub> | B8 <sub>H</sub>            | Invalid parameter                                   | Incorrect parameter value                                                                                                    |  |
|                 |                            | Device resources                                    |                                                                                                    |  |
| 80 <sub>H</sub> | C2 <sub>H</sub>            | Temporary lack of resources in the device!          | <ul> <li>No free receiver buffer</li> <li>Data record is currently being updated</li> <li>Data record function currently active on a different interface</li> </ul>                              |  |

Table A-1: Error codes

#### A.3 Data Records

#### Write/read data records with STEP7

You can access the data records of the motor starter from the user program.

• To write data records:

S7 DPV1 Master: Call up SFB 53 "WR\_REC" or SFC 58

S7 Master: Call up SFC 58

• To read data records:

S7 DPV1 Master: Call up SFB 52 "RD\_REC" or SFC 59

S7 Master: Call up SFC 59

#### **Further information**

For more information on the SFBs, see

- the "System software for S7-300/400, system and standard functions" reference manual
- in the STEP7 online help.

#### Byte arrangements

When data longer than 1 byte is stored, the bytes are arranged as follows ("big endian"):

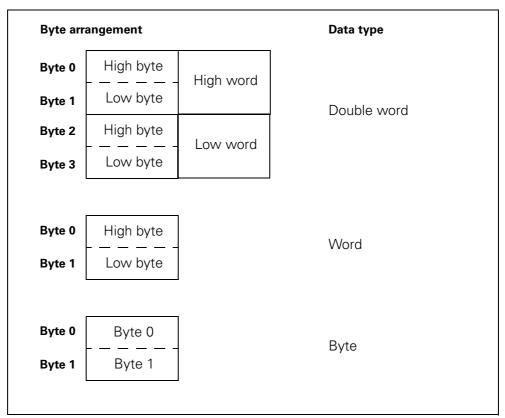

Fig. A-2: Byte arrangement in the "big endian" format

# A.3.1 Data record 68 - Read/Write Process Output Image

#### Attention

Data record 68 in the automatic operating mode is overwritten by the cyclic process image.

| Byte | Meaning                                                                                                    |  |  |  |
|------|----------------------------------------------------------------------------------------------------|--|--|--|
|      | Header                                                                                                    |  |  |  |
| 0    | Coordination 0x20 write via C1 channel (PLC) 0x30 write via C2 channel (PC) 0x40 write via device interface (PC) |  |  |  |
| 1    | reserved1                                                                                                    |  |  |  |
| 2    | reserved2                                                                                                    |  |  |  |
| 3    | reserved3                                                                                                    |  |  |  |
|      | Process output image                                                                                             |  |  |  |
| 4    | Process data DO-0.0 to DO-0.7 (table below)                                                                      |  |  |  |
| 5    | Process data DO-1.0 to DO-1.7 (table below)                                                                      |  |  |  |
| 6    | reserved = 0                                                                                                    |  |  |  |
| 7    | reserved = 0                                                                                                    |  |  |  |

| ID No. | Process | data | Process image 1:<br>(8 O, DO 0.0 to DO 0.7) | Process image 2:<br>(16 O, DO 0.0 to DO 1.7)   |
|--------|---------|------|---------------------------------------------|------------------------------------------------|
| 1001   | DO- 0.  | 0    | Motor CW                                    | Motor CW                                       |
| 1002   | 1       |      | Motor CCW                                   | Motor CCW                                      |
| 1003   | 2       |      | Brake                                       | Brake                                          |
| 1004   | 3       |      | Trip Reset                                  | Trip Reset                                     |
| 1005   | 4       |      | Emergency start                             | Emergency start                                |
| 1006   | 5       |      | Self-test                                   | Self-test                                      |
| 1007   | 6       |      | Creep feed                                  | Creep feed                                     |
| 1008   | 7       |      | Not assigned                                | Not assigned                                   |
| 1009   | DO- 1.  | 0    |                                             | Not assigned                                   |
| 1010   | 1       |      |                                             | Not assigned                                   |
| 1011   | 2       |      |                                             | Not assigned                                   |
| 1012   | 3       |      |                                             | Not assigned                                   |
| 1013   | 4       |      |                                             | Reduction factor - Bit 0                       |
| 1014   | 5       |      |                                             | Reduction factor - Bit 1                       |
| 1015   | 6       |      |                                             | Reduction factor - Bit 2                       |
| 1016   | 7       |      |                                             | Not assigned/Lock Quick<br>Stop (see page 6-7) |

Table A-2: Data record 68 – Read/write process output image

In the "automatic operating mode", the PLC specifies the process output image. In this case, when DR 68 is read on the local device interface, the process output image is returned in the same form in which it was transferred by the PLC.

# A.3.2 Data record 69 - Read Process Input Image

| Byte Meaning   |                                             |  |  |
|----------------|---------------------------------------------|--|--|
|                | Process input image                         |  |  |
| 0              | Process data DO-0.0 to DO-0.7 (table below) |  |  |
| 1              | Process data DO-1.0 to DO-1.7 (table below) |  |  |
| 2 reserved = 0 |                                             |  |  |
| 3 reserved = 0 |                                             |  |  |
| 7              | reserved = 0                                |  |  |

| ID No. | Process         | data | Process image1:<br>(8 I, DI 0.0 to DI 0.7) | Process image2:<br>(16 I, DI 0.0 to DI 1.7) |
|--------|-----------------|------|--------------------------------------------|---------------------------------------------|
| 1101   | <b>DI- 0.</b> 0 |      | Ready (automatic)                          | Ready (automatic)                           |
| 1102   | 1               |      | Motor on                                   | Motor on                                    |
| 1103   | 2               |      | General fault                              | General fault                               |
| 1104   | 3               |      | General warning                            | General warning                             |
| 1105   | 4               |      | Input 1                                    | Input 1                                     |
| 1106   | 5               |      | Input 2                                    | Input 2                                     |
| 1107   | 6               |      | Input 3                                    | Input 3                                     |
| 1108   | 7               |      | Input 4                                    | Input 4                                     |
| 1109   | DI-1.           | 0    |                                            | Motor current I <sub>act bit0</sub>         |
| 1110   | 1               |      |                                            | Motor current I <sub>act bit1</sub>         |
| 1111   | 2               |      |                                            | Motor current I <sub>act bit2</sub>         |
| 1112   | 3               |      |                                            | Motor current I <sub>act bit3</sub>         |
| 1113   | 4               |      |                                            | Motor current I <sub>act bit4</sub>         |
| 1114   | 5               |      |                                            | Motor current I <sub>act bit5</sub>         |
| 1115   | 6               |      |                                            | Manual operation local                      |
| 1116   | 7               |      |                                            | Ramp operation                              |

Table A-3: Data record 69 – Read Process Input Image

# A.3.3 Data record 73 - Logbook - Read Trips

| Byte         | Meaning                             | Range             | Increment | Note            |  |
|--------------|-------------------------------------|-------------------|-----------|-----------------|--|
| 0 - 3        | Operating hours - Device 1 16777215 |                   | 1 minute  | Earliest        |  |
| 4 - 5        | ID number Device Error              | 0 32767 Signed 16 | 1         | entry           |  |
|              |                                     |                   |           |                 |  |
| 120 -<br>123 | Operating hours - Device            | 1 16777215        | 1 minute  | Last,<br>latest |  |
| 124 -<br>125 | ID number Tripping                  | 0 32767 Signed 16 | 1         | entry           |  |

Table A-4: Data record 73 - Logbook - Read Trips

This data record can contain 21 entries. When all 21 places are full, the first entry is overwritten.

#### **Attention**

The latest entry is entered at the end of the data record. The remaining entries move up one position.

# The following messages can be entered:

| ID No.   | Trip Messages                               | Note                                              |
|----------|---------------------------------------------|---------------------------------------------------|
| 305      | Safety oriented tripping                    |                                                   |
| 309      | Switching element overload                  |                                                   |
| 317      | Electronics supply voltage too low          |                                                   |
| 318      | No switching element supply voltage         |                                                   |
| 319      | No mains voltage                            |                                                   |
| 323      | Intermediate circuit voltage too high       |                                                   |
| 324      | Temperature sensor overload                 |                                                   |
| 325      | Temperature sensor wire break               |                                                   |
| 326      | Temperature sensor short-circuit            |                                                   |
| 327      | Thermal motor model overload                |                                                   |
| 331      | Line protection overload                    |                                                   |
| 333      | Circuit breaker tipped                      |                                                   |
| 334      | l <sub>e</sub> upper limit value violation  |                                                   |
| 335      | l <sub>e</sub> lower limit value violation  |                                                   |
| 338      | Residual current trip                       |                                                   |
| 339      | Motor block tripping                        |                                                   |
| 341      | Asymmetry tripping                          |                                                   |
| 343      | Earth fault tripping                        |                                                   |
| 348      | Input tripping                              |                                                   |
| 354      | Sensor supply overload                      |                                                   |
| 355      | Process mapping error                       |                                                   |
| 365      | Invalid parameter value                     |                                                   |
| ID No. o | of the invalid parameter                    |                                                   |
| 371      | Memory submodule defective                  | For precise cause, see<br>Logbook - Device Faults |
| 374      | Memory submodule programming error          |                                                   |
| 378      | FW Download unsuccessful                    |                                                   |
| 381      | Self-test error (= device error)            | For precise cause, see<br>Logbook - Device Faults |
| 1201     | Block protection activated during start-up  |                                                   |
| 1202     | Block protection activated during operation |                                                   |

Table A-5: Messages in Logbook - Read Trips

# A.3.4 Data record 75 - Logbook - Read Events

| Byte         | Meaning                  | Setting range                               | Increment | Note            |
|--------------|--------------------------|---------------------------------------------|-----------|-----------------|
| 0 - 3        | Operating hours - Device | 1 16777215                                  | 1 minute  | Earliest entry  |
| 4 - 5        | ID number Device Error   | 0 ± 32767 Signed 16*)<br>= two's complement | 1         |                 |
|              |                          |                                             |           |                 |
| 120 -<br>123 | Operating hours - Device | 1 16777215                                  | 1 minute  | Last,<br>latest |
| 124 -<br>125 | ID number Tripping       | 0 ± 32767 Signed 16*)<br>= two's complement | 1         | entry           |

<sup>\*) + :</sup> Incoming event

Table A-6: Data Record 75 - Logbook - Read Events

This data record can contain 21 entries. When all 21 places are full, the first entry is overwritten.

#### **Attention**

The latest entry is entered at the end of the data record. The remaining entries move up one position.

<sup>- :</sup> Outgoing event

# The following messages can be entered:

| ID No.   | Error - Message                            | Note                        |  |
|----------|--------------------------------------------|-----------------------------|--|
|          | Warnings                                   |                             |  |
| 324      | Temperature sensor overload                | ± (Incoming/outgoing event) |  |
| 325      | Temperature sensor wire break              | ± (Incoming/outgoing event) |  |
| 326      | Temperature sensor short-circuit           | ± (Incoming/outgoing event) |  |
| 327      | Thermal motor model overload               | ± (Incoming/outgoing event) |  |
| 331      | Line protection overload                   | ± (Incoming/outgoing event) |  |
| 334      | I <sub>e</sub> upper limit value violation | ± (Incoming/outgoing event) |  |
| 335      | I <sub>e</sub> lower limit value violation | ± (Incoming/outgoing event) |  |
| 337      | Residual current detected                  | ± (Incoming/outgoing event) |  |
| 340      | Asymmetry detected                         | ± (Incoming/outgoing event) |  |
| 342      | Earth fault detected                       | ± (Incoming/outgoing event) |  |
| 351      | Input warning                              | ± (Incoming/outgoing event) |  |
|          | Actions                                    |                             |  |
| 310      | Emergency start active                     | ± (Incoming/outgoing event) |  |
| 357      | Automatic operation                        | + (Incoming event only)     |  |
| 358      | Manual operation bus                       | + (Incoming event only)     |  |
| 359      | Manual operation local                     | + (Incoming event only)     |  |
| 360      | Manual operation connection abort          | ± (Incoming/outgoing event) |  |
| 363      | Maximum pointer reset                      | + (Incoming event only)     |  |
| 365      | Invalid parameter value                    | + (Incoming event only)     |  |
| ID no. c | f the invalid parameter                    | + (Incoming event only)     |  |
| 366      | Parameters cannot be changed in ON state   | + (Incoming event only)     |  |
| ID no. c | f the invalid parameter                    | + (Incoming event only)     |  |
| 368      | Parameters disabled CPU/Master active      | ± (Incoming/outgoing event) |  |
| 369      | Factory settings restored                  | + (Incoming event only)     |  |
| 371      | Memory submodule defective                 | + (Incoming event only)     |  |
| 373      | Memory submodule programming successful    | + (Incoming event only)     |  |
| 374      | Memory submodule programming error         | + (Incoming event only)     |  |
| 376      | FW Download successful                     | + (Incoming event only)     |  |
| 1302     | Logbook - Trips deleted                    | + (Incoming event only)     |  |
| 1303     | Logbook - Events deleted                   | + (Incoming event only)     |  |

Table A-7: Messages in Logbook - Read Events

# A.3.5 Data Record 80 – Read Initial Setting DR128

The structure and content of data record 80 is identical to that of data record 128. DR 80 supplies the default values for all the DR 128 parameters.

# A.3.6 Data Record 81 – Read Initial Setting DS129

The structure and content of data record 81 is identical to that of data record 129. DR 81 supplies the default values for all the DR 129 parameters.

# A.3.7 Data Record 92 – Read Device Diagnosis

| ID No. | Byte           | Signaling bit                       | F no.*)     | Meaning/Acknowledgement                                                                                                    |
|--------|----------------|-------------------------------------|-------------|----------------------------------------------------------------------------------------------------|
|        | 1              | Switch/Controlling:                 |             |                                                                                                    |
| 301    | 00             | Ready (automatic)                   |             | Device ready to operate via host (e.g. PLC)  The signaling bit is constantly updated.                                                                                                    |
| 306    | 01             | Motor CW                            | _           | Switching element 1 on The signaling bit is constantly updated.                                                                                                    |
| 307    | 0 <sup>2</sup> | Motor CCW                           | _           | Switching element 2 on The signaling bit is constantly updated.                                                                                                    |
| 309    | 03             | Switching element overload          | F5,<br>F24  | E.g. power semiconductor too hot resulting in trip.  Signal. bit is deleted when cause of trip is removed and acknowledged with trip reset.                                                             |
| 308    | 04             | Switching element defective         | F9          | E.g. contactor welded or jammed, or power semiconductor failed.  The signaling bit can only be deleted by switching the supply voltage (DC24 V-NS) on/off once the cause of the error has been removed. |
| 310    | 0 <sup>5</sup> | Emergency start active              | _           | The signaling bit is deleted when emergency start is deactivated.                                                                                                    |
| 302    | 06             | General fault                       | _           | At least 1 fault that generates an F no. is set.  The signaling bit is deleted when cause of the trip is removed and acknowledged with trip reset, autoreset, or the OFF command.                       |
| 304    | 0 <sup>7</sup> | General warning                     |             | At least 1 warning is present.  The signaling bit is constantly updated.                                                                                                    |
| 318    | 10             | No switching element supply voltage | F17,<br>F24 | The signaling bit is automatically deleted when the cause of the trip is removed.                                                                                                    |
| 319    | 11             | No mains voltage                    | F17,<br>F24 | The signaling bit is deleted when the cause of the trip is removed and acknowledged with trip reset.                                                                                                    |
| 320    |                | Current limiting active             | _           | The motor current is restricted to the parameterized value. The signaling bit is constantly updated.                                                                                                    |
| 321    |                | Setpoint value = Actual value       | _           | Setpoint frequency of speed controller = actual frequency. The signaling bit is constantly updated.                                                                                                    |

Table A-8: Data record 92 – Read device diagnosis

| ID No. | Byte             | Signaling bit                         | F no.*)    | Meaning/Acknowledgement                                                                                                    |
|--------|------------------|---------------------------------------|------------|----------------------------------------------------------------------------------------------------|
| 322    |                  | Generating motor run                  | _          | The motor supplies power back to the motor starter.  The signaling bit is constantly updated.                                                                                          |
| 323    |                  | Intermediate circuit voltage too high |            | Speed control The signaling bit is constantly updated.                                                                                                    |
| 311    | 1 <sup>2</sup>   | Lock-out time active                  | _          | Reversing starter The signaling bit is constantly updated.                                                                                                    |
| 312    | 1 <sup>3</sup>   | Starting active                       | _          | Soft starter The signaling bit is constantly updated.                                                                                                    |
| 313    | 1 <sup>4</sup>   | Coasting down active                  | _          | ,,                                                                                                    |
| 315    | 1 <sup>5</sup>   | Mechanical braking active             | _          | The brake output is switched on by the user.  The signaling bit is constantly updated.                                                                                                 |
| 316    | 1 <sup>6</sup>   | Electrical braking active             | _          | Brake output is switched on by the motor starter.  The signaling bit is constantly updated.                                                                                            |
| 314    | 1 <sup>7</sup>   | Creep feed active                     | _          | The signaling bit is constantly updated.                                                                                                    |
|        |                  | Protection functions: motor/lin       | ne/short-  | circuit                                                                                                    |
| 324    | 2 <sup>0</sup>   | Temperature sensor overload           | F 4        | Overload detected.  The signaling bit is constantly updated.                                                                                                    |
| 325    | 21               | Temperature sensor wire break         | F6         | Thermistor circuit interrupted.  The signaling bit is constantly updated.                                                                                                    |
| 326    | 2 <sup>2</sup>   | Temperature sensor short-<br>circuit  | F1         | Short-circuit in the thermistor circuit.  The signaling bit is constantly updated.                                                                                                    |
| 327    | 2 <sup>3</sup>   | Thermal motor model overload          | F4         | Overload detected.  The signaling bit is constantly updated.                                                                                                    |
| 328    | 2 <sup>4</sup>   | Overload tripping                     | F24        | Overload detected resulting in trip.  The signaling bit is deleted when the cause of the trip is removed and acknowledged with trip reset/autoreset.                                   |
| 329    | 2 <sup>5</sup>   | Idle time active                      | _          | The signaling bit is constantly updated.                                                                                                    |
| 330    | 2 <sup>6</sup>   | Cooling time active                   | _          | The signaling bit is constantly updated.                                                                                                    |
| 305    | 27               | Safety-oriented tripping              | F25        | Trip.                                                                                                    |
| 331    | 30               | Line protection overload              | F4         | The line between the motor starter and the motor is overloaded. The signaling bit is constantly updated.                                                                               |
| 332    | 31               | Line protection tripping              | F24        | The line between the motor starter and the motor is overloaded resulting in trip. The signaling bit is deleted when the cause of the trip is removed and acknowledged with trip reset. |
| 333    | 3 <sup>2</sup>   | Circuit breaker tripped               | F1,<br>F24 | Signal. bit is deleted when cause of the trip is removed and acknowledged with trip reset.                                                                                             |
|        | 3 <sup>4-6</sup> | reserved = 0                          | _          |                                                                                                    |
| 352    | 3 <sup>7</sup>   | Input control                         | _          | Control commands motor CW and motor CCW via the input actions.  Signaling bit is constantly updated.                                                                                   |
| 340    | 40               | Asymmetry detected                    | _          | Asymmetry exists. The signaling bit is constantly updated.                                                                                                    |

Table A-8: Data record 92 – Read device diagnosis (Cont.)

| ID No. | Byte           | Signaling bit                              | F no.*)     | Meaning/Acknowledgement                                                                                                    |
|--------|----------------|--------------------------------------------|-------------|----------------------------------------------------------------------------------------------------|
| 341    | 4 <sup>1</sup> | Asymmetry tripping                         | F24         | Asymmetry exists resulting in trip.  Signal. bit is deleted when cause of trip is removed and acknowledged with trip reset.                                      |
| 334    | 4 <sup>2</sup> | I <sub>e</sub> upper limit value violation | F7          | Limit value violated.  The signaling bit is constantly updated.                                                                                                  |
| 335    | 4 <sup>3</sup> | I <sub>e</sub> lower limit value violation | F8          | Limit value violated.  The signaling bit is constantly updated.                                                                                                  |
| 336    | 4 <sup>4</sup> | I <sub>e</sub> limit value tripping        | F24         | Signal. bit is deleted when cause of trip is removed and acknowledged with trip reset.                                                                           |
| 337    | 4 <sup>5</sup> | Residual current detected                  | _           | Residual current detected.  The signaling bit is constantly updated.                                                                                             |
| 338    | 4 <sup>6</sup> | Residual current tripping                  | F24         | Residual current identified resulting in trip.                                                                                                    |
| 339    | 4 <sup>7</sup> | Motor block tripping                       | F24         | Trip. Blocking current longer than permitted blocking time. The signaling bit is deleted when the cause of the trip is removed and acknowledged with trip reset. |
| 344    | 5 <sup>0</sup> | Input 1                                    | _           | States of the free inputs (for make contact):                                                                                                    |
| 345    | 5 <sup>1</sup> | Input 2                                    | _           | "1" = active, HIGH level present.                                                                                                    |
| 346    | 5 <sup>2</sup> | Input 3                                    | _           | "0" = inactive, LOW level present. (opposite for break contact)                                                                                                  |
| 347    | 5 <sup>3</sup> | Input 4                                    | _           | The signaling bit is constantly updated.                                                                                                    |
| 348    | 54             | Input tripping                             | F26<br>F24  | Trip present.  The signaling bit is deleted when the cause of the trip is removed and acknowledged with trip reset/autoreset.                                    |
| 349    | 5 <sup>5</sup> | Input tripping limit position<br>CW run    | F26,<br>F24 | Trip present.  The signaling bit is automatically deleted when the cause of the trip is removed.  Counter clockwise start possible.                              |
| 351    | 5 <sup>6</sup> | Input warning                              | _           | Warning present. The signaling bit is constantly updated.                                                                                                    |
| 350    | 5 <sup>7</sup> | Input tripping limit position<br>CCW run   | F26,<br>F24 | Trip present.  The signaling bit is automatically deleted when the cause of the trip is removed.  Clockwise start possible.                                      |
| 342    | 6 <sup>0</sup> | Earth fault detected                       | _           | Earth fault current present. The signaling bit is constantly updated.                                                                                            |
| 343    | 61             | Earth fault tripping                       | F24         | Earth fault current present resulting in trip. The signaling bit is deleted when the cause of the trip is removed and acknowledged with trip reset.              |
| 353    | 62             | Quick stop                                 | F26,<br>F24 | Quick stop present resulting in trip. The signaling bit is deleted when the cause of the trip is removed and acknowledged with trip reset.                       |
| 354    | 63             | Sensor supply overload                     | F26,<br>F24 | Sensor supply overload present resulting in trip.  The signaling bit is deleted when the cause of the trip is removed and acknowledged with trip reset.          |

Table A-8: Data record 92 – Read device diagnosis (Cont.)

| ID No. | Byte           | Signaling bit                            | F no.*)      | Meaning/Acknowledgement                                                                                                    |
|--------|----------------|------------------------------------------|--------------|----------------------------------------------------------------------------------------------------|
| 361    | 64             | Trip reset successful                    | _            | The signaling bit is deleted by updating or by means of trip reset when in standby mode.                                                                                                    |
| 362    | 6 <sup>5</sup> | Trip reset successful                    | _            | Cause of the trip still present.  The signaling bit is deleted by updating (new trip reset) or by means of trip reset when in standby mode.                                                                                                    |
| 363    | 6 <sup>6</sup> | Maximum pointer reset                    | _            | The signaling bit is always deleted when acknowledged with "trip reset".                                                                                                    |
|        | 6 <sup>7</sup> | Electronics supply voltage too low       | _            | The signaling bit is automatically deleted when the cause of the trip is removed.                                                                                                    |
|        |                | Communication                            |              |                                                                                                    |
| 303    | 7 <sup>0</sup> | Bus fault                                | _            | DP interface response watchdog timeout.  The signaling bit is constantly updated.                                                                                                    |
| 356    | 7 <sup>1</sup> | CPU/Master STOP                          | _            | PLC program is no longer processed.  The signaling bit is constantly updated.                                                                                                    |
| 357    | 7 <sup>2</sup> | Automatic operation                      | _            | Automatic (controlled by PLC)  The signaling bit is constantly updated.                                                                                                    |
| 358    | 7 <sup>3</sup> | Manual operation local                   | _            | Manual operation via field bus (controlled by operator control and monitoring)  The signaling bit is constantly updated.                                                                                                    |
| 359    | 7 <sup>4</sup> | Manual operation local                   | _            | Manual operation via local device interface (controlled by operator control and monitoring)  The signaling bit is constantly updated.                                                                                                    |
|        | 7 <sup>5</sup> | reserved = 0                             | _            |                                                                                                    |
| 360    | 7 <sup>6</sup> | Manual operation connection abort        | _            | The associated communication connection was aborted during manual operation.  The signaling bit is constantly updated.                                                                                                    |
| 355    | 7 <sup>7</sup> | Process mapping error                    | F26<br>F24   | The process output image contains an invalid bit combination.  The signaling bit is automatically deleted when the cause of the trip is removed.                                                                                               |
|        |                | Parameter                                |              |                                                                                                    |
| 364    | 80             | Parameter assignment active              | _            | The signaling bit is constantly updated.                                                                                                    |
| 365    | 81             | Invalid parameter value                  | F16<br>(F24) | The signaling bit is always deleted when acknowledged with trip reset or when valid parameters have been received. Results in trip during start-up.                                                                                            |
| 366    | 8 <sup>2</sup> | Parameters cannot be changed in ON state | _            | An attempt has been made to change parameters while the motor or associated device function is on. This results in a trip.  The signaling bit is always deleted when acknowledged with trip reset or when valid parameters have been received. |
| 368    | 8 <sup>3</sup> | Parameters disabled CPU/Master active    | _            | The signaling bit is constantly updated. Motor starter ignores parameters from the PLC.                                                                                                    |
|        | 84             | reserved = 0                             | _            |                                                                                                    |
|        | 8 <sup>5</sup> | reserved = 0                             | _            |                                                                                                    |

Table A-8: Data record 92 – Read device diagnosis (Cont.)

| ID No.                   | Byte             | Signaling bit                            | F no.*)      | Meaning/Acknowledgement                                                                                                    |
|--------------------------|------------------|------------------------------------------|--------------|----------------------------------------------------------------------------------------------------|
| 371                      | 86               | Memory submodule defective               | F26<br>(F24) | The signaling bit is always deleted when acknowledged with trip reset. Results in trip during start-up.                                                                                                    |
| 370                      | 8 <sup>7</sup>   | Memory submodule not connected           | _            | The signaling bit is constantly updated.                                                                                                    |
|                          |                  | Device function                          |              |                                                                                                    |
| 379                      | 90               | Self-test active                         | _            | Signaling bit is constantly updated.                                                                                                    |
| 380                      | 9 <sup>1</sup>   | Self-test OK                             | _            | Signaling bit is constantly updated.                                                                                                    |
| 381                      | 92               | Self-test error                          | F9           | The signaling bit can only be deleted by switching the supply voltage (DC24 V-NS) on/off once the cause of the error has been removed.                                                                                          |
| 384                      |                  | No external start-up parameters received |              | The signaling bit is always deleted during the transition from start-up to the standard operating mode.                                                                                                    |
| 369                      | 93               | Factory setting restored                 | _            | The signaling bit is always deleted when acknowledged with "trip reset".                                                                                                    |
| 372<br>373<br>374        | 9 <sup>4-5</sup> | Memory submodule                         |              | 00 : not assigned (status after PowerOn) 01 : programming active 10 : programming successful 11 : programming error (F26)     (F24 during start-up only) The signaling bit is always deleted when acknowledged with trip reset. |
| 377<br>375<br>376<br>378 | 96-7             | FW download                              |              | 00 : rejected/state after reset 01 : active 10 : successful 11 : unsuccessful (F9) The signaling bit is always deleted when acknowledged with "trip reset".                                                                     |
| 367                      | 10               | Parameter number error **)               | _            | In connection 8 <sup>1</sup> and 8 <sup>2</sup> , specifies the first parameter that is not accepted.  Signaling byte is always deleted when acknowledged with trip reset.                                                      |
|                          | 11               | reserved = 0                             |              |                                                                                                    |

Table A-8: Data record 92 – Read device diagnosis (Cont.)

Grayed-out signaling bits are not supported by ECOFAST Motor Starters.

<sup>\*)</sup> PROFIBUS-DP error numbers \*\*) Corresponds to the ID no.

# A.3.8 Data Record 93 – Write Command

#### Structure of the command data record

| Byte | Meaning             | Note                                                                                                |  |  |  |  |
|------|---------------------|----------------------------------------------------------------------------------------------------|--|--|--|--|
|      | Command data record |                                                                                                    |  |  |  |  |
|      | Header              |                                                                                                    |  |  |  |  |
| 0    | Coordination        | 0x20 write via C1 channel (PLC) 0x30 write via C2 channel (PC) 0x40 write via device interface (PC) |  |  |  |  |
| 1-3  | reserved            |                                                                                                    |  |  |  |  |
|      | Command             |                                                                                                    |  |  |  |  |
| 4    | Number of commands  | Value range 1 5<br>Number of following valid commands.                                              |  |  |  |  |
| 5    | Command 1           | Sequence no. (see table below)                                                                      |  |  |  |  |
| 6    | Command 2           | Optional (sequence no. see table below)                                                             |  |  |  |  |
| 7    | Command 3           | Optional (sequence no. see table below)                                                             |  |  |  |  |
| 8    | Command 4           | Optional (sequence no. see table below)                                                             |  |  |  |  |
| 9    | Command 5           | Optional (sequence no. see table below)                                                             |  |  |  |  |

Table A-9: Structure of the command data record

| ID No.            | Code | Command                              | Meaning                                                                                                    |
|-------------------|------|--------------------------------------|----------------------------------------------------------------------------------------------------|
|                   | "    | 1-byte commands                      |                                                                                                    |
| 0                 | 0    | reserved                             | No function                                                                                                    |
| 703               | 1    | Trip reset                           | Reset and acknowledge error messages                                                                                                    |
| 713               | 2    | Emergency start ON                   |                                                                                                    |
| 714               | 3    | Emergency start<br>OFF               |                                                                                                    |
| 709               | 4    | Automatic operation                  | Switch to the automatic operating mode (controlled by DP Master)                                                                                                    |
| 710<br>711<br>712 | 5    | Manual operation<br>- bus<br>- local | Switch to the manual operating mode. In this case, the motor starter switches to the manual bus or manual operation local operating mode, depending on the interface via which the command is received. |
| 701               | 6    | Factory settings                     | Restore factory settings for parameters from DR 128.                                                                                                    |
| 704               | 7    | Maximum pointer reset                | The measured values for preventative diagnosis are deleted (= 0).                                                                                                    |
| 705               | 13   | Logbook -<br>Delete Trips            | Delete the logbook containing the causes of the errors.                                                                                                    |
| 706               | 14   | Logbook -<br>Delete Events           | Delete the logbook containing the alarm messages and specific actions.                                                                                                    |
| 715               | 8    | Memory submodule programming         | The device parameters (DR 128) and communication parameters (DR 160) are transferred to the memory module.                                                                                              |
| 702               | 9    | Restart                              | Trigger restart (as after supply system ON), e.g. after station address has been reassigned.                                                                                                    |
| 707               | 10   | Parameters disabled CPU/Master ON    | Parameterization via parameterizing master not possible, or its parameters are ignored.                                                                                                    |
| 708               | 11   | Parameters disabled CPU/Master OFF   | Parameterization via parameterizing master possible.                                                                                                    |
| 716               | 12   | Reset memory submodule               | The parameters in the ext. memory module are deleted.                                                                                                    |
|                   |      |                                      |                                                                                                    |
|                   | 127  |                                      |                                                                                                    |

Table A-10: Data record 93 – Write command

#### A.3.9 Data Record 94 – Read Measured Values

ID No. Byte Meaning Range/ Incre-Note [Coding] ment Measured values 504 Phase current I<sub>L1 act</sub> 0 to 797% 3.125% 8-bit current format Phase current  $I_{L2 \ act}$ 505 0 to 797% 3.125% 8-bit current format 506 2 Phase current I<sub>L3 act</sub> 0 to 797% 3.125% 8-bit current format 507 Earth fault current 0 to 2.5 A 10 mA 508 Output frequency 0 to 100 Hz 0.5 Hz 501 4-5 Remaining cooling time 0 to 30 mins 100 ms 6<sup>0-6</sup> 0 to 200%/[0...100] 2% Motor heating 502 6<sup>7</sup> [0]: No asymmetry Asymmetry [1]: Asymm. (≥ 40%) 503 7 Value asymmetry 0 ... 100%/[0...100] 1% Maximum pointer 653 0 to 797% 3.125% 8-bit current Phase current I<sub>L1 max</sub> format 654 8-bit current 0 to 797% 3.125% Phase current I<sub>L2 max</sub> format 655 10 Phase current I<sub>L3 max</sub> 0 to 797% 3.125% 8-bit current format 11 reserved = 0652 12-13 Max. tripping current 0 to 1,000% 3.125% 9-bit current format 651 14-15 Number of overload trips 0 to 65535 1 16 reserved = 017 reserved = 018 reserved = 019 reserved = 0

Table A-11: Data record 94 - Read measured values

#### A.3.10 Data Record 95 – Read Statistics

| ID No. | Byte             | Meaning                        | Range/<br>[Coding]                                         | Increment | Note                      |
|--------|------------------|--------------------------------|------------------------------------------------------------|-----------|---------------------------|
|        |                  | Statistics                     |                                                            |           |                           |
| 607    | 0                | Motor current I <sub>max</sub> | 0 to 797%                                                  | 3.125%    | 8-bit current format      |
|        | 1 <sup>0-6</sup> | reserved = 0                   |                                                            |           |                           |
| 601    | 1 <sup>7</sup>   | Operating hours - selection    | [0]: Operating hours - motor [1]: Operating hours - device |           | Change<br>every 5 seconds |
| 606    | 2-3              | Latest tripping current        | 0 to 1,000%                                                | 3.125%    | 9-bit current format      |
| 602    | 4-7              | Operating hours                | 0 to 16777215                                              | 1 min     | *) see below              |
| 603    | 8-11             | Number of starts motor CW      | 0 to 16777215                                              | 1         |                           |
| 604    | 12-15            | Number of starts<br>motor CCW  | 0 to 16777215                                              | 1         |                           |
| 605    | 16-17            | Number of overload trips       | 0 to 65535                                                 | 1         |                           |
|        | 18               | reserved = 0                   |                                                            |           |                           |
|        | 19               | reserved = 0                   |                                                            |           |                           |

Table A-12: Data record 95 – Read statistics

\*) Operating hours: special feature

The motor starter records two operating hour values:

- The operating hours of the motor. These indicate how long the switching elements and, therefore, the motor were switched on.
- The operating hours of the device (motor starter). These indicate how long the DC24V-NS power supply of the motor starter
  was switched on.

Both operating hour values are recorded in data record 95 – Read statistics. They are entered alternately every 5 seconds in the "Operating hours" data field. The "Operating hour selection" bit indicates which of the two operating hour values has been transferred.

- [0]: Operating hours motor
- [1]: Operating hours device.

The operating hours are recorded in the range 0 to 16,777,215 minutes

in 1-minute steps.

#### A.3.11 Data record 100 - Read device identification

| ID No. | Byte | Length    | Value              | Meaning                                                                                             |
|--------|------|-----------|--------------------|----------------------------------------------------------------------------------------------------|
|        |      | Header    |                    |                                                                                                    |
| 900    | 0    | 1         | Coordination       | 0x20 write via C1 channel (PLC) 0x30 write via C2 channel (PC) 0x40 write via device interface (PC) |
|        | 1    | 1         | reserved1          |                                                                                                    |
|        | 2    | 1         | reserved2          |                                                                                                    |
|        | 3    | 1         | reserved3          |                                                                                                    |
|        |      | Device ic | dentification (TF) |                                                                                                    |
| 901    | 4-11 | 8         |                    | Time stamp <sup>*)</sup>                                                                            |
| 902    | 1231 | 20        | SIEMENS AG         | Manufacturer                                                                                        |
| 903    | 3255 | 24        |                    | MRPD number (order number)                                                                          |
| 904    | 56   | 1         | 0x01               | Device family: load feeder                                                                          |
| 905    | 57   | 1         | 0x01               | Device sub-family: motor starter                                                                    |
| 906    | 58   | 1         | 0x01/0x02          | Device class: e.g. direct starter/reversing starter                                                 |
| 907    | 59   | 1         | 0x03               | System: ECOFAST PROFIBUS DP                                                                         |
| 908    | 60   | 1         | 0x01               | Functional group                                                                                    |
| 909    | 61   | 1         | 0x00               | reserved                                                                                            |
| 910    | 6277 | 16        |                    | Product short designation                                                                           |
| 911    | 7881 | 1         | V                  | Hardware version (byte 0 to byte 3)                                                                 |
|        | 82   | 1         | 0x00               | Identification number (byte0) (ECOFAST)                                                             |
| 912    | 83   | 1         | 0x00               | Identification number (byte1) (ECOFAST                                                              |
|        | 84   | 1         | 0x80               | Identification number (byte2) (ECOFAST)                                                             |
|        | 85   | 1         | 0xAF               | Identification number (byte3) (ECOFAST)                                                             |
|        | 8687 | 2         | 0x00               | reserved                                                                                            |
| 915    | 8895 | 8         |                    | Service number                                                                                      |
|        | 96   | 1         | 0x00               | reserved                                                                                            |
|        | 97   | 1         | 0x00               | reserved                                                                                            |
|        | 98   | 1         | 0x00               | reserved                                                                                            |
|        | 99   | 1         | 0x00               | reserved                                                                                            |

Table A-13: Read device identification
\*) Time stamp: time of initialization with factory settings.

| Object nam  | Object name id_date |                 |                 |                 |                 |                 |                |                |                                                     |
|-------------|---------------------|-----------------|-----------------|-----------------|-----------------|-----------------|----------------|----------------|-----------------------------------------------------|
| Object leng | gth                 | 8 byt           | es              |                 |                 |                 |                |                |                                                     |
| Bits        | 8                   | 7               | 6               | 5               | 4               | 3               | 2              | 1              |                                                     |
| Octet       |                     |                 |                 |                 |                 |                 |                |                |                                                     |
| 1           | 2 <sup>15</sup>     | 2 <sup>14</sup> | 2 <sup>13</sup> | 2 <sup>12</sup> | 2 <sup>11</sup> | 2 <sup>10</sup> | 2 <sup>9</sup> | 2 <sup>8</sup> | 0 to 59,999 milliseconds                            |
| 2           | 27                  | 2 <sup>6</sup>  | 2 <sup>5</sup>  | $2^4$           | 2 <sup>3</sup>  | 22              | 21             | 2 <sup>0</sup> |                                                     |
| 3           | res                 | res             | 2 <sup>5</sup>  | $2^4$           | 2 <sup>3</sup>  | 22              | 21             | 2 <sup>0</sup> | 0 to 59 minutes                                     |
| 4           | SU                  | res             | res             | 24              | 2 <sup>3</sup>  | 2 <sup>2</sup>  | 21             | 2 <sup>0</sup> | 0 to 23 hours<br>SU: 0: normal time, 1: summer time |
|             | Week                | day             | 1               | Day o           | f the n         | nonth           |                |                | 1 to 7 ; 1=Monday, 7= Sunday                        |
| 5           | 2 <sup>2</sup>      | 21              | 20              | $2^4$           | 2 <sup>3</sup>  | 2 <sup>2</sup>  | 21             | 2 <sup>0</sup> | 1 to 31                                             |
| 6           | res                 | res             | 2 <sup>5</sup>  | $2^4$           | 2 <sup>3</sup>  | 2 <sup>2</sup>  | 21             | 2 <sup>0</sup> | 1 to 12 months                                      |
| 7           | res                 | 2 <sup>6</sup>  | 2 <sup>5</sup>  | 24              | 2 <sup>3</sup>  | 22              | 21             | 20             | 0 to 99 years; 0 = 2000                             |
| 8           | res                 | res             | res             | res             | res             | res             | res            | res            | reserved                                            |

# A.3.12 Data Record 128 – Read/Write Device Parameters [1]

| ID No. | Byte  | Bit<br>pos. in<br>DMD | Device Parameters         | Range/<br>[Coding]                                                                                                    | Incre-<br>ment | Pre-<br>setting |
|--------|-------|-----------------------|---------------------------|----------------------------------------------------------------------------------------------------|----------------|-----------------|
|        | 0     | 20                    | Coordination              | 0x20 write via C1 channel (PL<br>0x30 write via C2 channel (PC<br>0x40 write via device interface                                                                                                    | )              |                 |
|        | 1     | 21                    | reserved 1                |                                                                                                    |                |                 |
|        | 2     | 22                    | reserved 2                |                                                                                                    |                |                 |
|        | 3     | 23                    | reserved 3                |                                                                                                    |                |                 |
|        | 4-9   | 24-29                 | reserved = 0              |                                                                                                    |                |                 |
|        | 10    | 30                    | Device functions (byte0)  | Bit 1: Thermal motor model 2: Temperature sensor 3: Line protection 4: Current limit values 5: Asymmetry 6: Earth fault 7: Inputs 8: Response to bus failure                                                                                     |                |                 |
| 1      | 11    | 31                    | Device functions (byte1)  | 9: Control function: reversing starter 10: Control function: soft starter 11: Electrical braking 12: Mechanical braking 13: Emergency start 14: Mechanical switching technology 15: Electronic switching technology 16: Short-circuit protection |                |                 |
|        | 12    | 32                    | Device functions (byte2)  | 17: Creep feed 18: Local device bus 19: FW download 20:Self-test 21: Control function Speed Control 22:Safety Technology 2324: Not assigned                                                                                                    |                |                 |
|        | 13    | 33                    | Device functions (byte3)  | 2532: Not assigned                                                                                                    |                |                 |
| 2      | 14-15 | 34-35                 | Rated operational current | 0.30 A 24 A [30-2400]                                                                                                    | 10 mA          |                 |

Table A-14: Data record 128 - Read/write device parameters [1]

| ID No. | Byte              | Bit<br>pos. in<br>DMD | Device Parameters                             | Range/<br>[Coding]                                                          | Incre-<br>ment | Pre-<br>setting            |
|--------|-------------------|-----------------------|-----------------------------------------------|-----------------------------------------------------------------------------|----------------|----------------------------|
| 3*)    | 16 <sup>0</sup>   | 36.0                  | Load type                                     | 3-phase [0]<br>1-phase [1]                                                  |                | 3-phase                    |
| 4      | 16 <sup>1</sup>   | 36.1                  | Protection against voltage failure            | yes [1]/no[0]                                                               |                | yes                        |
|        | 16 <sup>2-7</sup> |                       | reserved = 0                                  |                                                                             |                |                            |
|        | 17 <sup>0-7</sup> |                       | reserved = 0                                  |                                                                             |                |                            |
| 5      | 18 <sup>0-1</sup> | 38.0                  | Response to overload -<br>thermal motor model | Trip without restart [0] Trip with restart [1] Warning [2]                  | 1              | Trip<br>without<br>restart |
|        | 18 <sup>2-7</sup> | 38.1                  | reserved = 0                                  |                                                                             |                |                            |
| 6      | 19 <sup>0-2</sup> | 39.0                  | Tripping class                                | CLASS 10 [0]<br>CLASS 20 [1]<br>CLASS 30 [2]                                | 1              | 10                         |
|        | 19 <sup>3-7</sup> | 39.1                  | reserved = 0                                  |                                                                             |                |                            |
| 7      | 20                | 40                    | Recovery time                                 | 1 to 30 min [2-60]                                                          | 30 s           | 90 s                       |
| 8      | 21                | 41                    | Idle time                                     | 0 to 255 s [0-255]                                                          | 1 s            | 0 = deactivated            |
|        | 22-23             | 42-43                 | reserved = 0                                  |                                                                             |                |                            |
| 10     | 24 <sup>0-1</sup> | 44.0                  | Response to overload - temperature sensor     | Trip without restart [0] Trip with restart [1] Warning [2]                  | 1              | Trip<br>without<br>restart |
|        | 24 <sup>2-3</sup> | 44.2                  | reserved = 0                                  |                                                                             |                |                            |
| 9      | 24 <sup>4-6</sup> | 44.4                  | Temperature sensor                            | Deactivated [0]<br>Thermoclick [1]<br>PTC type A [2]<br>Not assigned [3][7] | 1              | Deactivat<br>ed            |
| 12     | 24 <sup>7</sup>   | 447                   | Temperature sensor monitoring                 | Yes [1]/No [0]                                                              | 1              | Yes                        |
|        | 25 <sup>0-7</sup> | 45                    | reserved = 0                                  |                                                                             |                |                            |
| 13     | 26-27             | 46                    | Permissional line operational current         | 1 A to 100 A<br>[100-10000]                                                 | 10 mA          | 100 A                      |
| 15     | 28                | 48                    | Lower current limit                           | 18.75% to 100%<br>[ 6-32]                                                   | 3.125%         | 18.75 %                    |
| 16     | 29                | 49                    | Upper current limit                           | 50% to 150% [16-48]                                                         | 3.125%         | 112.5 %                    |
| 17     | 30                | 50                    | Blocking current                              | 150% to 1000% [3-20]                                                        | 50%            | 800 %                      |
|        | 31                | 51                    | reserved = 0                                  |                                                                             |                |                            |
| 18     | 32 <sup>0-3</sup> | 52.0                  | Blocking time                                 | 1 to 5 s [2-10]                                                             | 0.5s           | 1 s                        |
|        | 32 <sup>4-5</sup> | 52.4                  | reserved = 0                                  |                                                                             |                |                            |
| 14     | 32 <sup>6</sup>   | 52.6                  | Response to current limit violation           | Warning [0]<br>Tripping[1]                                                  | 1              | Warning                    |
| 19     | 32 <sup>7</sup>   | 52.7                  | Response to residual current detection        | Warning [0]<br>Tripping[1]                                                  | 1              | Tripping                   |
|        | 33 <sup>0-7</sup> | 53                    | reserved = 0                                  |                                                                             |                |                            |

Table A-14: Data record 128 – Read/write device parameters [1] (Cont.)

| ID No.           | Byte                     | Bit<br>pos. in<br>DMD | Device Parameters               | Range/<br>[Coding]                                                                                                    | Incre-<br>ment | Pre-<br>setting |
|------------------|--------------------------|-----------------------|---------------------------------|----------------------------------------------------------------------------------------------------|----------------|-----------------|
| 21               | 34 <sup>0-2</sup>        | 54.0                  | Asymmetry limit                 | 30% to 60% [3-6]                                                                                                    | 10%            | 30%             |
|                  | 34 <sup>3-5</sup>        | 54.3                  | reserved = 0                    |                                                                                                    | 1070           | 0070            |
| 20               | 34 <sup>6</sup>          | 54.6                  | Response to asymmetry           | Warning [0]<br>Tripping [1]                                                                                                    | 1              | Tripping        |
| 22               | 34 <sup>7</sup>          | 54.7                  | Response to earth failure       | Warning [0]<br>Tripping [1]                                                                                                    | 1              | Warning         |
|                  | 35 <sup>0-7</sup>        | 55                    | reserved = 0                    |                                                                                                    |                |                 |
| 37               | 36                       | 56                    | Locking time                    | 0 to 60 s [0-60]                                                                                                    | 1 s            | 0               |
|                  | 37                       | 57                    | reserved= 0                     |                                                                                                    |                |                 |
| 24               | 38 <sup>0-2</sup>        | 58.0                  | Input delay<br>(debounce time)  | 10 to 80 ms [0-7]                                                                                                    | 10 ms          | 10 ms           |
| 23 <sup>*)</sup> | 38 <sup>3</sup>          | 58.3                  | Input quick-stop - Level        | NC [0]<br>NO [1]                                                                                                    | 1              | NO              |
| 25 <sup>*)</sup> | 38 <sup>4</sup>          | 58.4                  | Input 1 - Level                 |                                                                                                    | 1              | NO              |
| 27 <sup>*)</sup> | 38 <sup>5</sup>          | 58.5                  | Input 2 - Level                 | NC [0]<br>NO [1]                                                                                                    |                |                 |
| 29 <sup>*)</sup> | 38 <sup>6</sup>          | 58.6                  | Input 3 - Level                 | - NO [1]                                                                                                    |                |                 |
| 31 <sup>*)</sup> | 38 <sup>7</sup>          | 58.7                  | Input 4 - Level                 |                                                                                                    |                |                 |
| 26 <sup>*)</sup> | 39 <sup>0-3</sup>        | 59.0                  | Input 1 - Action                | No Action [0]                                                                                                    | 1              | 0               |
| 28 <sup>*)</sup> | 39 <sup>4-7</sup>        | 59.4                  | Input 2 - Action                | Tripping without restart [1]                                                                                                    |                |                 |
| 30 <sup>*)</sup> | 40 <sup>0-3</sup>        | 60.0                  | Input 3 - Action                | Tripping with                                                                                                    |                |                 |
| 32*)<br>80*)     | 40 <sup>4-7</sup>        | 60.4                  | Input 4 - Action                | restart [2] Switch-off end position clockwise [3] Switch-off end position counter clockwise [4] General warning [5] Manual operation local [6] Emergency start [7] Motor CW [8] Motor CCW [9] Creep feed [10] Quick-Stop [11] Trip-Reset [12] [13-15] not assigned |                |                 |
|                  | 410                      | 61.0                  | Input 1 -Signal                 | Unlatch [0]                                                                                                    | 1              |                 |
| 81 <sup>*)</sup> | 411                      | 61.1<br>61.2          | Input 2 -Signal                 | Latch [1]                                                                                                    |                | Unlatch         |
| 82 <sup>*</sup>  | 412                      |                       | Input 3 -Signal                 | _                                                                                                    |                |                 |
| გვ <i>'</i>      | 413<br>41 <sup>0-7</sup> | 61.3                  | Input 4 -Signal                 |                                                                                                    |                | 0               |
| 40               |                          | 61.47                 | reserved = 0                    | 25+25-                                                                                                    | 100            | 0               |
| 48               | 42                       | 62                    | Brake release delay on starting | -2.5 to +2.5 s<br>[-25+25] signed 8 =<br>two's complement                                                                                                    | 100 ms         | 0               |
| 49               | 43                       | 63                    | Brake holding time on stopping  | 0 to 30 s [0-30]                                                                                                    | 1s             | 0               |
| 46               | 44                       | 64                    | Braking time                    | 0 to 30 s [0-30]                                                                                                    | 1 s            | 0               |
|                  | 45                       | 65                    | Braking torque                  | 20 to 100% [ 4-20]                                                                                                    | 5%             | 40 %            |

Table A-14: Data record 128 – Read/write device parameters [1] (Cont.)

| ID No. | Byte              | Bit<br>pos. in<br>DMD | Device Parameters                                   | Range/<br>[Coding]                                  | Incre-<br>ment | Pre-<br>setting         |
|--------|-------------------|-----------------------|-----------------------------------------------------|-----------------------------------------------------|----------------|-------------------------|
| 38     | 46                | 66                    | Starting time                                       | 0 to 30 s [0-120]                                   | 0.25 s         | 5 s                     |
| 39     | 47                | 66                    | Coasting down time                                  | 0 to 30 s [0-120]                                   | 0.25 s         | 0                       |
| 40     | 48                | 61                    | Starting voltage                                    | 20 to 100% [ 4-20]                                  | 5%             | 40%                     |
| 41     | 49                | 62                    | Starting voltage                                    | 20 to 90% [ 4-18]                                   | 5%             | 40%                     |
| 42     | 50                | 63                    | Current limiting value                              | 125 to 600% [16-192]                                | 3.125%         | 600%                    |
|        | 51                |                       | reserved = 0                                        |                                                     |                |                         |
| 35     | 52                | 65.0                  | Substitute value (byte0)                            | 8 x on/off                                          | 1              | 0                       |
|        | 53                | 66.0                  | Substitute value (byte1)                            | 8 x on/off                                          | 1              | 0                       |
|        | 54-55             |                       | reserved = 0 (reserved for substitute value 32 bit) |                                                     |                |                         |
|        | 56 <sup>0-5</sup> |                       | reserved = 0                                        |                                                     |                |                         |
| 36     | 56 <sup>6</sup>   | 69.6                  | General diagnosis                                   | Block [0]<br>Release [1]                            | 1              | Block                   |
| 34     | 56 <sup>7</sup>   | 69.7                  | Response to CPU/Master STOP                         | Switch subst. value [0]<br>Retain the last value[1] | 1              | Switch substitute value |
| -      | 57 <sup>0-7</sup> |                       | reserved = 0                                        |                                                     |                |                         |
| 43     | 58                | 71                    | Creep speed factor                                  | 3 to 21 [3-21]                                      | 1              | 7                       |
| 44     | 59                | 72                    | Creep torque                                        | 20 to 100% [ 4-20]                                  | 5%             | 60%                     |
| 45     | 60                | 73                    | Creeping time                                       | 0 to 100 s [0-100]                                  | 1 s            | 0                       |
|        | 61                |                       | reserved = 0                                        |                                                     |                |                         |

Table A-14: Data record 128 – Read/write device parameters [1] (Cont.)

<sup>\*)</sup> Cannot be changed when the motor is running

# A.3.13 Data Record 129 – Read/Write Device Parameters [2]

| ID No. | Byte | Bit<br>Pos. in<br>DMD | Device Parameters         | Range/<br>[Coding]                                                                                                    | Incre-<br>ment | Pre-setting                                                           |
|--------|------|-----------------------|---------------------------|----------------------------------------------------------------------------------------------------|----------------|-----------------------------------------------------------------------|
| 100    | 0    | 82                    | Coordination              | 0x20 write via C1 channel (<br>0x30 write via C2 channel (<br>0x40 write via device interf                                                                    | PC)            |                                                                       |
|        | 1    | 83                    | reserved1                 |                                                                                                    |                |                                                                       |
|        | 2    | 84                    | reserved2                 |                                                                                                    |                |                                                                       |
|        | 3    | 85                    | reserved3                 |                                                                                                    |                |                                                                       |
|        |      |                       | Control Function Speed Co | ontrol                                                                                                    |                |                                                                       |
| 101*)  | 40-5 | 86.0                  | Rated power  Control Mode | reserved [0 3] 0.18 kW [4] 0.25 kW [5] 0.37 kW [6] 0.55 kW [7] 0.75 kW [8] 1.1 kW [9] 1.5 kW [10] reserved [11 63] U/f Characteristic curve+ 4Q Operation [0] |                | Maximum value of the relevant output class  U/f Characteristi c curve |
|        |      |                       |                           | U/f Characteristic<br>curve+ DC Break[1]<br>Flux Control<br>+ 4Q Operation [2]<br>Flux Control<br>+ DC Break [3]                                              |                | + 4Q<br>Operation                                                     |
| 102*)  | 50-3 | 87.0                  | Rated Voltage             | reserved [0]<br>230 VAC [1]<br>277 VAC [2]<br>400 VAC [3]<br>480 VAC [4]<br>reserved [5 15]                                                                   |                | 400 VAC                                                               |

Table A-15: Data record 129 – Read/write device parameters [2]

The rated output depends on the parameterized rated voltage:

230 VAC: 0.18 - 0.75 kW 277 VAC: 0.18 - 1.1 kW 400 VAC: 0.25 - 1.5 kW 480 VAC: 0.37 - 1.5 kW

| ID No.            | Byte  | Bit<br>Pos. in<br>DMD | Device Parameters               | Range/<br>[Coding]                                                          | Incre-<br>ment | Pre-setting |
|-------------------|-------|-----------------------|---------------------------------|-----------------------------------------------------------------------------|----------------|-------------|
| 103*)             | 54-7  | 87.4                  | Rated frequency                 | reserved [0]<br>reserved [1]<br>50 Hz [2]<br>60 Hz [3]<br>not assigned[415] | 1              | 50 Hz       |
| 104*)             | 6-7   | 88-89                 | Rated speed                     | 500 to 3600 U/min.<br>[500-3600]                                            | 1<br>U/min     | 1400 U/min  |
| 106 <sup>*)</sup> | 8     | 90                    | Setpoint value f <sub>max</sub> | 0.5 to Hz<br>[1 to 200]                                                     | 0.5 Hz         | 70 Hz       |
| 107               | 9     | 91                    | Setpoint value f1               | 0.5 to 100 Hz<br>[1 to 200]                                                 | 0.5 Hz         | 50 Hz       |
| 109               | 10    | 92                    | Starting time f1                | 0 to 25 s [0-250]                                                           | 0.1 s          | 1 s         |
| 110               | 11    | 93                    | Coasting down time f1           | 0 to 25 s [0-250]                                                           | 0.1 s          | 1 s         |
| 108               | 12    | 94                    | Setpoint f2                     | 0.5 to 100 Hz<br>[1 to 200]                                                 | 0.5 Hz         | 25 Hz       |
| 111               | 13    | 95                    | Starting time f2                | 0 to 25 s [0-250]                                                           | 0.1 s          | 1 s         |
| 112               | 14    | 96                    | Coasting down time f2           | 0 to 25 s [0-250]                                                           | 0.1 s          | 1 s         |
|                   | 15-63 | 97-145                | reserved                        |                                                                             |                |             |

Table A-15: Data record 129 – Read/write device parameters [2] (Cont.)

<sup>\*)</sup> Cannot be changed when the motor is running

#### A.3.14 Data Record 160 – Read/Write Communication Parameters

This data record is used to assign communication parameters and only applies to devices that have direct access to the field bus (e.g. PROFIBUS-DP).

| ID No. | Byte  | Length | Communication parameters | Range<br>[Coding]                                                                                                    | Incre-<br>ment | Pre-<br>setting |
|--------|-------|--------|--------------------------|----------------------------------------------------------------------------------------------------|----------------|-----------------|
|        |       |        | Header                   |                                                                                                    |                |                 |
| 200    | 0     | 1      | Coordination             | 0x20 write via C1 channel (PLC)<br>0x30 write via C2 channel (PC)<br>0x40 write via device interface (PC)                                                                                                    |                |                 |
|        | 1     | 1      | reserved1                |                                                                                                    |                |                 |
|        | 2-3   | 2      | reserved2                |                                                                                                    |                |                 |
|        |       |        | Communication            | ,                                                                                                    |                |                 |
| 210    | 4     | 1      | Field bus address        | 1 to 126                                                                                                    | 1              | 126             |
| 211    | 5     | 1      | Baud rate                | 12000 kBd [0]<br>6000 kBd [1]<br>3000 kBd [2]<br>1500 kBd [3]<br>500 kBd [4]<br>187.5 kBd [5]<br>93.75 kBd [6]<br>45.45 kBd [7]<br>19.2 kBd [8]<br>9.6 kBd [9]<br>Not assigned<br>[1014]<br>Automatic<br>baud rate<br>identification<br>[15] |                |                 |
|        | 6-9   | 4      | reserved = 0             |                                                                                                    |                |                 |
|        | 10-11 | 2      | reserved = 0             |                                                                                                    |                |                 |

Table A-16: Data record 160 - Read/write communication parameters

#### **Attention**

When carrying out a read operation, ECOFAST Motor Starters indicate the current baud rate. For write operations, "Automatic baud rate identification [15]" must be entered as the baud rate.

#### A.3.15 Data Record 165 – Read/Write Comment

You can save any text (e.g. system documentation) with up to 121 characters (max. 121 bytes) in the motor starter.

Technical Data

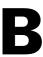

| Section | Торіс                           | Page |
|---------|---------------------------------|------|
| B.1     | Motor Starters                  | B-2  |
| B.1.1   | General Technical Data          | B-2  |
| B.1.2   | Auxiliary Power                 | B-6  |
| B.1.3   | Digital Inputs                  | B-6  |
| B.1.4   | Brake Output 400 V DC           | B-6  |
| B.1.5   | Main Energy                     | B-7  |
| B.2     | Data Tee Connector              | B-11 |
| B.2.1   | General Technical Data          | B-11 |
| B.2.2   | Electrical Data Auxiliary Power | B-12 |
| B.2.3   | Electrical Data Communication   | B-12 |

# **B.1** Motor Starters

# **B.1.1** General Technical Data

| Installation location         | On system                                                                                                    | <ul> <li>Wall-mounted<br/>(motor plugged in)</li> <li>Mounted directly on motor<br/>(motor nearby)</li> </ul>                                                                                           |
|-------------------------------|----------------------------------------------------------------------------------------------------|----------------------------------------------------------------------------------------------------|
| Installation position         |                                                                                                    | Any                                                                                                    |
| Degree of protection          | IP65                                                                                                    | Watertight acc. to<br>IEC 529 (DIN 40050)                                                                                                    |
| Safety class                  | 1                                                                                                    | IEC 536 (VDE 0106-1)                                                                                                    |
| Cooling                       | Convection                                                                                                    | No additional cooling required                                                                                                    |
| Weight                        | 1.4 kg<br>1.9 kg<br>2.6 kg                                                                                                    | Reversing Starter<br>Reversing Soft Starter<br>Duo Reversing Soft Starter                                                                                                    |
| Operating temperature         | -20 °C to + 40 °C                                                                                                    | Do not allow condensation to form!  Max. 55 °C with reduction of I <sub>e</sub> :  • with 1.5%/K to Reversing Soft Starters and Duo Reversing Soft Starters  • with 3%/K to Duo Reversing Soft Starters |
| Storage/transport temperature | -40 °C to + 80 °C                                                                                                    |                                                                                                    |
| Relative humidity             | 5% to 95%                                                                                                    | Do not allow condensation to form!                                                                                                    |
| Site altitude                 | 1,000 m<br>2,000 m                                                                                                    | Without restrictions With restrictions Reduction of le by 1% per 100 m to 2,000 m                                                                                                    |
| Vibration strain              | f = 5 to 26 Hz; d = 0.75 mm<br>f = 26 to 150 Hz; a = 2 g                                                                      | 10 cycles                                                                                                    |
| Shock                         | a = 120 m/s <sup>2</sup> (12 g); 11 ms duration<br>3 shocks per +/- direction in all<br>of the three perpendicular axes (=18) |                                                                                                    |
| ESD                           | 8 kV air discharge<br>6 kV contact discharge                                                                                  | IEC 1000-4-2 severity 3                                                                                                    |
| Electromagnetic fields        | 10 V/m                                                                                                    | IEC 1000-4-3 severity 3                                                                                                    |
| BURST                         | 2 kV/5 kHz supply voltage<br>1 kV/5 kHz data lines<br>2 kV/5 kHz process lines                                                | IEC 1000-4-4 severity 3                                                                                                    |
| Emitted interference          | Limit value class A                                                                                                    | EN 55011                                                                                                    |
| NOTICE                        |                                                                                                    |                                                                                                    |

# NOTICE

This is a Class A product. When used in a household setting, this device can cause radio interference. Therefore the user may have to carry out respective measures to avoid such interference.

#### **Switching Frequency**

If motors are switched too frequently, the thermal motor model is activated. The maximum permissible switching frequency depends on the following operating data:

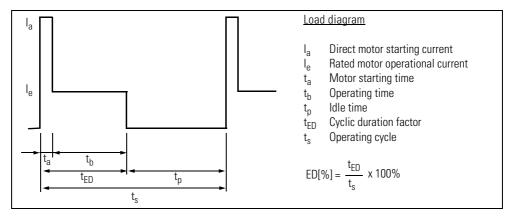

Fig. B-1: Load diagram for switching frequency

The following diagrams can be used to determine the maximum switching frequency.

# Maximum switching frequency when $I_a = 4 \times I_e$ (with example)

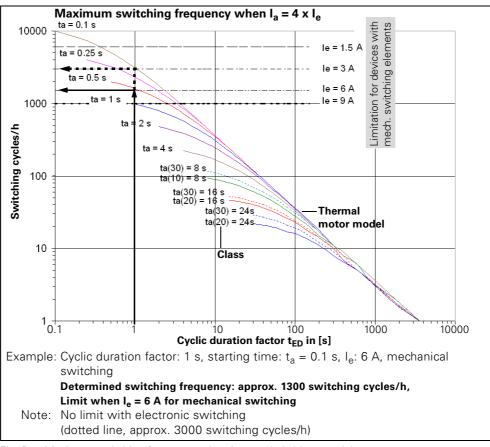

Fig. B-2: Maximum switching frequency when  $I_a = 4 \times I_e$  (with example)

# Maximum switching frequency when $I_a = 6 \times I_e$ and $I_a = 7.19 \times I_e$

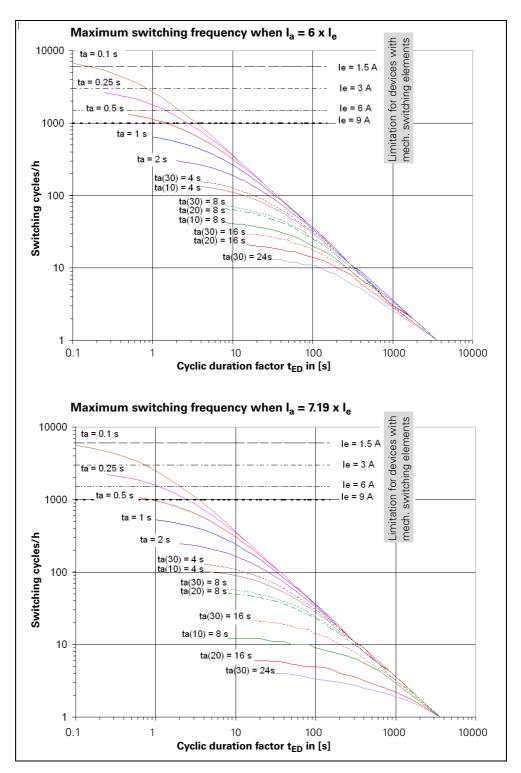

Fig. B-3: Maximum switching frequency when  $I_a = 6 \times I_e$  and  $I_a = 7.19 \times I_e$ 

# Maximum switching frequency when $I_a = 1.5 \times I_e$ (with example) (For duo-reversing soft starters only!)

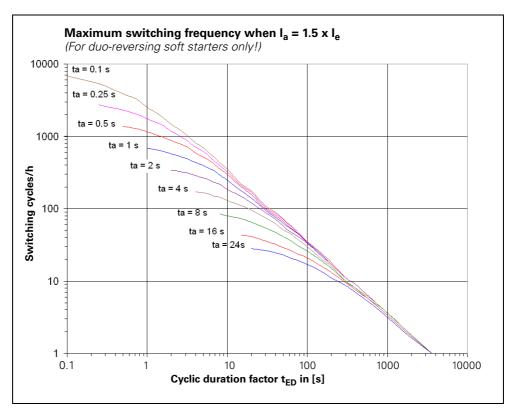

Fig. B-4: Maximum switching frequency when  $I_a = 1.5 \times I_e$  for duo-reversing soft starters

# **B.1.2** Auxiliary Power

|                                                  | Non-switched voltage (DC24V-NS)                                    | Switched voltage (DC24V-S)                                                                                                    |  |
|--------------------------------------------------|--------------------------------------------------------------------|----------------------------------------------------------------------------------------------------|--|
| <b>External auxiliary power</b> PROFIBUS-DP      | 20.4 V DC to 28.8 V DC stand                                       | dard power supply to DIN 19240                                                                                                    |  |
| AS interface                                     | 23.0 V DC to 31.5 V DC<br>(AS-i)                                   | 20.4 V DC to 28.8 V DC standard<br>power supply to DIN 19240 (AUX<br>PWR)<br>(PELV - must be grounded)                              |  |
| <b>Current consumption</b> PROFIBUS-DP           | Inputs not connected typically 80 mA                               | typ. 75 mA switching element (contactor) on typ. 15 mA switching element (contactor) off typ. 110 mA to Duo-Reversing Soft Starters |  |
| AS interface                                     | Inputs not connected typically 60 mA                               |                                                                                                    |  |
| Polarity reversal protection                     | Yes (device will not function, however)                            |                                                                                                    |  |
| Short-circuit protection/<br>overload protection | Yes/<br>0.5 A multifuse<br>self-healing fuse<br>Reset by power OFF | No                                                                                                    |  |
| Undervoltage detection (USP)                     | < 17 V DC                                                          | < 17 V DC                                                                                                    |  |
| Bridging of power failure                        | ≤ 20 ms (device is not affected)                                   |                                                                                                    |  |
| Insulation voltage                               | 500 V DC between the auxiliary voltages and PE                     |                                                                                                    |  |

# **B.1.3** Digital Inputs

| Input voltage              | 20.4 V DC to 28.8 V DC                                             |
|----------------------------|--------------------------------------------------------------------|
| <b>Current consumption</b> | Typically 7 mA per input                                           |
| Sensor supply              | Max. 200 mA (from DC24V-NS). Sensor supply is short-circuit-proof. |

# B.1.4 Brake Output 400 V AC

| Voltage range             | 200 V AC to 460 V AC (Tolerance ± 10%) |                                           |
|---------------------------|----------------------------------------|-------------------------------------------|
| Current carrying capacity | AC 15: 500 mA                          |                                           |
| Short-circuit protection  | Fusible link                           | aM 1 A/500 V AC<br>I <sub>Cu</sub> = 1 kA |

# B.1.5 Main Power

| Rated operating voltage                         | 400 V AC                                       |                                          |
|-------------------------------------------------|------------------------------------------------|------------------------------------------|
| CLASS<br>Tripping times at 7.2 times <i>l</i> e | <b>10:</b> 8 s <b>20:</b> 16 s <b>30:</b> 24 s | acc. to standard 4 10                    |
| Rated insulation voltage                        | 500 V AC                                       | as per IEC 60947-1                       |
| Rated impulse withstand voltage                 | 4 kV                                           | as per IEC 60947-1                       |
| Safety separation                               | 300 V AC                                       | between auxiliary<br>and main power      |
| Frequency                                       | 50 Hz (-10%) to<br>60 Hz (+10%)                | (Tolerance ± 10 %)                       |
| ON duration                                     | 100%                                           |                                          |
| Utilization category                            | 1                                              | Device destroyed after short-<br>circuit |
|                                                 |                                                |                                          |

# **Current Measurement**

| Measuring accuracy | ± 7.5% of the parameterized rated normal current |  |
|--------------------|--------------------------------------------------|--|
| Measuring range    | 10 x the parameterized rated normal current      |  |

# Switch mechanically

| Operating voltage             | 3 AC 200 V (-10%) to 460 V (+10%)                                                                                                    |                                                           |  |
|-------------------------------|----------------------------------------------------------------------------------------------------|-----------------------------------------------------------|--|
| Operating current             | 0.3 A to 9.0 A<br>0.3 A to 7.3 A<br>0.3 A to 6.7 A                                                                                                    | Class 10<br>Class 20<br>Class 30                          |  |
| Switching capacity            | AC 3: 9.0 A<br>AC 4:6.5 A                                                                                                    |                                                           |  |
| Switching load                | 3-phase                                                                                                    | With SIMICONT contactor                                   |  |
| Short circuit protection      | Fusible link                                                                                                    | am-16 A/500 VAC<br>I <sub>Cu</sub> = 120 kA               |  |
| Lifetime of switching element | $0.4 \times 10^6$ when $I_e = 9.0 \text{ A}$<br>$1.1 \times 10^6$ when $I_e = 4.5 \text{ A}$<br>$2.5 \times 10^6$ when $I_e = 3.0 \text{ A}$<br>$7.0 \times 10^6$ when $I_e = 1.5 \text{ A}$ | Approx. no. of operating cycles per direction at 500 V AC |  |
| Waiting time                  | The time between the switch-switch-on command                                                                                                    | tween the switch-off command and the next ommand          |  |
|                               | Motor CCW                                                                                                    | OFF  Motor CW                                             |  |

## **Switch Electronically - Reversing Soft Starter**

| Operating voltage                                     | 3 AC 200 V (-10%) to 460 V AC (+10%)                                                                  |                                                                                                    |  |
|-------------------------------------------------------|----------------------------------------------------------------------------------------------------|----------------------------------------------------------------------------------------------------|--|
| Operating current                                     | 0.3 A to 3 A                                                                                          | Output class 3:<br>Class 10, 20, 30<br>Output class 6:                                                    |  |
|                                                       | 2.4 A to 12 A<br>2.4 A to 7.3 A<br>2.4 A to 6.7 A                                                     | Class 10<br>Class 20<br>Class 30                                                                          |  |
| Switching capacity                                    | AC 53: 3 A<br>AC 4: 3 A                                                                               | Output class 3:<br>(0.3 A to 3 A)                                                                         |  |
| Control function                                      | AC 53: 12 A<br>AC 4: 12 A                                                                             | Output class 6:<br>(2.4 A to 12 A)<br>(Max. 9 A when the soft starter<br>control function is deactivated) |  |
| Control function                                      | Direct starter, reversing starter                                                                     |                                                                                                    |  |
| Max. cool temperature                                 | 80 °C. This temperature is monitored. The device is switched off if the temperature is exceeded.      |                                                                                                    |  |
| Short circuit protection                              | Fusible link                                                                                          | am-16 A/500 V AC<br>I <sub>Cu</sub> = 120 kA                                                              |  |
| Switching load                                        | 2-phase                                                                                               | With thyristors                                                                                           |  |
| Lifetime of switching element for change of direction | 8 x 10 <sup>6</sup> Approx. no. of operating cycle for contactor at 500 V AC                          |                                                                                                    |  |
| Waiting time                                          | The time between the switch-off command and the next switch-on command when the direction is changed: |                                                                                                    |  |
|                                                       | Motor CCW                                                                                             | OFF  Motor CW                                                                                             |  |

## Notes on ECOFAST soft starter left-hand operation:

When switching the ECOFAST soft starter to left-hand operation, the contactor switching time causes control of the thyristors to be delayed by 150 ms in relation to the reversing contactor.

If no further switch-on command follows switching-off of LEFT-HAND operation, the reversing contactor remains in the LEFT-HAND position for 5 minutes so that increased switching frequencies in the preferred LEFT-HAND direction are avoided. If another switch-on command in the left-hand direction follows within these 5 minutes, there will not be a 150 ms switching delay.

In the event of a right-hand switch-on command within this period, the 150 ms delay will apply again. After the 5 minutes have passed without a further switch-on command, the reversing contactor automatically returns to the RIGHT-HAND, resting position. A further command in the left-hand direction

will once again result in a 150 ms switch-on delay. Any further LEFT-HAND switch-on command within the 5 minute period will be reset after an internal counter has been switched off, and the 5 minute delay reactivated.

## **Switch Electronically - Duo-Reversing Soft Starter**

| Operating voltage        | 3 AC 380 V (-10%) to 460 V (+10%)                                          |                                                                                                    |  |  |
|--------------------------|----------------------------------------------------------------------------|----------------------------------------------------------------------------------------------------|--|--|
| Operating current        | 3.5 A                                                                      | With 400 V AC system voltage                                                                                                    |  |  |
| Apparent output power    | 2.8 kVA                                                                    |                                                                                                    |  |  |
| Output voltage           | 0 to U <sub>line</sub>                                                     |                                                                                                    |  |  |
| Output current           | 0.6 A to 4 A                                                               | Output class 2                                                                                                    |  |  |
| Output frequency         | 2 to 100 Hz/0.1 Hz                                                         |                                                                                                    |  |  |
| Pulse frequency          | 4, 8, <b>16</b> kHz                                                        | The device uses 16 kHz (low-<br>noise) and, depending on the<br>cooling temperature, switches<br>step by step to lower switch<br>frequencies. |  |  |
| Current limitation       | Motoring: 1.6 x I <sub>emax</sub><br>Regenerative: 1.6 x I <sub>emax</sub> |                                                                                                    |  |  |
| Brake resistance         | Integrated                                                                 | Regenerative power is dissipated in the braking resistor                                                                                      |  |  |
| Max. cool temperature    | 80 °C.<br>This temperature is monitored<br>temperature is exceeded.        | d. The device is switched off if the                                                                                                    |  |  |
| Short circuit protection | Fusible link                                                               | am–16 A/500 V AC<br>I <sub>Cu</sub> = 120 kA                                                                                                  |  |  |
| Switching Load           | 3-phase                                                                    | with IGBTs                                                                                                    |  |  |
| Operating mode           | DB (EN60149-1-1 and 1-3),<br>S3 max., cycle duration 10<br>mins.           |                                                                                                    |  |  |
| Waiting time             |                                                                            | petween the switch-off command and the next command when the direction is changed:                                                            |  |  |
|                          | Motor CCW                                                                  | OFF Motor CW                                                                                                    |  |  |

# **B.2** Data Tee Connectors

## **B.2.1** General technical Data

| Installation location         | On system                                                                                                    | Mounted directly on motor (motor nearby)                                                          |  |
|-------------------------------|----------------------------------------------------------------------------------------------------|---------------------------------------------------------------------------------------------------|--|
| Installation position         |                                                                                                    | any                                                                                               |  |
| Degree of protection          | IP65/67                                                                                                    | Watertight acc. to<br>IEC 529 (DIN 40050)                                                         |  |
| Cooling                       | Convection                                                                                                    | no additional cooling required                                                                    |  |
| Weight                        | 105 g<br>100 g                                                                                                    | Copper variant<br>Optical-fiber cable variant                                                     |  |
| Operating temperature         | -20 °C to +40 °C                                                                                                    | Do not allow condensation to form!                                                                |  |
|                               |                                                                                                    | Max. 55 °C with reduction of I <sub>DC24V-NS</sub> and I <sub>DC24V-S</sub> each with 0.3 A per K |  |
| Storage/transport temperature | -40 °C to +80 °C                                                                                                    |                                                                                                   |  |
| Relative humidity             | 5 % to 95 % Do not a form!                                                                                                    |                                                                                                   |  |
| Site altitude                 | 2,000 m Without restriction                                                                                                    |                                                                                                   |  |
| Vibration strain              | f = 5 to 26 Hz; d = 0.75 mm<br>f = 26 to 150 Hz; a = 2 g                                                                       | 10 cycles                                                                                         |  |
| Shock                         | a = 150 m/s <sup>2</sup> (15 g); 11 ms duration<br>3 shocks per +/- directions in all of the<br>three perpendicular axes (=18) |                                                                                                   |  |
| ESD                           | 8 kV air discharge IEC 1000-4-2 severity 3 6 kV contact discharge                                                              |                                                                                                   |  |
| Electromagnetic fields        | 10 V/m                                                                                                    | IEC 1000-4-3 severity 3                                                                           |  |
| BURST                         | 2 kV/5 kHz supply voltage.<br>1 kV/5 kHz Data lines<br>2 kV/5 kHz Process lines                                                | IEC 1000-4-4 severity 3                                                                           |  |
| Emitted interference          | Limit value class A                                                                                                    | EN 55011                                                                                          |  |

## **B.2.2** Electrical Data Auxiliary Power

|                                                                   | Non-switched voltage (DC24V-NS)                           | Switched voltage<br>(DC24V-S) |
|-------------------------------------------------------------------|-----------------------------------------------------------|-------------------------------|
| Voltage range                                                     | 20.4 V DC to 28.8 V DC standard power supply to DIN 19240 |                               |
| Maximum current-carrying<br>capacity from Han-Brid to<br>Han-Brid | 10 A                                                      | 10 A                          |
| Polarity reversal protection                                      | no                                                        | no                            |
| Short-circuit protection/ overload protection                     | no no                                                     |                               |
| Insulation voltage                                                | 500 V DC between the auxiliary voltages and PE            |                               |

## **B.2.3** Electrical Data Communication

|                                                                              | Copper variant | Optical-fiber cable variant |
|------------------------------------------------------------------------------|----------------|-----------------------------|
| Baud rates supported                                                         | 12,000 kBd     | 12,000 kBd                  |
|                                                                              | 6.000 kBd      | (6,000 kBd) not permitted   |
|                                                                              | 3.000 kBd      | (3.000 kBd) not permitted   |
|                                                                              | 1,500 kBd      | 1,500 kBd                   |
|                                                                              | 500 kBd        | 500 kBd                     |
|                                                                              | 187.5 kBd      | 187.5 kBd                   |
|                                                                              | 93.75 kBd      | 93.75 kBd                   |
|                                                                              | 45.45 kBd      | 45.45 kBd                   |
|                                                                              | 19.2 kBd       | 19.2 kBd                    |
|                                                                              | 9.6 kBd        | 9.6 kBd                     |
| Cascade depth*)                                                              | _              | 9 at 12,000 kBd             |
| •                                                                            |                | 32 at other baud rates      |
| Maximum permissible fiber-<br>optic cable length (POF)<br>between 2 stations |                | 50 m                        |

<sup>\*)</sup> 

Maximum number of data tee connectors in the fiber-optic cable segment. If the DP master for a fiber-optic cable system is located centrally with regard to topology, the maximum cascade depth is permissible at each fiber-optic cable segment connected to the DP master.

**Dimension Drawings** 

| Section | Торіс                                                   |     |
|---------|---------------------------------------------------------|-----|
| C.1     | Motor Starters                                          | C-2 |
| C.1.1   | Reversing Starter PROFIBUS-DP with Plastic Bottom Part  | C-2 |
| C.1.2   | Reversing Starter AS-Interface with Plastic Bottom Part | C-3 |
| C.1.3   | Reversing Soft Starter with Metal Bottom Part           | C-4 |
| C.1.4   | Duo Reversing Soft Starter with Metal Bottom Part       | C-5 |
| C.2     | Data Tee Connector                                      | C-6 |

# **C.1 Motor Starters**

# C.1.1 Reversing Starter PROFIBUS-DP with Plastic Bottom Part

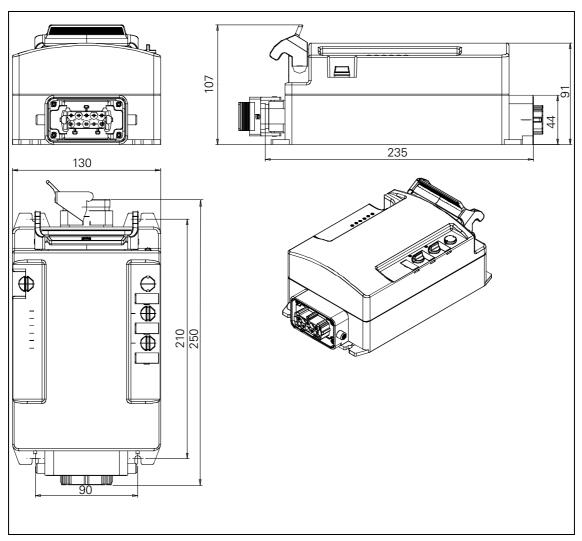

Fig. C-1: Dimension drawing of a reversing starter PROFIBUS-DP with plastic bottom part

## C.1.2 Reversing Starter AS-Interface with Plastic Bottom Part

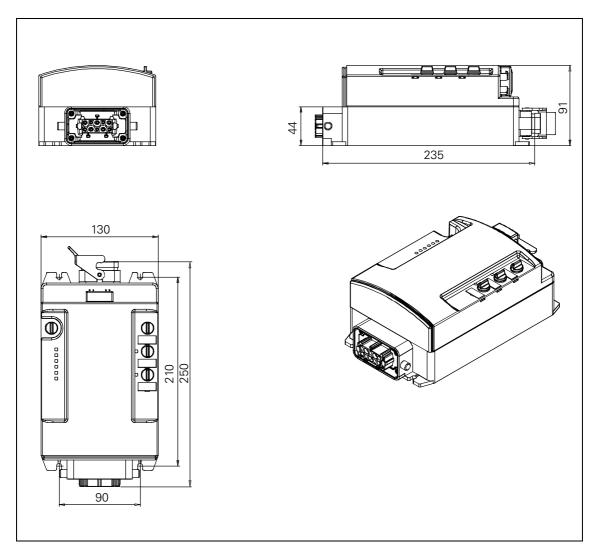

Fig. C-2: Dimension drawing of a reversing starter AS-Interface with plastic bottom part

# C.1.3 Reversing Soft Starter with Metal Bottom Part

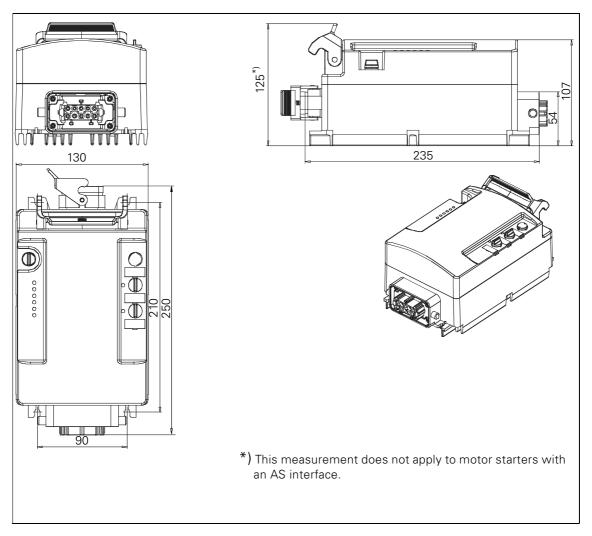

Fig. C-3: Dimension drawing of a reversing soft starter with metal bottom part

# C.1.4 Duo Reversing Soft Starter with metal bottom part

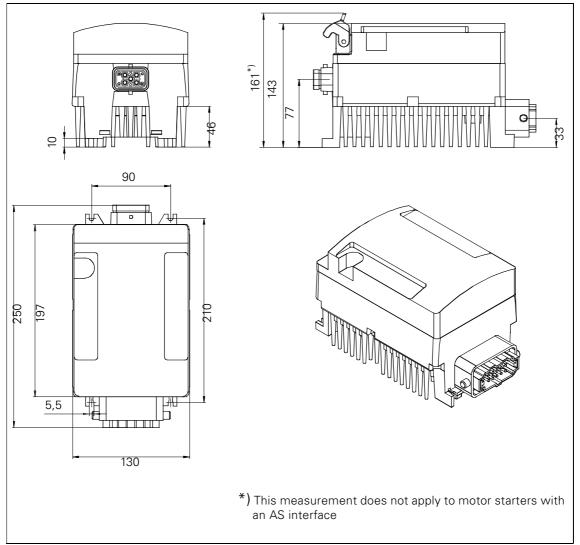

Fig. C-4: Dimension drawing of a duo reversing soft starter with metal bottom part

# **C.2** Data Tee Connector

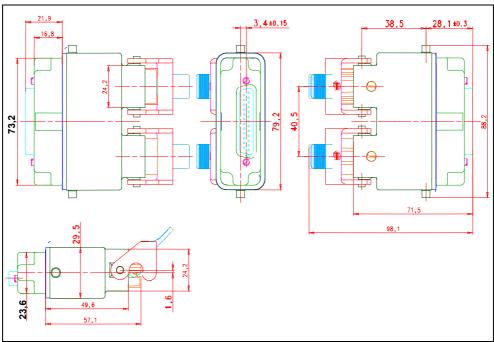

Fig. C-5: Dimension drawing of a data tee connector

**Software Switch ES Motor Starters** 

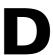

| Section | Торіс                               | Page |
|---------|-------------------------------------|------|
| D.1     | Introduction                        | D-2  |
| D.2     | Prerequisites                       | D-4  |
| D.3     | Installing and Starting the Program | D-5  |
| D.4     | Operator Interface                  | D-7  |
| D.5     | Menu Bar                            | D-9  |
| D.5.1   | Switching Device                    | D-9  |
| D.5.2   | Target System                       | D-10 |
| D.5.3   | View                                | D-12 |
| D.5.4   | Options                             | D-12 |
| D.5.5   | Help                                | D-12 |
| D.6     | Creating a Switch ES File           | D-13 |

## D.1 Introduction

### What is Switch ES?

Switch ES is the joint software platform for the different communication-capable switching devices.

The variant for Switch ES motor starters provides the following functions:

- User-friendly parameterization
- Operating and monitoring options
- Diagnosis
- Monitoring during operation
- Output of statistical data for preventative maintenance purposes (e.g. operating hours)

#### Communication

Switch ES communicates with ECOFAST High Feature motor starters via

- PROFIBUS-DP for motor starters with PROFIBUS-DP. Two options are available:
  - Stand-alone program on PC/PG with PROFIBUS-DP interface
  - Integration with the Object Manager (OM) in STEP7
- Local device interface with PC cable for serial interface RS-232

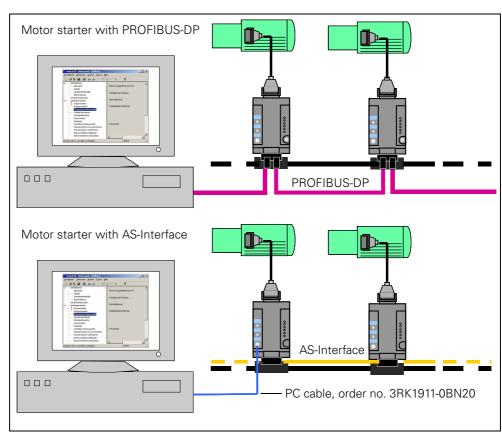

Fig. D-1: Switch ES communication with ECOFAST High Feature motor starters

#### **Online with Switch ES**

For online operation, the motor starter must be connected to the PC/PG. During online operation, two different access options are available:

- Access via the appropriate
  menu command (e.g. Switching Device > Open Online).
  Switch ES reads the data from the motor starter once. The parameters are
  processed in the main memory of the PC/PG. With Target System > Load to
  Switching Device, Switch ES writes the data back.
- Cyclic access (e.g. with

Target System > Diagnosis).

The diagnosis data is updated every second.

### Offline with Switch ES

For offline operation, the motor starter does not have to be connected to the PC/PG. In this case, the menu commands relevant for online operation are grayed out (not active).

In offline mode, device parameters can be entered, processed, and stored in a file before commissioning.

## **Scope of Supply**

Switch ES for motor starters is available on a CD-ROM (order no. 3ZS1310-0CC20-0YA0).

The CD-ROM also contains:

- DMD file
- STEP7 Object Manager

## D.2 Prerequisites

Before using Switch ES, the following prerequisites must be fulfilled:

## **Software Prerequisites**

- Operating systems: Microsoft Windows 2000 or XP Professional
- Internet Explorer V4.01 (or higher) for online help
- Switch ES as a stand-alone program
  - for parameterization, monitoring, diagnosis, and testing
- STEP7 Object Manager for integrating the motor starter as an S7 slave in SIMATIC S7 for calling up Switch ES from STEP7. System prerequisites:
  - SIMATIC: S7, M7, C7, PCS7
  - STEP7: Version 5.1 SP3 or higher

## **Hardware Prerequisites**

- For High Feature motor starters with PROFIBUS-DP
  - PROFIBUS-DP interface for stand-alone operation on PC/PG
  - For High Feature motor starters with AS-Interface (also for High Feature motor starters with PROFIBUS-DP)
  - PC cable (Order No. 3RK1911-0BN20) for serial communication via a local device interface
- CD-ROM drive

### Notes/Required Knowledge

- Refer to the operating instructions/device manuals for the ECOFAST High Feature motor starters.
- You require a knowledge of Microsoft Windows®.
- Grayed out pushbuttons indicate that the function in question is not active or is not available.
- Knowledge of STEP7 (if you want to use STEP7 Object Manager).

#### **Attention**

This chapter describes the Switch ES functions.

For information on the device parameters, see Chapter 9 "Device Functions". Basic Windows functions ("Print", "Save", and so on) are not described.

# D.3 Installing and Starting the Program

### **Attention**

Read the "readme.txt" file before installing Switch ES.

## Installing the Software

The installation program starts automatically when you insert the CD. If you have deactivated this function on your computer, install Switch ES, OM Switch (integration in Step7), and/or the other components as follows:

| Step | Description                                                                                                    |
|------|----------------------------------------------------------------------------------------------------|
| 1    | Place the Switch ES CD in the CD-ROM drive.                                                                                                    |
| 2    | Open the root directory in this drive.                                                                                                    |
| 3    | Start the setup program by double-clicking the "setup.exe" file. The setup program guides you through the procedure for installing Switch ES, OM Switch, and the other components. |

Table D-1: Installing the software

If the Switch ES Object Manager is to be installed, Switch ES must already be installed on your computer. When you install the Object Manager, the motor starter settings are included in the STEP7 hardware configuration on your computer. Once you have installed the Object Manager, the new meta files are generated when you start the SIMATIC Manager. The motor starters are now available in the

hardware catalog under "PROFIBUS-DP - Switching Devices - Motor Starters".

#### **Attention**

To install Switch ES and the Object Manager, administrator rights are required on computers with Windows 2000 and XP Professional operating systems.

## Starting and Configuring the Switch ES Program on the PC

Once the setup program is finished and you have restarted your computer (if necessary), start Switch ES as follows:

- Double-click the "Switch ES" icon on your desktop
- Choose Start > SIRIUS NET > Switch ES

# Starting the Program and Configuration with STEP7 HWConfig (Integration via the Object Manager)

Proceed as follows:

| Step | Description                                                                                                    |
|------|----------------------------------------------------------------------------------------------------|
| 1    | Start the SIMATIC Manager and, from there, HWConfig.                                                                                                    |
| 2    | Drag the required motor starter to the PROFIBUS-DP line.                                                                                                    |
| 3    | Right-click the address line. The properties window is then displayed.                                                                                                    |
| 4    | Click the "Parameters" tab page. The data is transferred from STEP7 to Switch ES.                                                                                                    |
| 5    | Configure the motor starter in the device configuration.                                                                                                    |
| 6    | Parameterize the motor starter.                                                                                                    |
| 7    | If you want to configure and parameterize more motor starters, repeat steps 2 to 6.                                                                                                    |
| 8    | End Switch ES by choosing <b>Switching Device &gt; End and Return to Step7</b> .  The set parameters are now stored in the STEP7 database and are transferred to the switches during start-up. |

Table D-2: Configuration with STEP7 HWConfig

#### Attention

If you want to change parameters, you have to call up Switch ES again from HWConfig to ensure that the data stored is consistent.

# **D.4** Operator Interface

The following diagram shows the operator interface:

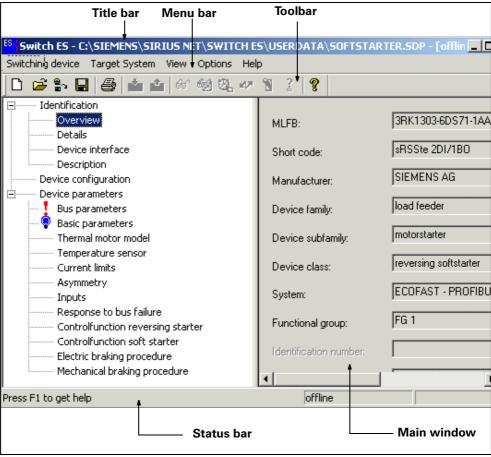

Fig. D-2: Operator interface for Switch ES motor starters

### **Title Bar**

The title bar contains:

- The path of the SDP file (Switching Device Parameters).
- The device status (online or offline). When the device is online, the title bar is light blue.
- The PROFIBUS-DP address when the device is online.

#### Menu Bar

The menu bar provides the following menus:

- Switching Device
- Target System
- View
- Options
- Help

### **Toolbar**

The toolbar contains icons that you can click to access various menu options. If you leave your cursor over an icon for approx. 1 second, its function is displayed in plain text.

#### **Main Window**

The right-hand side of the main window contains all the optional parameters that you can set. The left-hand side of the main window, however, contains the parameters that you must set (e.g. highlighted with a red indicator !) under **Switching Device > New** or **Switching Device > Factory Setting**). As soon as you change or confirm these values, a blue indicator appears in the left-hand window.

#### **Status Bar**

The status bar contains:

- The note "Press F1 for help"
- The device status (online or offline)
   When Switch ES is in online mode, the word "Online" moves along the status bar.

## D.5 Menu Bar

## D.5.1 Switching Device

#### New...

Display the existing switching devices and choose one for processing.

## Open...

Open files. All Switch ES files have the extension \*.sdp (switching device parameters).

## Parameters from file... (Import)

Read and process parameters from a Switch ES file.

#### **Attention**

If you choose this menu command, the parameters in the main memory are overwritten with no further confirmation!

## Online open...

Read data records from a switching device to the main memory (your PC and the switching device must be connected).

#### Save

Save the parameters in the standard format (\*.sdp) on a storage medium.

#### Save as...

The menu command saves the current data under a new name.

## Save copy... (Export)

Copy data from the main memory to a Switch ES file.

### **Close Device**

If the parameters have been changed, they can be:

- Saved to a file if they were opened with
   Switching Device > New or Switching Device > Open.
- Saved to the switching device if they were opened with Switching Device > Open Online.

In both cases, a safety prompt asks you whether you want to save or load the switching device.

## D.5.2 Target System

## **Load to Switching Device**

Load the current parameters to the switching device.

### Load to PC

Load the current parameters from the switching device to the PC.

## **Export to Switching Device**

Load the current parameters via PROFIBUS-DP to a switching device, except for the PROFIBUS-DP address.

This menu command is used to duplicate device parameters in other switching devices.

## Importing from Switching Device

Load the current parameters via PROFIBUS-DP from a switching device to the PC, except for the PROFIBUS-DP address.

#### **Line View**

The line view shows a diagram of the slaves connected to the PROFIBUS-DP line. This enables you to easily identify which devices can be opened and processed using Switch ES.

## **Diagnosis**

Various diagnosis displays

- General view
  - This dialog displays a picture of the ECOFAST Motor starter with the relevant LEDs, which indicate the status of the motor starter. The LED display is constantly updated.
- Switching/controlling
   e.g. control function reversing starter, emergency start
- Protection functions
   e.g. overload, thermal motor model
- Substation monitoring e.g. current limiting values, asymmety, inputs
- Communications e.g. bus fault, process image fault

### **Measured Values**

e.g. current phase currents, motor heating

#### **Statistical Data**

Various statistical data

- Device service life
   e.g. operating hours, number of starts motor CW/CCW
- Maximum pointers
   e.g. number of overload trips, maximum tripping current

### **Commands**

e.g. Trip-Reset, parameters disabled CPU/master ON/OFF

#### **Control**

Here you can see

- Process input images
- Current motor current of the most heavily loaded phase as a percentage [%] of the rated operational current (le) and in amperes [A].
- Process output images.

## **Target/Actual Comparison**

The target/actual comparison enables you to compare the content of the current parameters in the computer with those in the device. For example, you can check whether:

- All the downloaded parameters have been copied.
- The parameters still correspond to the data documented during commissioning.
- The parameters correspond to the parameters of other motor starters.

### D.5.3 View

#### **Status Bar**

You can display/hide the status bar at the bottom of the application screen.

### **Tool Bar**

You can display/hide the tool bar at the top of the application screen.

## D.5.4 Options

## Settings

The menu command enables you to change various individual settings of this application:

- Language
- Storage location
- Startup picture

### Set PC/PG Interface

Here you can set the PC/PG interface. This option is only relevant when you use the motor starter with PROFIBUS-DP.

## Set RS-232 Interface

Here you can set the port of the RS-232 interface. This option is only relevant when you use the motor starter with AS-Interface.

### D.5.5 Help

## **Help Topics**

Help Topics for parameterizing switching devices.

## Info

Here you find information about

- Switch ES Version
- Copyright
- Software Support

# D.6 Creating a Switch ES File

## Example

The following example shows you how to create a Switch ES file:

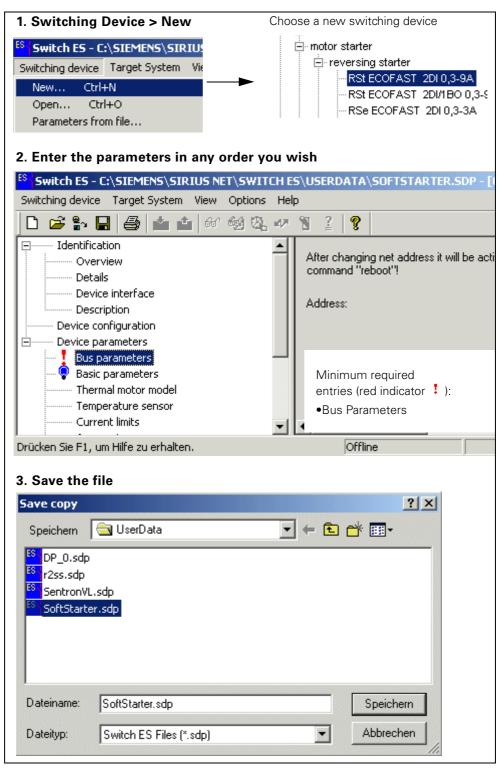

Fig. D-3: Example: Creating a Switch ES file

Order numbers

| Section | Торіс                                          | Page |
|---------|------------------------------------------------|------|
| E.1     | Motor Starters                                 | E-2  |
| E.2     | Data Tee Connectors                            | E-3  |
| E.3     | Accessories for Motor Starters                 | E-3  |
| E.4     | Project engineering software and Documentation | E-4  |

# **E.1** Motor Starters (Reversing starters)

| Setting Range <sup>*)</sup> | Motor Protection/<br>Switching<br>Technology | Brake    | Field Bus    | Order No.                            |
|-----------------------------|----------------------------------------------|----------|--------------|--------------------------------------|
| ECOFAST Motor Start         | ers                                          |          |              |                                      |
| 0.3 A - 9 A (4 kW)          | Temperature                                  |          | AS-Interface | 3RK13 <b>2</b> 3-2AS54-1AA <b>0</b>  |
|                             | Sensor/<br>Mechanical                        | 400 V AC | AS-Interface | 3RK13 <b>2</b> 3-2AS54-1AA <b>3</b>  |
| 0.3 A - 9 A (4 kW)          | Temperature                                  |          | PROFIBUS-DP  | 3RK13 <b>0</b> 3-2AS54-1AA <b>0</b>  |
|                             | Sensor/<br>Mechanical                        | 400 V AC | PROFIBUS-DP  | 3RK13 <b>0</b> 3-2AS54-1AA <b>3</b>  |
| ECOFAST Motor Start         | ers High Feature                             |          |              |                                      |
| 0.3 A - 3 A (1.1 kW)        | Thermal Motor                                |          | PROFIBUS-DP  | 3RK1303-5 <b>B</b> S44-3AA <b>0</b>  |
| 2.4 A - 9 A (4 kW)          | Model/<br>Mechanical                         |          | PROFIBUS-DP  | 3RK1303-5 <b>C</b> S44-3AA <b>0</b>  |
| 0.3 A - 3 A (1.1 kW)        |                                              | 400 V AC | PROFIBUS-DP  | 3RK1303-5 <b>B</b> S44-3AA <b>3</b>  |
| 2.4 A - 9 A (4 kW)          |                                              | 400 V AC | PROFIBUS-DP  | 3RK1303-5 <b>C</b> S44-3AA <b>3</b>  |
| 0.3 A - 3 A (1.1 kW)        | Thermal Motor                                |          | AS-Interface | 3RK1323-5 <b>B</b> S44-3AA <b>0</b>  |
| 2.4 A - 9 A (4 kW)          | Model/<br>Mechanical                         |          | AS-Interface | 3RK1323-5 <b>C</b> S44-3AA <b>0</b>  |
| 0.3 A - 3 A (1.1 kW)        |                                              | 400 V AC | AS-Interface | 3RK1 323-5 <b>B</b> S44-3AA <b>3</b> |
| 2.4 A - 9 A (4 kW)          |                                              | 400 V AC | AS-Interface | 3RK1 323-5 <b>C</b> S44-3AA <b>3</b> |
| 0.3 A - 3 A (1.1 kW)        | Full Motor                                   |          | PROFIBUS-DP  | 3RK1303-6 <b>B</b> S74-3AA <b>0</b>  |
| 2.4 A - 12 A (5.5 kW)       | Protection/<br>Electronic Soft               |          | PROFIBUS-DP  | 3RK1303-6 <b>D</b> S74-3AA <b>0</b>  |
| 0.3 A - 3 A (1.1 kW)        |                                              | 400 V AC | PROFIBUS-DP  | 3RK1303-6 <b>B</b> S74-3AA <b>3</b>  |
| 2.4 A - 12 A (5.5 kW)       |                                              | 400 V AC | PROFIBUS-DP  | 3RK1303-6 <b>D</b> S74-3AA <b>3</b>  |
| 0,3 A - 3 A (1,1 kW)        | Full Motor                                   |          | AS-Interface | 3RK1323-6 <b>B</b> S74-3AA <b>0</b>  |
| 2,4 A - 12 A (5,5 kW)       | Protection/<br>Electronic Soft               |          | AS-Interface | 3RK1323-6 <b>D</b> S74-3AA <b>0</b>  |
| 0.3 A - 3 A (1.1 kW)        |                                              | 400 V AC | AS-Interface | 3RK1323-6 <b>B</b> S74-3AA <b>3</b>  |
| 2.4 A - 12 A (5.5 kW)       |                                              | 400 V AC | AS-Interface | 3RK1323-6 <b>D</b> S74-3AA <b>3</b>  |
| 0,6 A - 4 A (1.5 kW)        | Full Motor Protection/ Electronic Soft       | 400 V AC | AS-Interface | 3RK1323-6 <b>E</b> S84-3AA <b>3</b>  |
| 0,6 A - 4 A (1.5 kW)        | (Duo Reversing<br>Soft Starters)             | 400 V AC | PROFIBUS-DP  | 3RK1303-6 <b>E</b> S84-3AA <b>3</b>  |

Table E-1: Order numbers for Motor Starters

<sup>\*)</sup> Power descriptions are valid for 400 V AC

# **E.2** Data Tee Connectors

| Description           | Order No.     |
|-----------------------|---------------|
| Data + 24 V           |               |
| Data Tee Connector Cu | 3RK1911-2AG00 |
| Data Tee Connector FO | 3RK1911-2AH00 |

Table E-2: Order numbers for Connectors

# **E.3** Accessories for Motor Starters

| Description                           | Order No.          |
|---------------------------------------|--------------------|
| Mounting plate (for motor plugged in) | 3RK1911-3AA00      |
| Identification Plug                   | 6ES7194-1KB00-0XA0 |
| PC cable with memory submodule        | 3RK1911-0BN20      |
| Test connector set                    | 3RK1911-2AM00      |

Table E-3: Order numbers for accessories

# **E.4** Project engineering software and Documentation

| Description                                                                                                    | Order No.          |  |  |  |
|----------------------------------------------------------------------------------------------------|--------------------|--|--|--|
| Project engineering software                                                                                                    |                    |  |  |  |
| Switch ES Motor Starter                                                                                                    | 3ZS1310-0CC20-0YA0 |  |  |  |
| <ul> <li>Switch ES Motor Starter 2004         <ul> <li>for parameterizing, visualizing, diagnosing and testing the ECOFAST motor starters via PROFIBUS-DP</li> <li>with online help</li> <li>German/English selectable</li> <li>tested for execution under Windows 2000/XP System</li> <li>System requirements:                 <ul> <li>PROFIBUS-DP interface: CP5411 (ISA), CP5412 (ISA), CP5511 (PCMCIA), CP5611 (PCI), Smart Cable for serial communication via a serial interface and Teleservice, CP5613 and CP5614 (new CP card) and MPI interface on PG7xx and its driver software (view interactive catalog CA01)</li></ul></li></ul></li></ul> |                    |  |  |  |
| Documentation                                                                                                    |                    |  |  |  |
| Manual for ECOFAST Motor Starters (German/English)                                                                                                    | 3RK1702-2GB18-0AA1 |  |  |  |
| Manual for ECOFAST Motor Starters High Feature (German)                                                                                                    | 3RK1702-3AB18-1AA1 |  |  |  |
| Manual for ECOFAST Motor Starters High Feature (English)                                                                                                    | 3RK1702-3BB18-1AA1 |  |  |  |
| Manual ECOFAST System (German)                                                                                                    | 3RK1703-0AB18-0AA1 |  |  |  |
| Manual ECOFAST System (English)                                                                                                    | 3RK1703-0BB18-0AA1 |  |  |  |
| Manual ECOFAST System (French)                                                                                                    | 3RK1703-0CB18-0AA1 |  |  |  |

Table E-4: Project engineering software and Documentation

# **Glossary**

## **Asymmetry limit**

A percentage value by which the motor current is allowed to vary in the individual phases. If an internally supplied brake is connected, you may need to adjust the asymmetry limit because the braking voltage is drawn from a phase asymmetrically.

#### **Autoreset**

The motor starter is reset automatically after the cause of the trip has been removed.

## **Baud rate**

The baud rate is the rate of data transmission and indicates the number of bits transmitted per second (baud rate = bit rate).

Baud rates of 9.6 kilobaud to 12 megabaud are possible with PROFIBUS-DP.

## **Blocking current**

If the blocking current is exceeded, the motor starter detects a block. From this point, blocking time monitoring, the duration of which is defined by the blocking time, is started independently of the class time.

#### **Attention**

If a block still exists after the blocking time has elapsed, the motor starter switches off.

Setting range: 150% to 1000% of the rated operational current.

## **Blocking Time**

The time during which a block can exist without the motor starter switching off. If a block still exists after the blocking time has elapsed, the motor starter switches off.

Setting range: 1 s to 5 s.

#### **Bus**

Common transmission path via which all stations are connected. It has two defined ends.

With PROFIBUS, the bus is a two-wire line (copper wire) or an optical-fiber cable

#### **Bus connector**

The bus connector is the physical connection between the station and the bus cable.

## **Bus segment**

See "Segment"

## **Bus system**

The bus system comprises all the stations that are physically connected via a bus cable.

#### Contact

A switch for switching a phase of a three-phase motor (if the "Soft Starter" control function is used, the phases of the three-phase motor must be switched or controlled separately).

## **Control Function: Reversing Starter**

Motor starters use this control function to control the direction of rotation of motors. An internal logic component prevents both contactors from closing at the same time.

The time-delayed changeover from one direction of rotation to the other is implemented by the lockout time. This makes it possible to do without all contactor interlocking and pushbutton interlocking as well as the time-delay relay.

#### **Control Function: Soft Starter**

Soft starters are based on the phase angle control principle.

You can specify soft starting and soft braking using a settable voltage ramp.

## **Control Function: Speed Control**

Speed controllers (duo-reversing soft starters) are used in drive engineering to control the speed of motors.

With standard motors, they enable reversible motors and Dahlander motors with at least two speeds to be operated.

### Data tee connector

Data tee connectors connect the components of an automation system with

• PROFIBUS-DP

Two data tee connectors are available in the ECOFAST system:

- With a copper cable (PROFIBUS-DP Cu)
- With an optical-fiber cable (PROFIBUS-DP optical-fiber cable)
- Supply voltage: 24 V DC non-switched (DC24V-NS)
- Supply voltage: 24 V DC switched (DC24V-S)

#### **DESINA**

**De**centralized and **s**tandardized **in**stallation system for machine tools: Developed by the Association of Machine Tool Manufacturers with the aim of defining a standard for the design and installation of machine tool components.

#### Direction

The motor directions are defined as follows:

- Motor CLOCKWISE: The direction is determined by the line phase sequence.
- Motor COUNTER-CLOCKWISE: The direction is inverted with respect to the line phase sequence.

#### **Direct starter**

The motor starter uses this function to switch a motor on or off.

#### **DP Master**

The DP Master is a master that functions in accordance with EN 50 170, volume 2, PROFIBUS, and uses the DP protocol.

#### **DP Slave**

The DP Slave is a slave that is operated on the PROFIBUS bus with the PROFIBUS-DP protocol and functions in accordance with EN 50 170 standard, volume 2, PROFIBUS.

## **ECOFAST**

**E**nergy and **C**ommunication **F**ield Installation System:

A system that decentralizes and modularizes installation to a large extent and permits extensive diagnosis on the component level.

## EEx e motors

EEx e motors are adapted to the DIN requirements regarding explosion protection. This means that the motor must be encased in a flameproof enclosure. In terms of mechanical design and dimensions, EEx e motors are identical to normal, totally enclosed, fan-cooled, three-phase, squirrel cage motors, but their rated output is usually lower.

#### **Full motor protection**

Electronic motor protection (current measurement) **and** thermoclick/ thermistor protection, required for motors with critical rotors or for operation with a soft starter or a frequency converter, for example.

#### Power bus

Linear, primary power distribution bus.

## Power tee clamping connectors

Power tee clamping connectors connect motor starters to the power bus. The power bus is not interrupted when the motor starter is unplugged.

#### **DMD**

Device master data (DMD) contains DP slave descriptions in a standardized format. The use of DMD makes configuring the master and the DP slave easier.

#### Host

A host is a system or unit that contains at least one DP Master. For example, the programmable controller with the CPU is the host, and the IM 308-C is the DP Master.

#### Idle time

The idle time is the time specified for cooling when the motor is switched off by control functions at operating temperature (not due to overloading). After this time, the thermal memory is reset and a cold start is possible. This allows frequent starting.

### **IM 308-C**

The IM 308-C is a DP Master for the ET 200 distributed I/O system. The IM 308-C can be used together with COM PROFIBUS and plugged into the S5-115U, S5-135U and S5-155U programmable controllers.

## IrDA

Infrared Data Association: standard for an infrared interface driver.

#### Load feeder

A load feeder is a branch from the main circuit to the load with "Switching" and "Protection" functions.

The "Protection" function comprises:

- Protection of the line from the load feeder to the load (line protection),
- Protection of the load against overloading (load protection).

#### **Lock-Out Time**

The lock-out time prevents the direction of rotation from being changed. The flywheel of a drive must come to a standstill within the lock-out time before the next switching command is executed.

#### Master

When they are in possession of the token, masters can send data to other stations and request data from these stations (= active station).

#### Master interface

Module for a distributed configuration. The distributed inputs and outputs are "connected" to the programmable controller via the master interface C.

#### Master-slave method

A bus access method whereby only one station at a time is the master and all other stations are slaves.

#### Master system

All slaves that are assigned to a master with a reading and writing function form a master system together with the master.

#### Motor starter (MS)

A motor starter is a load feeder whose rated values are designed for inductive loading. The motor starters comply with the "motor starters from Siemens/GS" profile.

#### **PROFIBUS**

PROcess Fleld BUS, European process and field bus standard which is defined in the PROFIBUS standard (EN 50 170, Volume 2, PROFIBUS). It specifies functional, electrical and mechanical properties for a one-bit, serial field bus system.

PROFIBUS is a bus system which networks PROFIBUS-compatible automation systems and field devices at the cell and field levels. PROFIBUS is available with the following protocols: DP (= Distributed Input/Output), FMS (= Field Bus Message Specification), PA (Process Automation) and TF (= Technological Functions).

### **PROFIBUS address**

Each station must be assigned a PROFIBUS address for the purpose of unique identification.

The PC/PU or the ET 200 hand-held unit have the PROFIBUS address "0". The master and slaves have a PROFIBUS address within the range from 1 to 125.

## **Process image**

An "image" of the states of all inputs (= PII) or all outputs (= PIO) at a particular instant in time. You can access the process image in the controller program.

#### **PROFIBUS-DP**

PROFIBUS bus system with the DP protocol. DP stands for distributed I/O system. The primary task of PROFIBUS-DP is fast cyclical exchange of data between the central DP Master and the peripheral devices.

#### General fault

If both messages for "Event Occurred" and "Internal Tripping" are set in the device diagnostic buffer (e.g. "Asymmetry" and "Asymmetry\_Tripping"), the "General Fault" bit is set in the I/O area and a (bus-specific) diagnosis is generated if necessary.

The "General Warning" bit in the I/O area is not set.

## **General warning**

A general warning is generated for all device diagnostic buffer entries that could result in internal tripping if the corresponding message (e.g. "Asymmetry") is set and the associated "Internal Tripping" message (e.g. "Asymmetry\_Tripping") is not set. This warning is entered in the I/O area. The "General Fault" bit in the I/O area is not set.

## Segment

The bus line between two terminating resistors forms a segment. A segment contains 0 to 32 stations. Segments can be coupled via RS-485 repeaters.

#### Slave

A slave can only exchange data with a master after being requested to do so by the master. Slaves include, for example, all DP Slaves, such as motor starters, frequency converters, etc.

### Slave diagnosis

The slave diagnosis conforms to EN 50170, volume 2, PROFIBUS. Depending on the DP Master, it can be read with STEP5 or STEP7 for all DP Slaves that conform to the standard.

#### Station

A station is a device that can send, receive, or amplify data via the bus (e.g. a master, a slave, an RS-485 repeater, or an active star coupler).

#### Station number

See PROFIBUS address

## **Switching element**

A switching element is any "contact" required to switch a three-phase motor on or off (e.g. a contactor).

# **Terminating resistor**

Each bus line connecting the individual motor starters to each other must be terminated with a resistor at the start and end. This prevents line reflections.

#### **Thermoclick**

Bimetal thermostatic switch

#### Thermal motor model

The winding temperature of the motor is calculated according to a specific formula on the basis of the measured motor currents and the "Rated Operational Current" and "Tripping Class" input parameters.

## Thermistor motor protection

If the resistance limits are violated, the motor starter responds with either a trip or a warning.

## **Tripping characteristic**

The tripping characteristics show the tripping time as a function of tripping current. The tripping current is shown as a multiple of the set current Is. With motor starters, tripping characteristics are specified for symmetrical and asymmetrical loading of the motor from the cold and warm states.

## **Tripping classes**

The tripping class (CLASS) specifies the maximum tripping time within which a protection device must trip from the cold state with 7.2 times the set current. If CLASS 10 is set for motor starters, for example, this ensures that the (cold) motor is shut down after 10 seconds given 7.2 times the set current.

# Index

| Numerics<br>4-Quadrant Operation 9-38                                                                                                    | Digital Inputs B-6 Digital Inputs 3-15 Dimension C-3                                                                                                    |
|----------------------------------------------------------------------------------------------------|----------------------------------------------------------------------------------------------------|
| Acknowledgement 8-3 Addressing and diagnostic unit 5-2, 7-3, 7-6, 9-54 Addressing socket 3-18 AS Interface 3-16 AS-i cables 3-16 AS-i slave profile 5-2 Assembling and wiring power connectors 3-13 Auxiliary Power B-6                                                                                        | Dimension drawing of a motor starter with metal underside C-4, C-5, C-6 Dimension drawing of a motor starter with plastic underside C-2 DMD file 6-2 Duo-Reverse Soft Starters 1-2 Duo-Reversing Soft Starters 9-32  E Error codes for negative data record acknowledgement A-4 Error types 6-20 |
| B Brake contact 3-9 Brake Output 400 V AC B-6 Byte arrangement A-6  C                                                                                                    | F Factory Setting 4-3, 9-26 Feature Lock Quick Stop 6-7 Fieldbus interfaces 1-5 Flux Control 9-38                                                                                                    |
| Characteristic Curve 9-37 COM PROFIBUS 6-3 Commissioning and Start-Up 7-3 Configuring motor starters 6-2 Configuring with the Switch ES Motor Starter Software 6-4 Connection Monitoring 9-53 Current formats A-2 Current Limits 9-12 Current Measurement B-7                                                  | G General Technical Data B-2  H Han Q8 power connectors 3-13  I Inching Mode 1-2 Indicating faults 8-2                                                                                                    |
| Data Formats A-2 Data records A-6 Data tee connector 3-19 DC Breaking Operation 9-38 Device Service Life A-3 Diagnosis by Means of the LED Indicators 6-10, 7-5 Diagnosis with STEP7 6-12 Diagnosis with the Addressing and Diagnostic Unit 7-6 ECOFAST Motor Starters High Feature GWA 4NEB 950 5222-02 DS 03 | Last trip current A-3 Latching Mode 1-2 Line Protection 9-11 Local device interface 3-22 Logbook 9-58                                                                                                    |

#### M

Main Power B-7
Maximum Pointers A-4
Method of Control 1-2
Motor 3-7
Motor connection cables
with Han 10E 3-9
Motor current A-3
Motor terminal 3-7

# Switch Mechanically B-9

#### Т

Temperature Sensor 9-9
Temperature sensor leads 3-9
Testing the wiring 7-3

Switch Electronically B-9, B-10

Switch ES Motor Starter D-2

#### Ν

Number of overload trips A-3 Number of starts motor CW/CCW A-3

## 0

Operating hours A-3

#### Р

Parameter Dependencies in the DMD 6-4 Potential Faults in Motor Starters with AS Interface 8-11 Potential Faults in Motor Starters with PROFIBUS-DP 8-4 Power Cables Prefabricated at One End 3-5 Power cables with HanQ8 3-12 Power tee connectors 3-14 Power Terminal 3-10 Power terminal 3-10 Prefabricating Motor Connection Cables 3-9 Prefabricating Power Cables 3-9 Preparing Power Cables 3-12 Process data 6-5, 7-2 Process image 6-5 Process images 7-2 Product Overview 1-7

#### R

Reduction Factor 9-33
Responding to faults 8-2
Response in the Event of Power
Failure 3-17

### S

Screw caps 3-4
Selecting the power leads 3-3
Set the address 5-2
Setpoint value f1 / f2 9-36
Setting the PROFIBUS-DP Address 4-2
Setting Up (with Cable) 4-6, 5-5
Setting Up (Without Cable) 4-4, 5-3
Speeds 9-32
Starting up the motor starter 6-9, 7-4
Statistical Data A-3

|                                                                                                    | Sender (please fill out) |  |  |
|----------------------------------------------------------------------------------------------------|--------------------------|--|--|
| To<br>SIEMENS AG<br>A&D CD MM 3<br>Postfach 1954                                                                     | Name  Company/Department |  |  |
| D-92220 Amberg                                                                                                    | Address                  |  |  |
| Fax: +49 - 9621 - 80-3337                                                                                            | Telephone                |  |  |
| ECOFAST Motor Starters High Featu                                                                                    | ure manual               |  |  |
| Have you found any typographical error Please use this form to tell us about the We would also welcome any ideas and | hem.                     |  |  |
|                                                                                                    |                          |  |  |
|                                                                                                    |                          |  |  |
|                                                                                                    |                          |  |  |
|                                                                                                    |                          |  |  |
|                                                                                                    |                          |  |  |
|                                                                                                    |                          |  |  |
|                                                                                                    |                          |  |  |
|                                                                                                    |                          |  |  |
|                                                                                                    |                          |  |  |
|                                                                                                    |                          |  |  |

# Siemens Aktiengesellschaft

Automation and Drives Low Voltage Controls and Distribution Postfach 4848 D-90327 Nürnberg

www.siemens.de/ecofast Bestell-Nr. 3RK1702-3AB18-1AA1